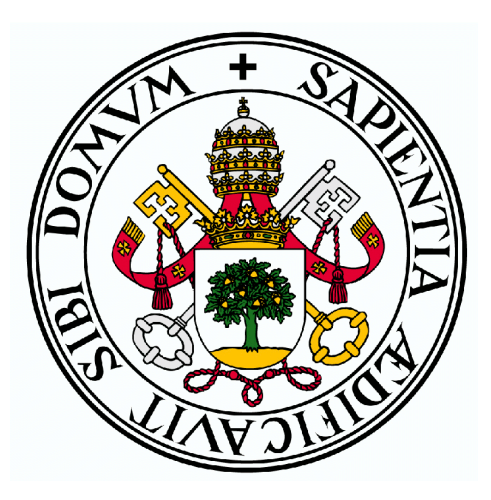

## **Universidad de Valladolid**

## Escuela de Ingeniería Informático

Trabajo de final de Grado

Grado en Ingeniería Informática Mención en Ingeniería del Software

## **TURis-Route**

Gestión de rutas de turismo

Autor: **Raúl Jiménez Bores** Tutora: **Margarita Gonzalo Tasis**

#### **Resumen**

Existe una gran variedad de software destinado a ayudar y a hacer más amena la búsqueda de destinos para viajeros y turistas. Este software disponible en internet posee algunas limitaciones y funcionalidades de pago que produce el rechazo del usuario y que intente buscar las funcionalidades que desea en otro lugar.

Por estos motivos, la aplicación tratada en este proyecto se centrará en aprovechar una oportunidad de negocio encontrada en la mayoría de este tipo de aplicaciones, la capacidad de buscar y sugerir lugares de visita compaginables con la ruta al destino original del usuario. Además, será gratuita y poseerá disponibilidad en varios idiomas para llegar al máximo número de usuarios posibles.

#### **Abstract**

There is a wide variety of software designed to help and make the search for destinations more enjoyable for travellers and tourists. This software available on the internet has some limitations and paid functionalities that cause the user to reject it and try to find the functionalities he/she wants elsewhere.

For these reasons, the application dealt with in this project will focus on taking advantage of a business opportunity found in most of these types of applications, the ability to search and suggest places to visit that are compatible with the route to the user's original destination. In addition, it will be free and available in several languages to reach as many users as possible.

### **Agradecimientos**

En primer lugar, deseo agradecer a mi tutora su implicación y dedicación en el desarrollo del proyecto, siempre dispuesta a solucionar mis dudas e inquietudes.

En segundo lugar, a mi familia, amigos y pareja, por haber estado acompañándome durante estos últimos meses de la carrera, animándome y ayudando en cualquier cosa que pudiese necesitar.

Por último, pero no menos importante, a mis compañeros de trabajo, por su interés y opiniones sobre el progreso del proyecto.

Muchas gracias.

# Índice de contenidos

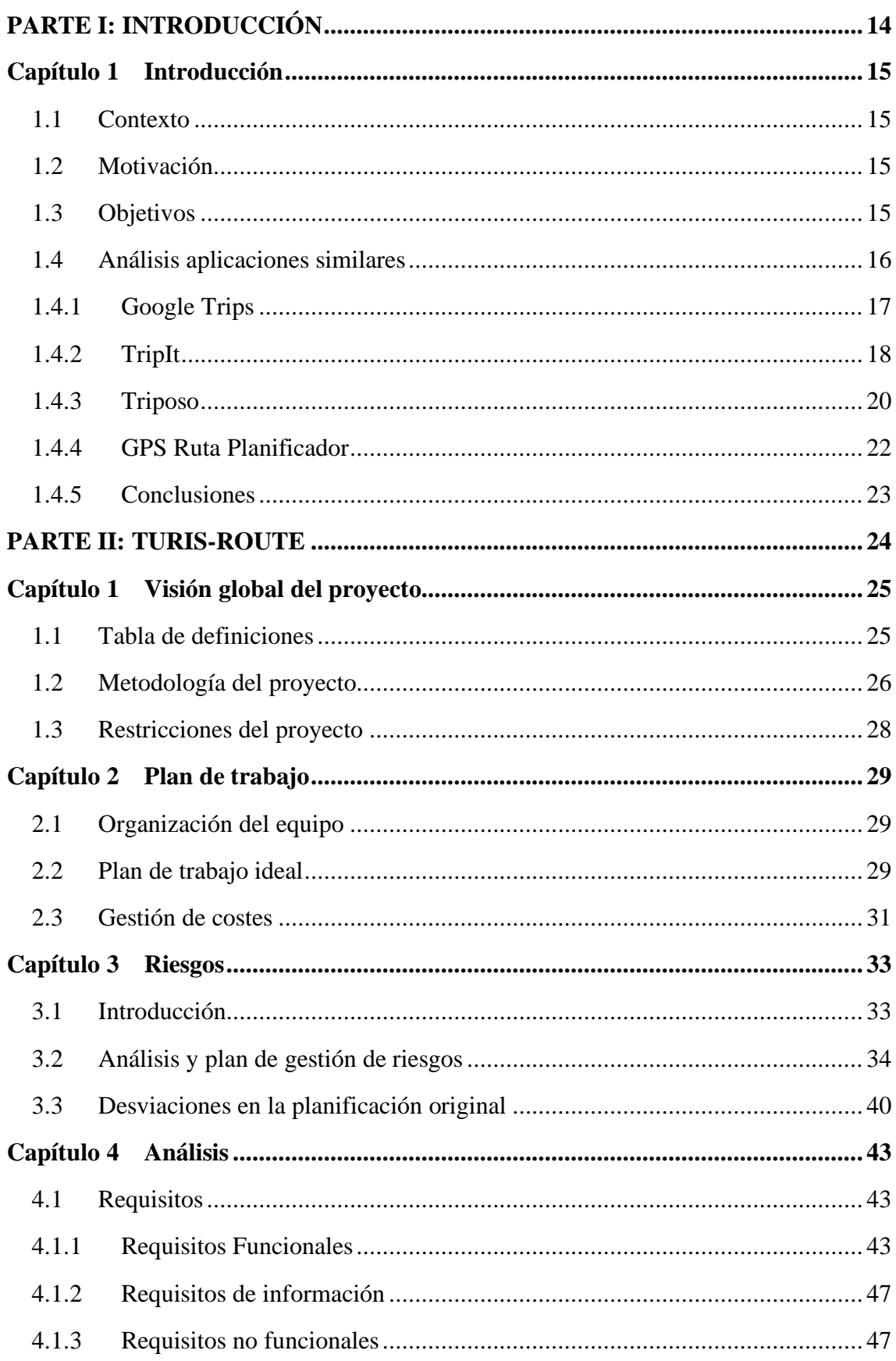

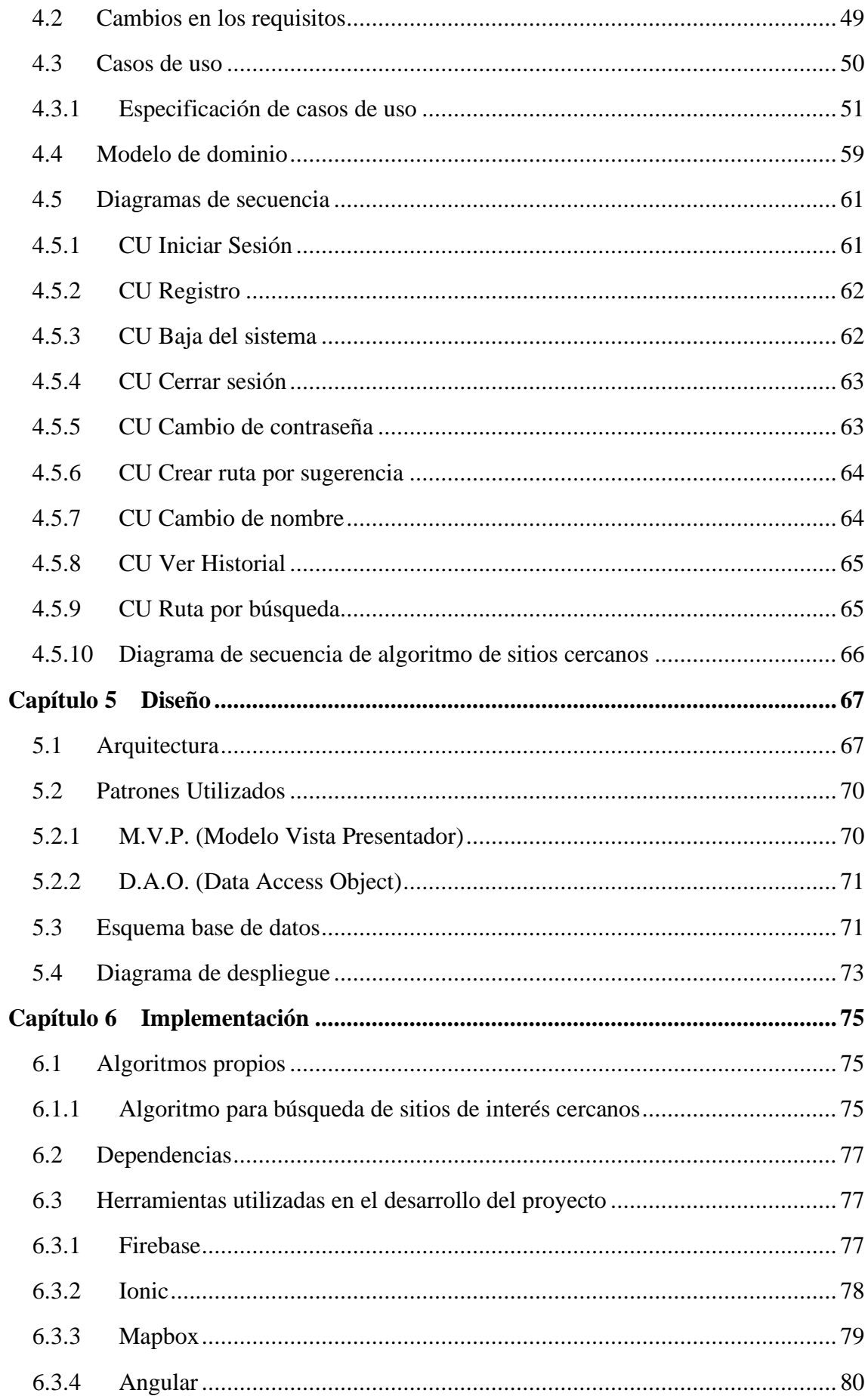

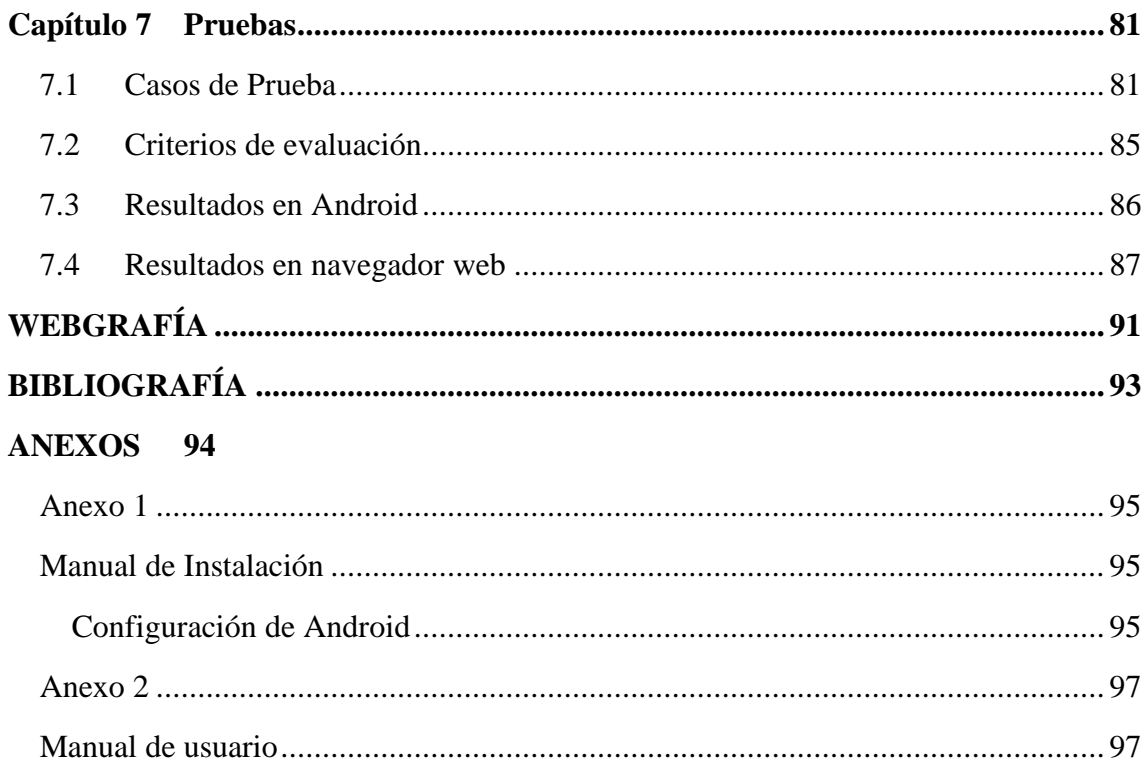

# Índice de Figuras

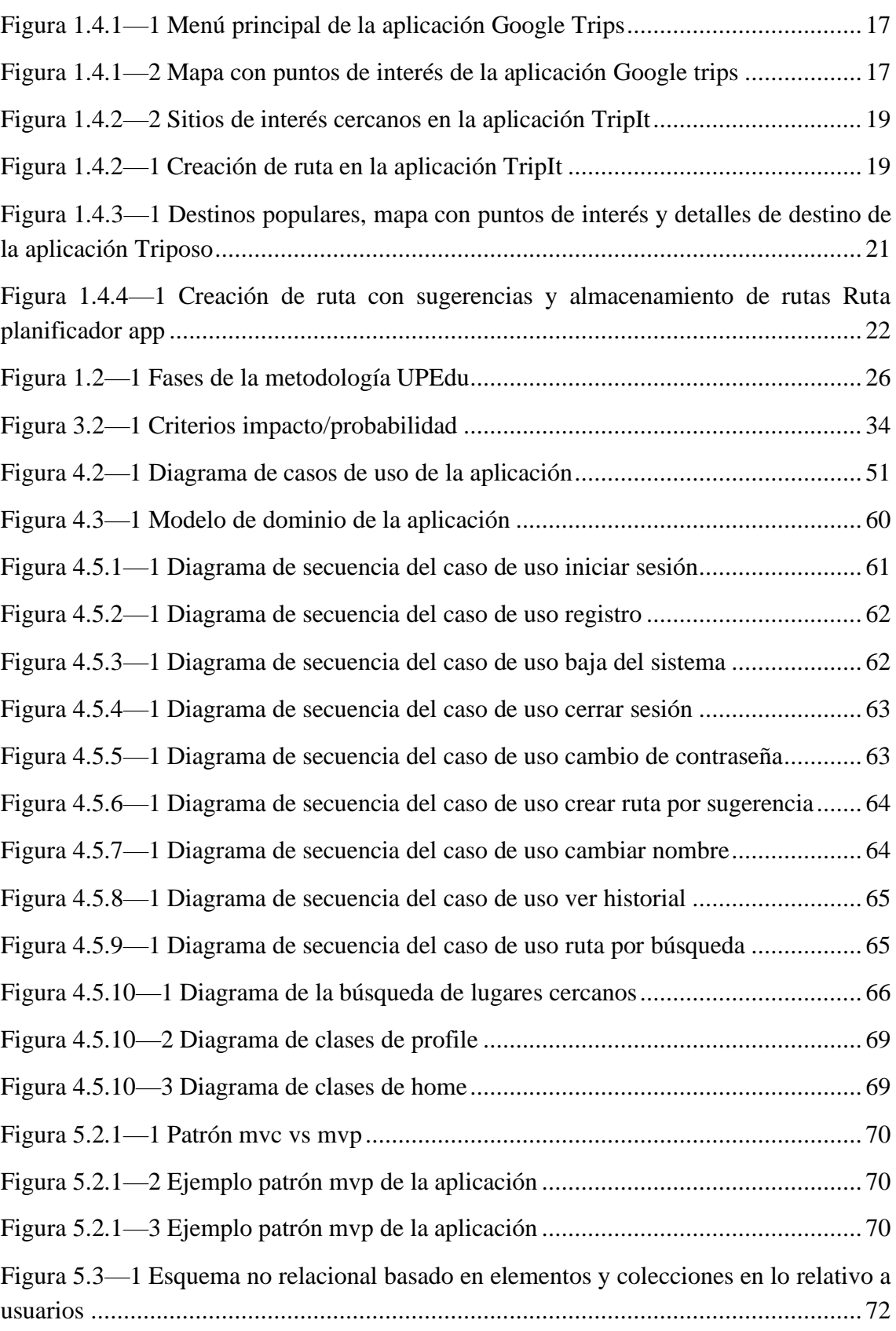

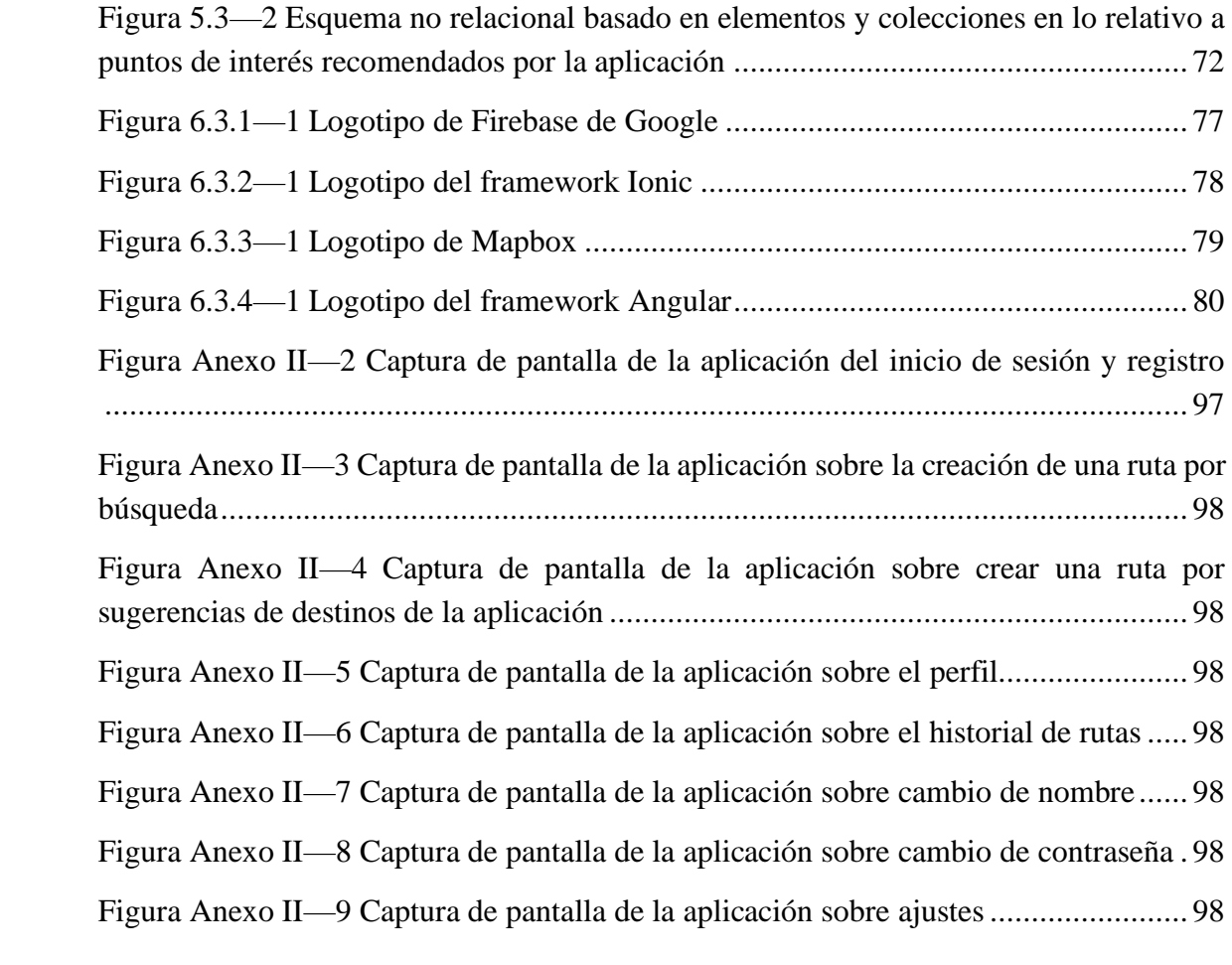

# Índice de Tablas

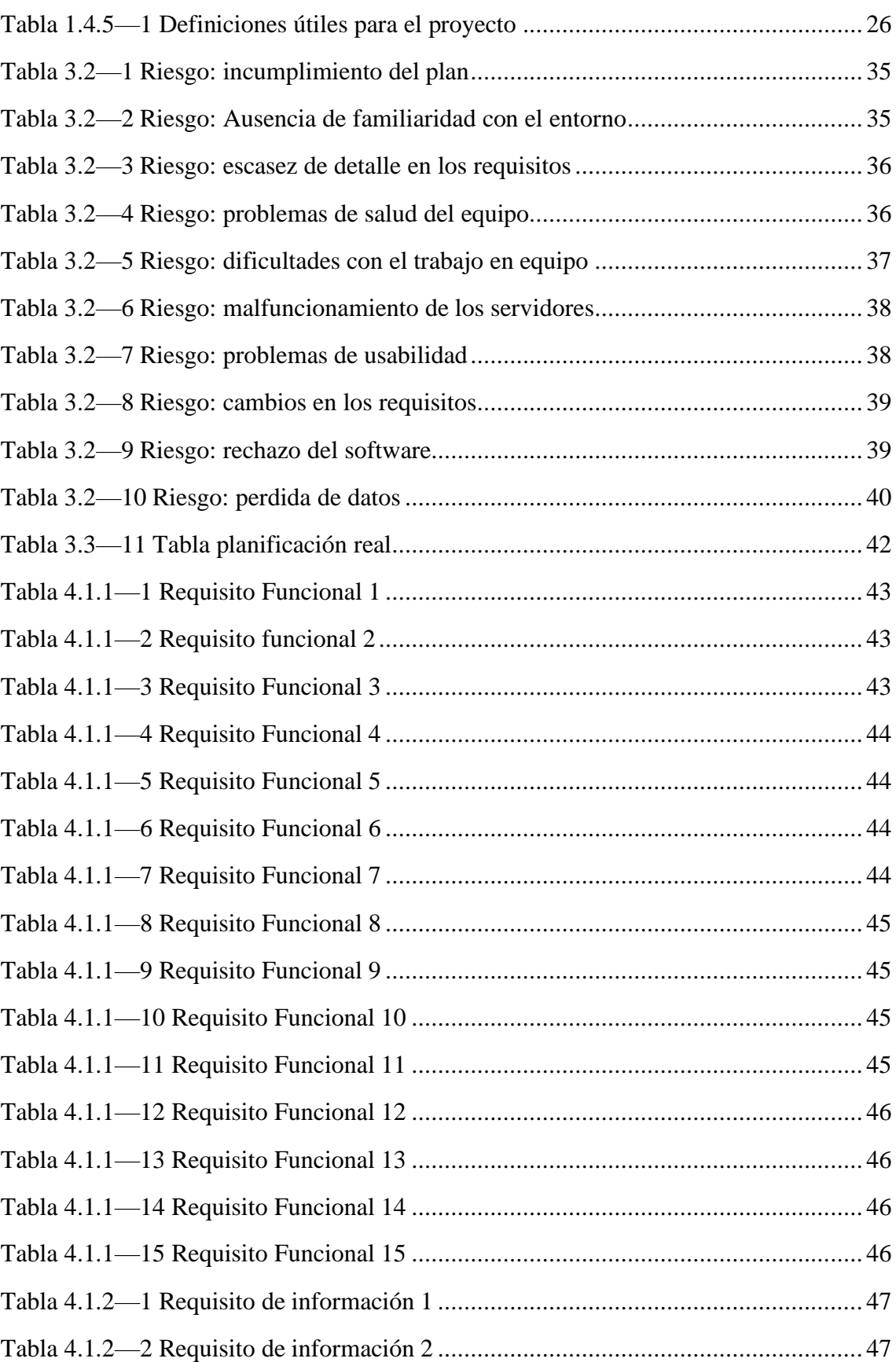

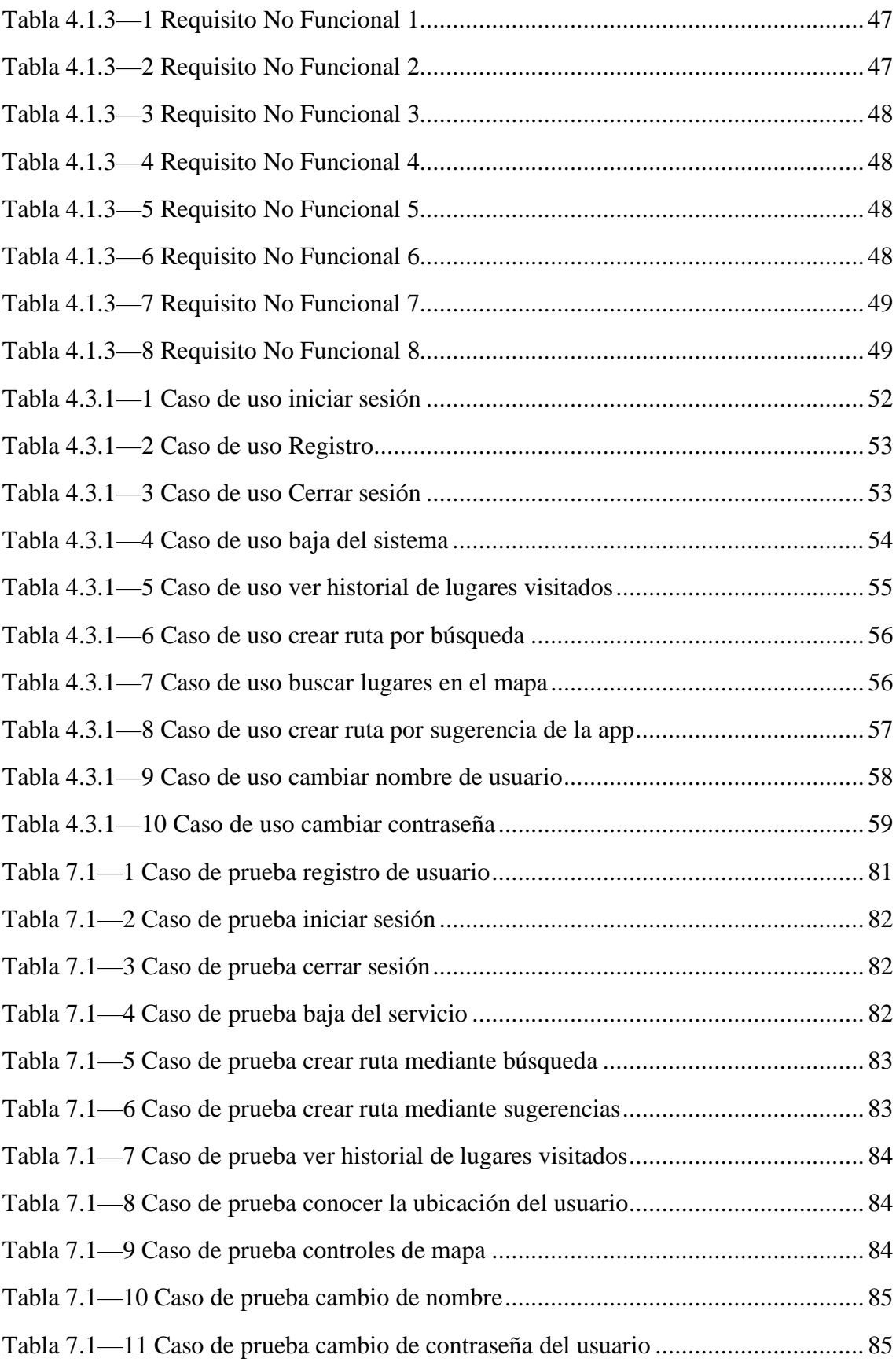

# <span id="page-13-0"></span>PARTE I: INTRODUCCIÓN

## <span id="page-14-0"></span>Capítulo 1 Introducción

#### <span id="page-14-1"></span>1.1 Contexto

El uso de dispositivos móviles también conocidos como smartphones es visto como algo prácticamente irremplazable en la sociedad de hoy en día. Se hace difícil pensar en contactar con alguien o realizar una gran variedad de cosas cotidianas sin tener en mente un teléfono móvil. Esto es algo lógico, ya que desde que llegó a nuestras vidas ha ido obteniendo importancia y mejoras que facilitan muchos ámbitos de nuestra vida, así como contactar con personas, jugar, encontrar ubicaciones, agenda, calculadora y navegador en internet entre innumerables otras.

Este proyecto plantea sumergirse en este mar de funcionalidades para incrementar la capacidad de un usuario con un smartphone. La aplicación más utilizada hoy en día para gestionar mapas y elaborar rutas es Google Maps, pero a pesar de lo eficiente y completa que es, existen todavía muchas mejoras y posibilidades ya que al ser una aplicación tan general no se centra en ningún foco concreto. Este proyecto considerado como Trabajo Fin de Grado (TFG) consistirá en el desarrollo de una aplicación móvil que guie al usuario al lugar de interés que desea visitar sugiriendo visitas compatibles con su ruta original y sugiriendo destinos por la ciudad.

#### <span id="page-14-2"></span>1.2 Motivación

El mundo de la tecnología móvil es inmenso y en parte gracias a esta inmensidad, todavía existen una gran cantidad de ideas que desarrollar o funcionalidades que perfeccionar. Teniendo esto en cuenta, este proyecto se centra en ofrecer al usuario una funcionalidad que como se comentaba, ayudará al viajero (turista) a perderse por los lugares que visita ofreciendo sugerencias compatibles con el destino original en la que se podrán observar lugares de interés que quizás no sean tan importantes como el destino final, pero enriquecerán la ruta y la harán más amena.

En resumen, se trata de una aplicación que facilitará y mejorará la experiencia de aquellos turistas cuyos motivos son disfrutar de unas vacaciones llenas de cultura y visualmente atractivas.

#### <span id="page-14-3"></span>1.3 Objetivos

El propósito de este trabajo final de grado es realizar una aplicación multiplataforma que planee rutas turísticas yendo más allá del destino que quiere visitar el usuario ofreciéndole lugares de interés cercanos que le puedan interesar. Además, la aplicación ofrecerá al usuario algunos de los lugares turísticos más importantes de la ciudad para su visita. Dado que es una aplicación destinada a turistas, es vital que tenga disponibles varios idiomas.

El resto de los objetivos vendrá detallado en la sección de análisis en el presente documento.

Teniendo esto en cuenta podemos dividir los objetivos en dos, aquellos que nos aportarán conocimientos para realizar y detallar el proyecto, y por otro lado los relacionados con las funcionalidades de la app:

- Objetivos de proyecto:
	- o Estudio completo de la documentación de Mapbox para el correcto uso e implementación de mapas y servicios que ofrece la plataforma en nuestra app.
	- o Estudio completo de frameworks y entornos que puedan ayudar a conseguir el desarrollo de la app.
	- o Generación de productos derivados de la aplicación de la ingeniería del software como diagramas y modelos, así como una memoria completa y detallada que los explique.
	- o Creación de la aplicación funcional.
- Objetivos de la aplicación:
	- o Ofrecer sugerencias sobre destinos turísticos (edificios, museos, iglesias, etc.) al usuario.
	- o Realizar rutas a dichos destinos y a cualquier otro que desee el usuario.
	- o Mostrar lugares cercanos a la ruta o destino del usuario que puedan serle de interés.
	- o Disponibilidad de varios idiomas.

#### 1.4 Análisis aplicaciones similares

<span id="page-15-0"></span>A continuación, evaluaremos y analizaremos una serie de aplicaciones y servicios web similares al proyecto que vamos a desarrollar. Esta es una práctica interesante para incluir buenas ideas que ya hayan tenido éxito en otras apps y descartar otras opciones que no hayan sido bien recibidas por los usuarios.

#### 1.4.1 Google Trips

<span id="page-16-0"></span>Se trata de una aplicación que simula un guía turístico portátil. Esta aplicación tiene las ventajas de poder utilizarse offline y por eso ha tenido una buena acogida. La funcionalidad consiste en crear un itinerario a tu gusto, aunque también existe la modalidad de que la aplicación lo cree automáticamente por ti.

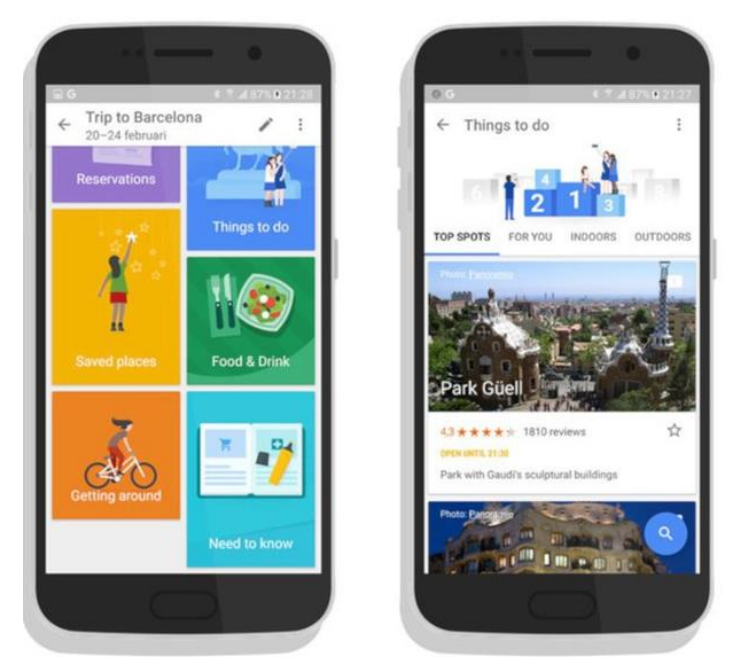

*Figura 1.4.1—1 Menú principal de la aplicación Google Trips*

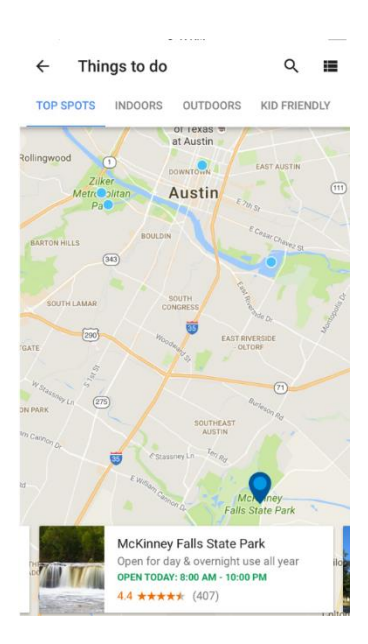

*Figura 1.4.1—2 Mapa con puntos de interés de la aplicación Google trips*

#### **Ventajas:**

- Funcionalidad offline: al no depender de internet para funcionar, evita los costes del roaming en países extranjeros y la dependencia de cobertura en la zona.
- Sincronización con tu cuenta de Gmail para facilitar datos útiles para tus viajes automáticamente (horarios de vuelos, fechas de salida y entrada en hoteles…).
- Elaboración del itinerario personalizado
- Elaboración de itinerario automático por Google.

#### **Desventajas:**

- No dispone de seguimiento de rutas en tiempo real.
- Se centra en los lugares de interés más importantes de cada ciudad.
- Grandes descargas para poder facilitar el funcionamiento offline.
- Sincronización obligatoria con la cuenta de Google.
- Acceso a datos privados como el correo para escanear fechas de viaje vuelos e información.

**Conclusión:** con el análisis de esta aplicación podemos apreciar que el hecho de poder utilizarla offline es un gran punto, a pesar de las descargas que esto supone. El acceso excesivo a datos privados no es algo que a los usuarios les atraiga, por lo que en nuestro proyecto evitaremos dentro de lo posible tocar datos sensibles. Cabe destacar que esta aplicación fue retirada del mercado por Google, ya que las funcionalidades que poseía eran muy semejantes a las de Google Maps y la popularidad de esta hizo migrar a los usuarios de Google trips.

#### 1.4.2 TripIt

<span id="page-17-0"></span>Es una aplicación que se centra en el manejo y gestión de itinerarios, haciendo la vida un poco más fácil al usuario, reuniendo toda la información sobre fechas y horas de vuelos, coches de alquiler, horas de entrada al hotel etc.

Puntuación play store: 4.4/5

Comentarios destacados: Cuando se agregan múltiples destinos al itinerario, los tiempos de carga y espera son muy elevados. – La eficiencia de la aplicación ha de ser un factor tenido muy en cuenta.

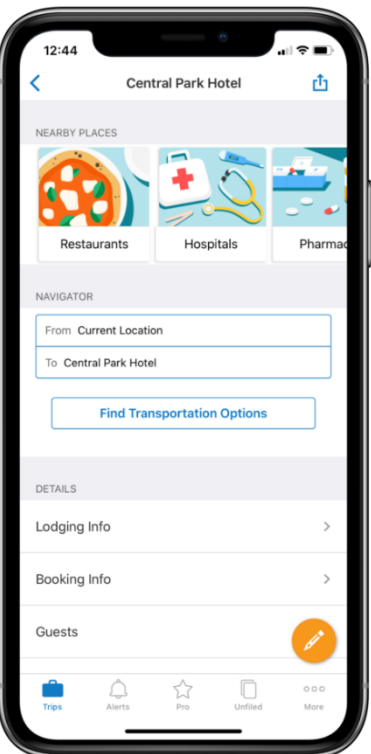

*Figura 1.4.2—2 Creación de ruta en la aplicación TripIt*

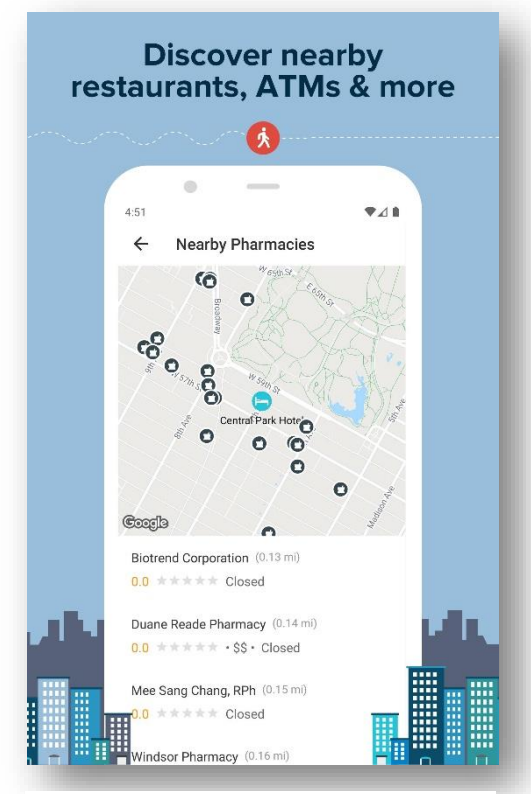

*Figura 1.4.2—1 Sitios de interés cercanos en la aplicación TripIt*

#### **Ventajas:**

- Dispone de toda la información referente a tu viaje.
- Uso intuitivo.
- Destaca lugares cercanos que puedan serte útiles en tus viajes.
- Permite la opción de escoger que correos deseas enviarle a la app para que extraiga la información sobre el viaje.

#### **Desventajas:**

- No crea un itinerario para rutas turísticas en la ciudad.
- Requiere información sobre el viaje que extrae de tus correos electrónicos.
- Optimizada en inglés

**Conclusión:** Puede parecer que no tiene mucha semejanza con este proyecto, pero no es del todo así, dispone de un mapa en el que se pueden observar los sitios de interés más cercanos, además destaca por su facilidad de uso e intuitividad. Este último factor se le considera muy importante ya que uno de los objetivos del proyecto es desarrollar una app user friendly, cuya complejidad sea fácilmente abordada por el usuario.

Una de las grandes desventajas de esta app es que esta optimizada para un solo idioma, para poder aumentar el abanico de usuarios que utilicen la aplicación, sobre todo teniendo en cuenta que se trata de viajeros, el sistema debería estar disponible y optimizado para varios idiomas.

#### 1.4.3 Triposo

<span id="page-19-0"></span>Esta es la aplicación que posiblemente más se asemeja a nuestros requisitos, se trata de un servicio que ofrece, según la localización sitios donde comer, alojarse y visitas sugeridas según la ubicación del usuario. Cuenta con las categorías de lugares de interés, comer fuera, vida nocturna y compras entre otras.

Puntuación play store: 4.3/5

Comentarios destacados: ¿Alguien sabe cómo cambiar el idioma de la aplicación? – Resulta imprescindible disponer en una app de viajes de varios idiomas, además esta opción tiene que estar a la vista.

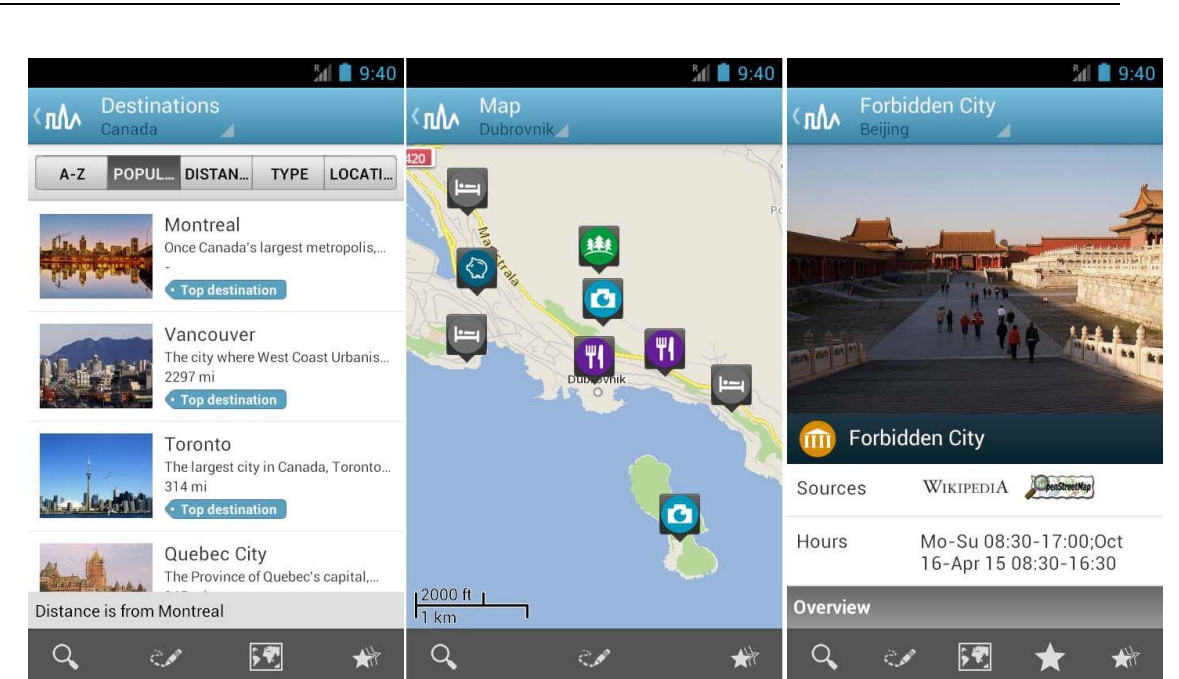

*Figura 1.4.3—1 Destinos populares, mapa con puntos de interés y detalles de destino de la aplicación Triposo*

#### **Ventajas:**

- Funcionalidad offline.
- No necesita información privada aparte de la ubicación.
- Intuitiva y fácil de usar.
- Calcula rutas al sitio escogido
- Amplia comunidad de usuarios

#### **Desventajas:**

- Solo está disponible en inglés.
- No es capaz de realizar rutas con varios lugares de interés en tu itinerario.

**Conclusión:** destaca por su facilidad de uso, la poca información personal que necesita y por su funcionamiento offline. Estos son importantes aspectos para valorar en nuestra app, teniendo en cuenta que en cuanto menos uso de información privada hagamos, la satisfacción del usuario será mayor siempre y cuando la aplicación funcione y cumpla unos requisitos de usabilidad.

El hecho de que el idioma exclusivo sea el inglés puede frenar a muchos usuarios de utilizarla. Los usuarios van a ser viajeros de un gran número de países, y a pesar de que el inglés sea el idioma más hablado del mundo, la satisfacción del usuario se incrementaría si incluyésemos español y francés adicionalmente.

#### 1.4.4 GPS Ruta Planificador

<span id="page-21-0"></span>Esta aplicación se centra en planificación de rutas pudiendo añadir múltiples paradas en la ruta. Además, cuenta con un sistema de localización de sitios cercanos a la ubicación del usuario.

El estudio de esta aplicación se centrará en analizar como realizan la localización de sitios cercanos y que opiniones tienen los clientes sobre ello.

#### Puntuación play store: 4.4/5

Comentario destacado: La aplicación funciona muy bien pero no guarda más de 10 rutas, para poder guardar más es necesario pagar una subscripción premium y las actualizaciones y mejoras que meten con la subscripción no merecen la pena.

#### **Ventajas:**

- Rutas con varias paradas
- Permite guardar rutas "prediseñadas"
- Permite localizar sitios de interés cerca de la ubicación del usuario.
- Versión en castellano.

#### **Desventajas:**

- Límite de rutas que se pueden guardar.
- Posee funcionalidades de pago.
- Mala optimización en castellano

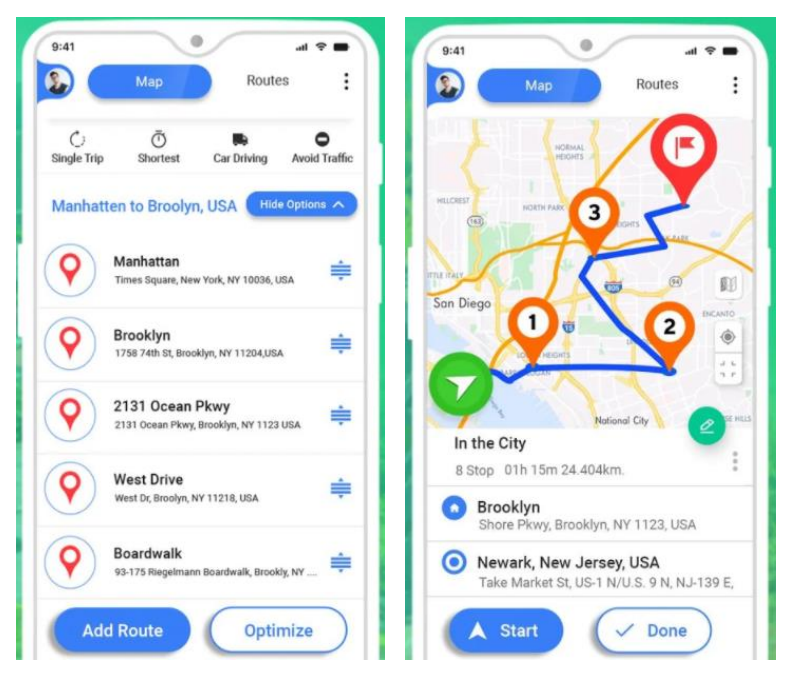

*Figura 1.4.4—1 Creación de ruta con sugerencias y almacenamiento de rutas Ruta planificador app*

**Conclusión:** es muy útil para el modelo de negocio del proyecto este sistema de localización de sitios cercanos que se puede personalizar para que se adapte al diseño de la aplicación. Muchos de los comentarios de la aplicación se quejan de las funcionalidades de pago, esto es un indicativo de que hay que intentar en la medida de lo posible que la aplicación sea completamente gratuita, sin hacer distinciones entre usuarios premium y gratuitos. Por último, la optimización en varios idiomas debe de ser un punto importante del proyecto.

#### 1.4.5 Conclusiones

<span id="page-22-0"></span>Hoy en día existen múltiples aplicaciones y sistemas web que permiten a un usuario planear un itinerario ideal para sus viajes turísticos, teniendo incluso facilidades para encontrar medios de transporte adecuados. Se puede observar que, aunque la funcionalidad offline acarrea grandes descargas, es algo muy apreciado por los usuarios y se debe tener en cuenta, de igual manera los idiomas han de ser valorados para disponer de la aplicación en al menos dos idiomas.

Finalmente observamos que ninguna de estas aplicaciones está destinada a sugerir lugares cercanos a la ruta original, para que este pueda visitarlos libremente durante su paseo. Nuestra idea de negocio debe centrarse en ese punto, sugiriendo lugares como destinos principales al usuario y por otro lado ofreciendo lugares de interés cultural cercanos a la ruta deseada.

# <span id="page-23-0"></span>PARTE II: TURIS-ROUTE

# <span id="page-24-0"></span>Capítulo 1 Visión global del proyecto

#### <span id="page-24-1"></span>1.1 Tabla de definiciones

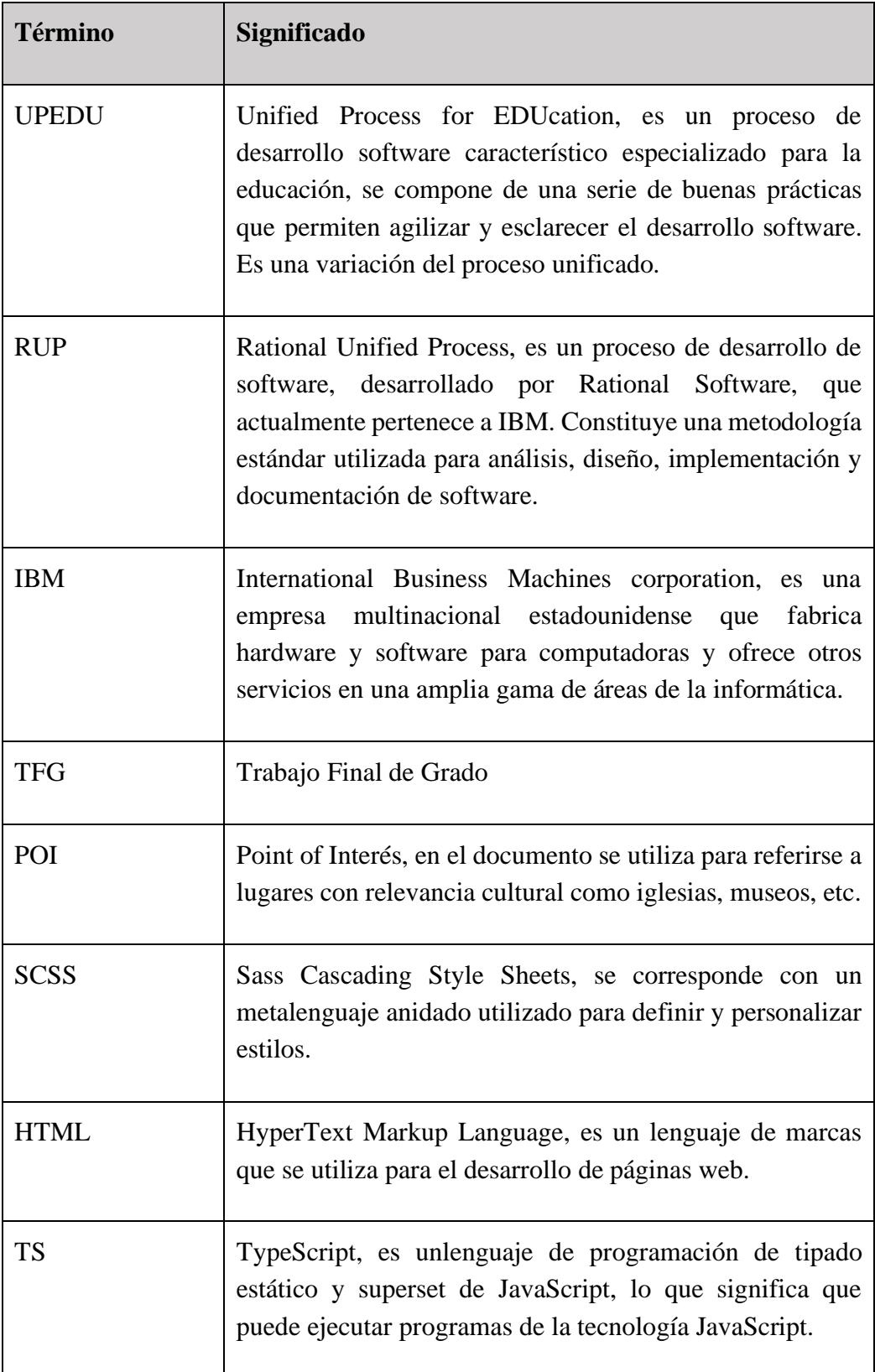

| CRUD       | Create Read Update Delete, estas siglas se utilizan para<br>referirse a un conjunto de operaciones que realizan<br>escritura borrado modificación y lectura de elementos<br>relacionados con bases de datos.                         |  |  |  |  |
|------------|----------------------------------------------------------------------------------------------------|--|--|--|--|
| <b>MVC</b> | Modelo Vista Controlador, patrón de diseño software en el<br>que se separa los datos y las vistas de la lógica de negocio<br>de las operaciones que se realizan sobre ellas y los datos                                              |  |  |  |  |
| <b>API</b> | Application Programming Interfaces, conjunto<br>de<br>definiciones y protocolos que se utilizan para desarrollar e<br>integrar software, permitiendo la comunicación entre<br>aplicaciones software siguiendo un conjunto de reglas. |  |  |  |  |
| <b>IOS</b> | Sistema operativo de la empresa Apple                                                                                                    |  |  |  |  |

*Tabla 1.4.5—1 Definiciones útiles para el proyecto*

#### <span id="page-25-1"></span>1.2 Metodología del proyecto

<span id="page-25-0"></span>Para el desarrollo del proyecto se ha adoptado la metodología UPEDU. Es una variación del RUP (IBM Rational Unified process) y hereda de esta muchas propiedades características. El proceso de desarrollo según dicha metodología consiste en distintas fases: inicio, elaboración, construcción y transición. Se trata de una metodología en espiral e iterativa donde cada una de las fases mencionadas anteriormente se compone de distintas iteraciones. El proyecto se va refinando hasta que se consigue la versión final del producto. Cada iteración del proceso de desarrollo está compuesta por uno o más hitos.

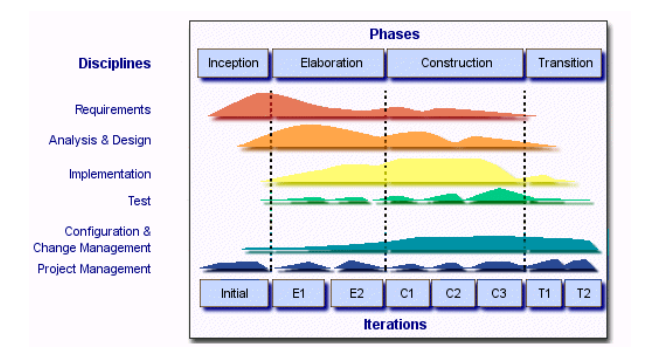

*Figura 1.2—1 Fases de la metodología UPEdu*

En caso de que surjan nuevos requerimientos o requisitos se inicia una nueva iteración en el proceso hasta conseguir el entregable. A continuación, se detalla el proceso de desarrollo con la metodología UPEDU y sus fases:

**Inicio:** la fase de inicio consiste en definir que funcionalidades se van a realizar en esta iteración, analizar los riegos de dichas fases, presupuestos y requisitos. Esta fase de inicio tiene como objetivo asegurar la viabilidad de dicha iteración evaluando sus costes y riesgos, pudiendo llegar a dejar funcionalidades sin realizar debido a que no presentan una viabilidad convincente.

Dentro de las tareas indicadas para esta fase se encuentran:

- Determinar requisitos restricciones y alcance del proyecto.
- Capturar casos de uso críticos.
- Análisis y gestión de riesgos del proyecto.
- Determinar la arquitectura a seguir.
- Costes y viabilidad.
- Preparación del entorno de desarrollo.

**Elaboración:** Se trata de la fase previa a la construcción o desarrollo real del software, en esta se crearán y utilizarán distintos modelos para dar estabilidad al proyecto teniendo en cuenta la arquitectura elegida en la fase anterior.

Dentro de las tareas indicadas para esta fase se encuentran:

- Esclarecer los requisitos y casos de uso más críticos para aumentar su comprensión y evitar riesgos.
- Establecer los planes de iteración detalladamente para la fase de construcción.
- Creación de modelos para validar la arquitectura.
- Evaluación de costes y calendarización más ajustada de la fase de construcción teniendo en cuenta nueva información.

**Construcción:** En esta fase, teniendo en cuenta los modelos y las pautas a seguir elaboradas en las fases anteriores se procederá a completar el desarrollo del software, es decir, se obtendrán versiones parcialmente funcionales del producto. Cabe destacar que al ser un desarrollo iterativo y en espiral en cada fase de construcción se irá obteniendo una versión superior y más completa del producto final.

Dentro de las tareas indicadas para esta fase se encuentran:

- Obtención y elaboración de las versiones funcionales del producto.
- Refinación del desarrollo y diseño del producto parcial, este debe de estar preparado para la fase de transición con el usuario.
- Control de calidad del producto.

Evaluación del cumplimiento de requisitos.

**Transición:** Esta fase consiste en las pruebas por parte del usuario del software elaborado en la fase de construcción, siendo posible la realización de pequeñas correcciones en este. El objetivo de esta fase es garantizar que el producto esté completamente disponible para entregar.

Dentro de las tareas indicadas para esta fase se encuentran:

- Talleres para mostrar el software al usuario.
- Pruebas con usuarios.
- Correcciones del software basadas en las experiencias de los usuarios.
- Lanzamiento del producto.

Cada una de estas fases pueden ser elaboradas en varias iteraciones según la metodología UPEdu. La fase de inicio de nuestro proyecto constará de 1 fase, elaboración y construcción de dos fases, y finalmente, transición de una fase. Estas fases son variables según se evalúe el seguimiento del proyecto, aunque en un principio son las que se van a elaborar.

#### 1.3 Restricciones del proyecto

<span id="page-27-0"></span>A partir de un análisis previo del alcance y objetivos del proyecto, se extraen las siguientes restricciones:

- **Tiempo**: Se dispone para la realización del proyecto un total de 12 créditos, lo que se traduce en 300 horas de trabajo.
- **Asignaturas pendientes**: El alumno posee 3 asignaturas pendientes para el primer cuatrimestre y hasta que no tenga la nota aprobada de todas no podrá presentar el proyecto.
- **Requisitos de plataforma**: La aplicación será instalable en dispositivos Android cuya versión sea igual o superior a la 8. La segunda versión más utilizada después de la 9, a la cual también se le da soporte ya que es superior.
- **Requisitos software**: Se acuerda el uso de Ionic con TypeScript, tecnología actualmente en auge para el desarrollo de aplicaciones hibridas. Además, como modelo de base de datos se acoge Firebase.

### <span id="page-28-0"></span>Capítulo 2 Plan de trabajo 2.1 Organización del equipo

<span id="page-28-1"></span>Un equipo de desarrollo software se define como un conjunto de personas con cualidades técnicas orientadas al desarrollo de productos software que cooperan y trabajan en equipo para construir un producto totalmente operativo. El cliente es una parte vital para el éxito de un proyecto, mediante encuestas, entrevistas y pruebas, pero al no participar directamente en el desarrollo del proyecto no se le ha incluido en este apartado de organización de equipo.

Para que este proyecto tenga éxito, existen distintos perfiles necesarios para llevar a cabo todas las tareas del proyecto, son los siguientes:

- **Analista**: Responsable de captar las necesidades del cliente y asegurar que la solución de software propuesta se ajustara a ellas. A él le corresponde la elicitación de requisitos y reuniones con el cliente.
- **Programador**: A partir de la fase de elaboración, es el responsable del desarrollo final del software, esto incluye documentar el código.
- **Arquitecto de software**: Encargado del diseño de la solución adaptada, es decir, pensar en la aplicación antes de que sea desarrollada.
- **Tester**: Encargado de realizar las pruebas comprobando el funcionamiento correcto de cada parte del software. Hay gran interés en que este rol lo tome un usuario del servicio en vez de alguien propio del equipo para evitar que vea el software con "buenos ojos".
- **Jefe de proyecto**: Encargado del seguimiento del proyecto, realización del plan de desarrollo y asignación de roles en el equipo de desarrollo.
- **Administrador de sistemas**: Encargado del diseño y configuración de la base de datos y del entorno de desarrollo.

En el caso del proyecto abordado en este documento, todos los roles excepto uno serán desempeñados por el alumno Raúl Jiménez Bores, siendo responsable del proyecto. La tutora del TFG Dña. Margarita Gonzalo Tasis desempeñará el rol externo de cliente, dando información al alumno sobre los detalles del software requerido. Por último, el rol de Tester será desempeñado por personas voluntarias externas al proyecto y por el alumno.

#### 2.2 Plan de trabajo ideal

<span id="page-28-2"></span>El plan ideal de un proyecto se realiza antes de su inicio para comprobar su viabilidad en torno a tiempo y costes del desarrollo. En caso de que sea viable, se toma el plan como una guía a seguir para el desarrollo del producto de tal forma que, si el plan se cumple, se asegure el éxito del proyecto. Debido a circunstancias personales, no se podrán dedicar un número de horas exactas diarias al proyecto, por lo que se planificará en semanas y en cada una de estas se llevarán a cabo un total de 20 horas fijas.

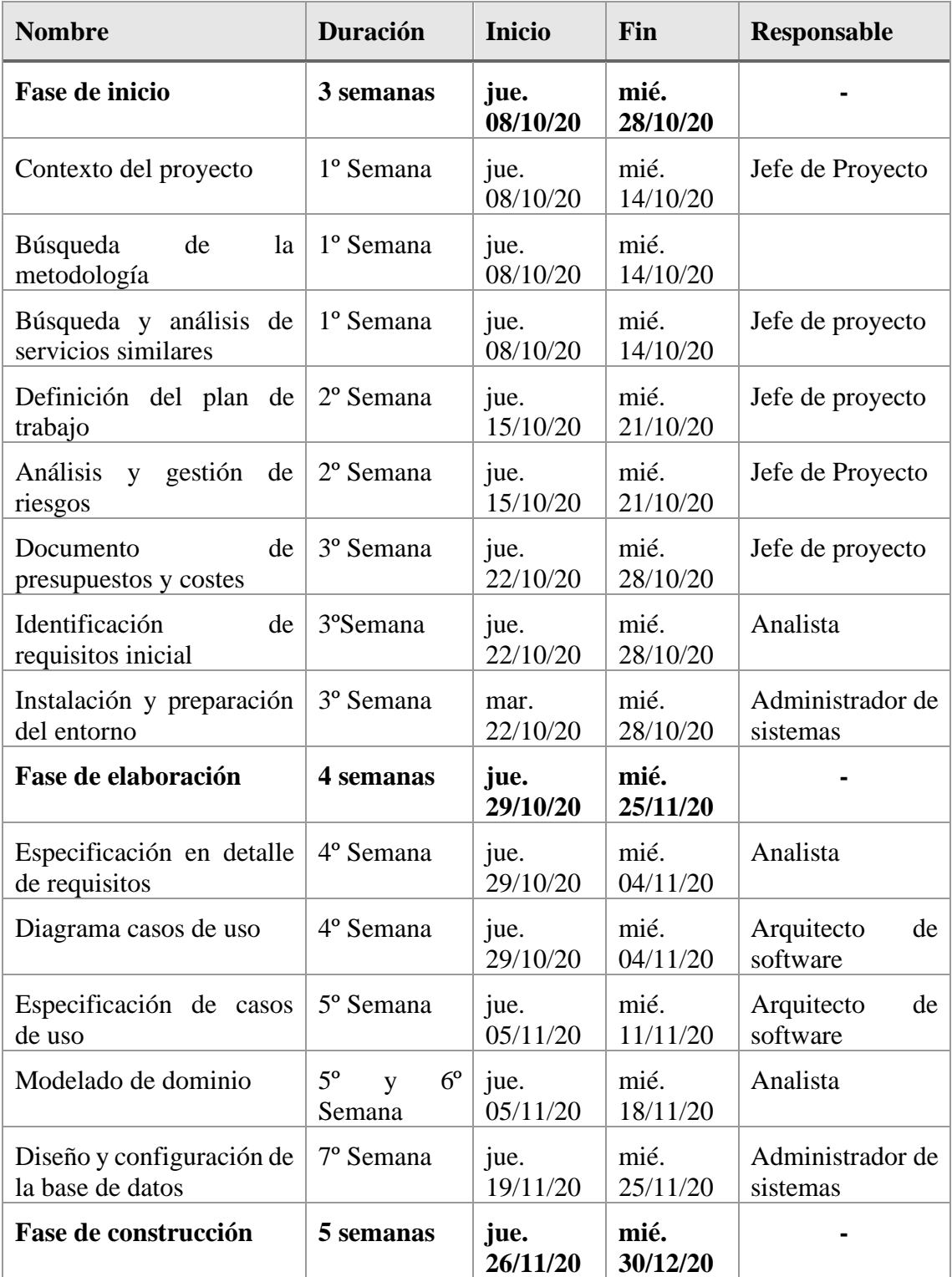

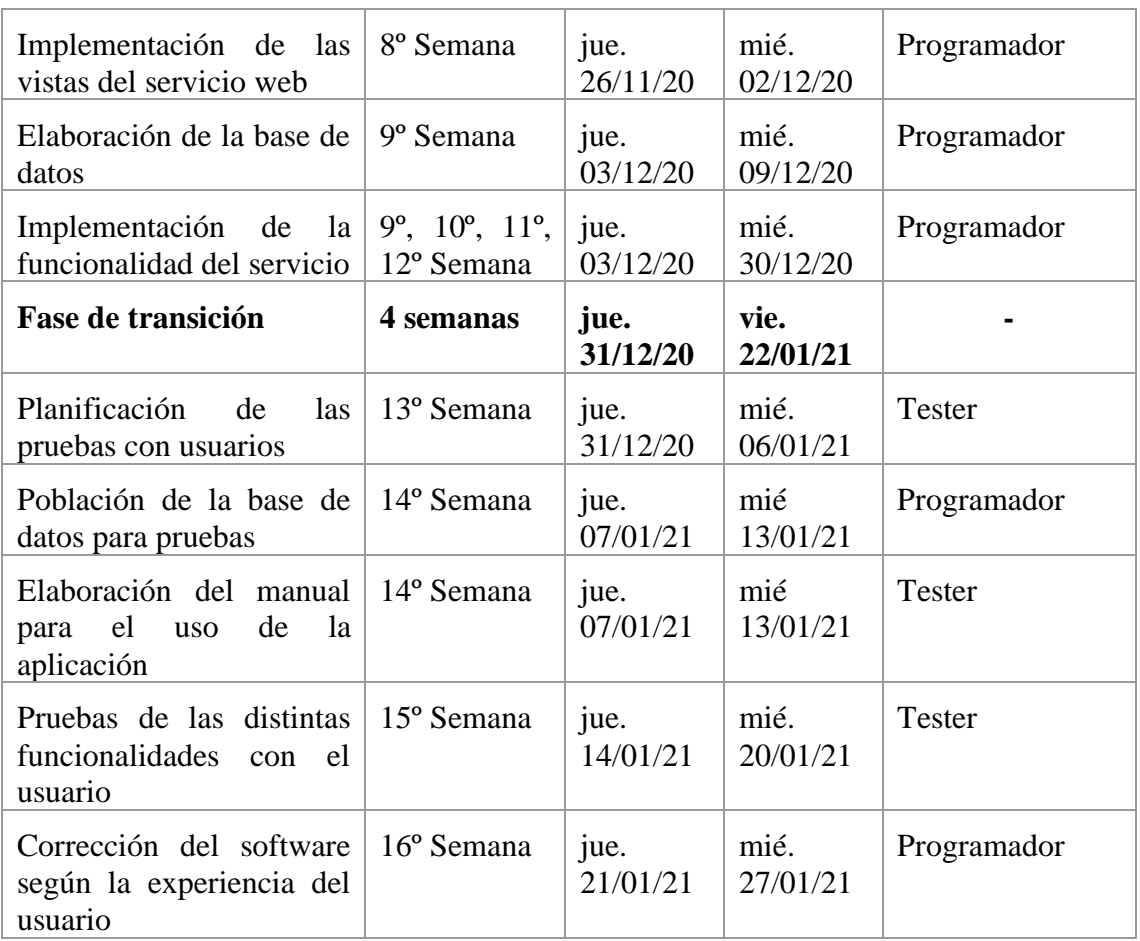

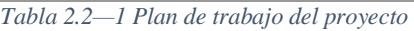

#### 2.3 Gestión de costes

<span id="page-30-0"></span>A continuación, se desglosarán los gastos estimados referentes al proyecto, desde recursos humanos hasta recursos físicos. Se comenzará por el coste del trabajador, este será calculado con el sueldo medio por hora de un ingeniero informático y teniendo en cuenta que en la planificación cada semana cuenta de 30 horas y que el proyecto idealmente se desarrollará en 16 semanas.

Después, por los costes del equipo utilizado en el proyecto, se necesitará un ordenador y un teléfono móvil smartphone. Se han analizado varias páginas de renting de ordenadores y se ha calculado el precio medio por mes del alquiler de estos, que es de unos 30 euros al mes, mientras que el alquiler de un teléfono móvil es de 10 euros al mes.

Se tendrán en cuenta también los gastos generales que generará el desarrollo del proyecto, como electricidad, gas, internet y alquiler. Tanto el gas como la electricidad se aproximarán teniendo en cuenta las 20 h de trabajo semanal. Respecto del internet serán 20 euros al mes, de los cuales se descontarían aquellas horas que no pertenecen a la jornada laboral, de la misma manera que el alquiler, que el mes completo serían 400 euros. Teniendo en cuenta la jornada de trabajo de 20 horas semanales y que una semana tiene 168 horas, el alquiler y el wifi se quedan en 48 euros/mes y 4 euros/mes respectivamente.

Cabe destacar que estos costes son ideales y no se ha tenido en cuenta la posibilidad de que se manifieste algún riesgo, en caso de que esto sucediese, se sumará al coste y se detallará en el documento de costes reales del proyecto.

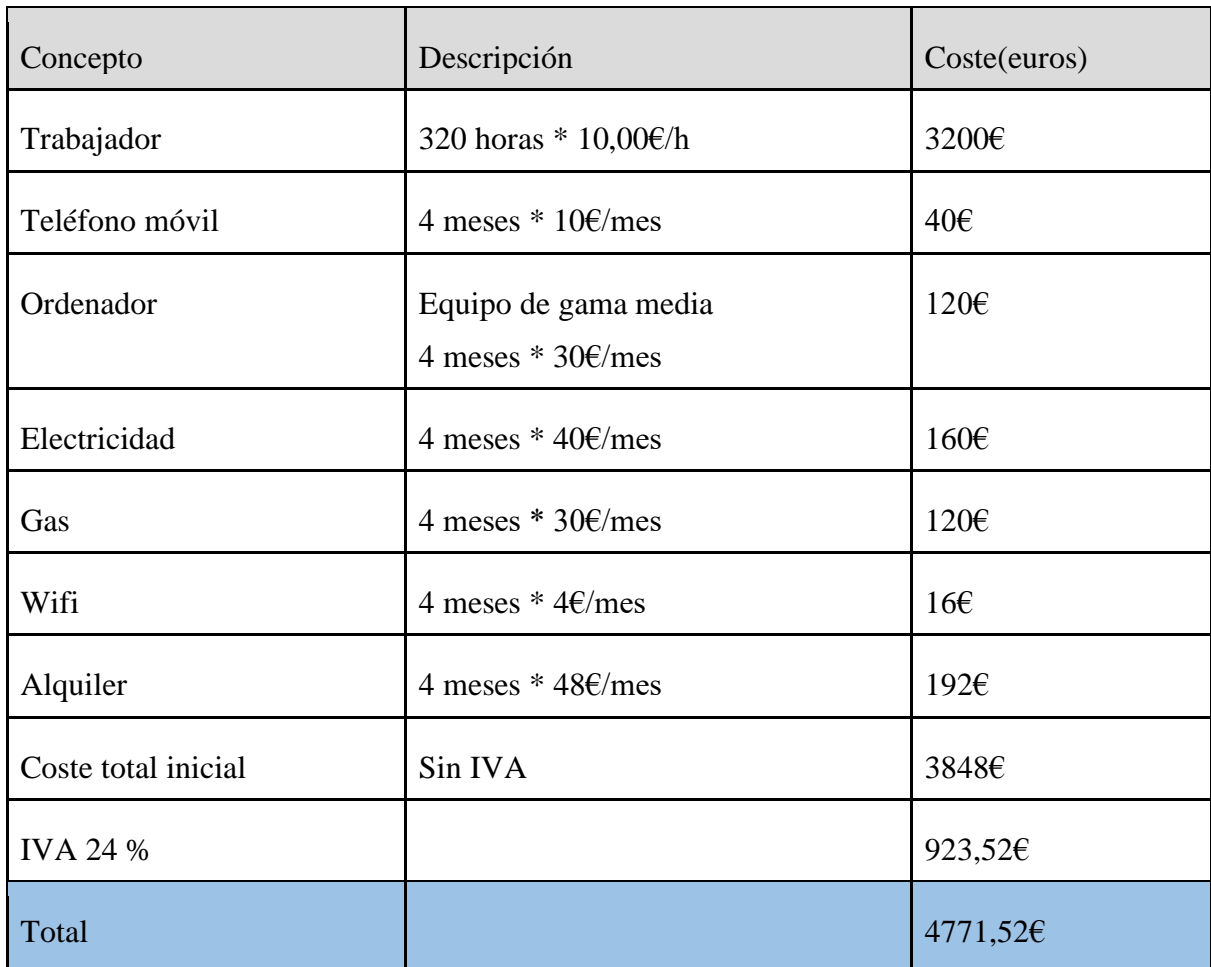

*Tabla 2.3—1 Costes del proyecto*

### <span id="page-32-0"></span>Capítulo 3 Riesgos 3.1 Introducción

<span id="page-32-1"></span>El desarrollo de un producto software es un proyecto que involucra una gran cantidad de recursos para poder ser llevado a cabo, es por eso por lo que una parte muy importante de este proceso es la identificación de los riesgos que supone desarrollar dicho producto software.

Para comenzar, explicaremos lo que significa un riesgo en este contexto:

*Un riesgo es cualquier acontecimiento futuro que pueda afectar de forma negativa o positiva a un proyecto. No todos los riesgos tienen la misma probabilidad de ocurrir, ni el mismo impacto, por lo que a la hora de tratarlos nos preocuparemos de solucionar primero los más problemáticos. Los riesgos conllevan cambios, elecciones y dudas. Podremos conocer o no los riesgos, o simplemente son impredecibles.*

Existen distintos tipos de riesgos y se clasifican de la siguiente manera:

- Riesgos de negocio: Ponen el peligro el plan, si se materializan supondrán un aumento de recursos.
	- o Presupuesto
	- o Tiempo
	- o Personal
- Riesgos técnicos: Ponen en peligro la calidad del software resultante. Pueden relacionarse con:
	- o Diseño: La arquitectura escogida no se ajusta al proyecto
	- o Requisitos: Unos requisitos pobremente detallados o escasos.
	- o Validación: escasez de pruebas.
	- o Tecnologías desconocidas.
- Riesgos de producto: ponen en peligro la finalización del proyecto, si se dan, este deberá ser cancelado.
	- o Viabilidad del producto en el mercado
	- o Presupuesto: no se dispone de presupuesto suficiente para terminar el proyecto. Esto suele ser derivado de una mala planificación y gestión de costes ya que algunos proyectos fracasan porque nunca deberían de comenzar.

Ante los riesgos se pueden llevar a cabo distintas estrategias:

- Aceptar el riesgo: se decide seguir adelante con el proyecto sin tomar medidas contra el riesgo, en la mayoría de los casos esto se hace con riesgos poco probables y que suponen un impacto mínimo, o con riesgos que supondrían mayores costes eliminar del que produciría en caso de materializarse.

- Transferir el riesgo: Se trata de modificar el plan para cambiar que parte debe soportar dicho riesgo.
- Evitación del riesgo: reduce la probabilidad de que el riesgo se materialice a cero, normalmente este tipo de resolución conlleva costes adicionales más elevados.

#### 3.2 Análisis y plan de gestión de riesgos

<span id="page-33-0"></span>Para el análisis de riesgos, se necesita establecer la exposición de este riesgo, es decir, una medida calculada en base al impacto y a la probabilidad de que este riesgo se materialice. A continuación, se muestra una tabla de donde se saca este valor:

| Impacto/            |                 |          |              |             |                 |
|---------------------|-----------------|----------|--------------|-------------|-----------------|
| Probabilidad        | <b>Muy Alto</b> | Alto     | <b>Medio</b> | <b>Bajo</b> | <b>Muy Bajo</b> |
| Catastrófico        | Alto            | Alto     | Moderado     | Moderado    | Bajo            |
| Crítico             | Alto            | Alto     | Moderado     | Bajo        | Ninguno         |
| <b>Marginal</b>     | Moderado        | Moderado | Bajo         | Ninguno     | Ninguno         |
| <b>Despreciable</b> | Moderado        | Bajo     | Bajo         | Ninguno     | Ninguno         |

*Figura 3.2—1 Criterios impacto/probabilidad*

A continuación, se muestra las tablas con los riesgos identificados para este proyecto, todos están expuestos detalladamente y poseen un identificador.

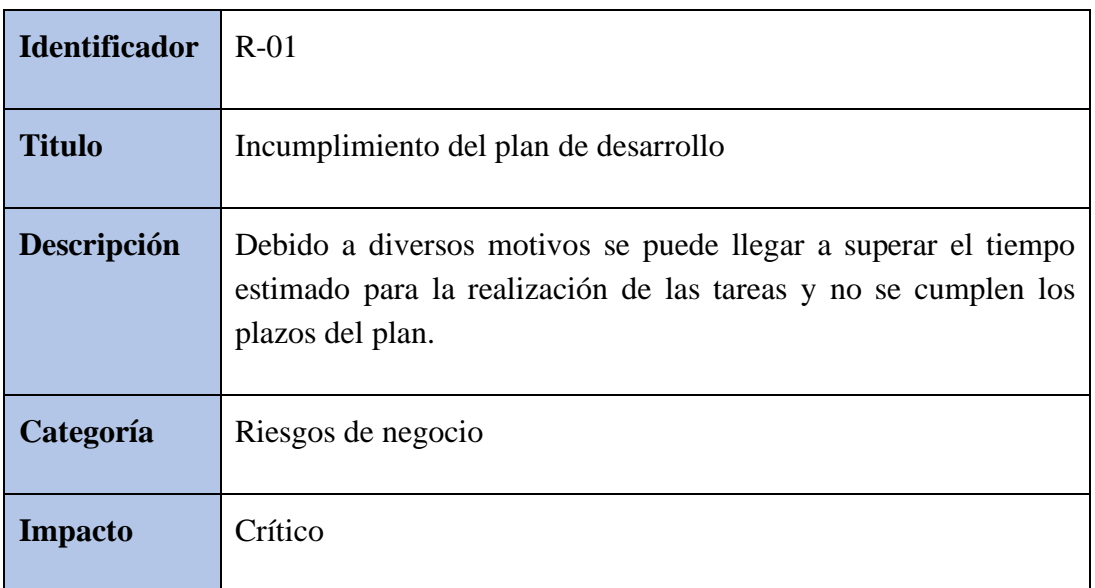

#### **Turis-Route: Aplicación para la generación de rutas**

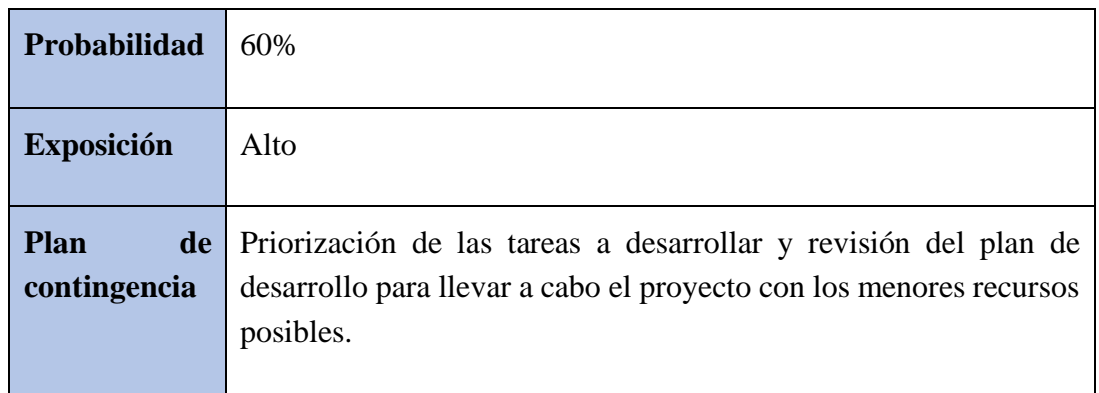

*Tabla 3.2—1 Riesgo: incumplimiento del plan*

<span id="page-34-0"></span>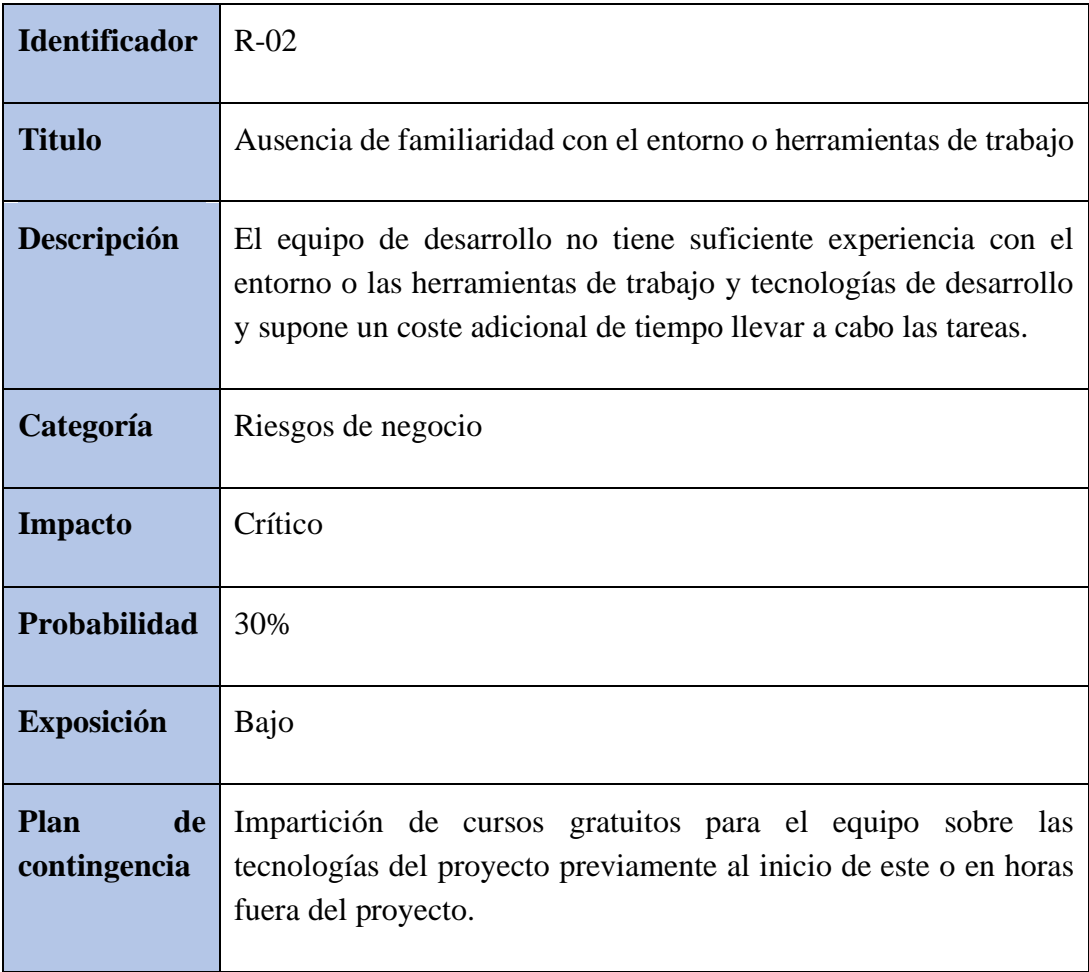

*Tabla 3.2—2 Riesgo: Ausencia de familiaridad con el entorno*

<span id="page-34-1"></span>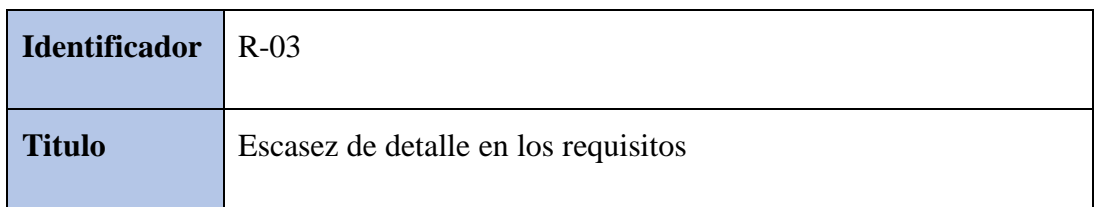

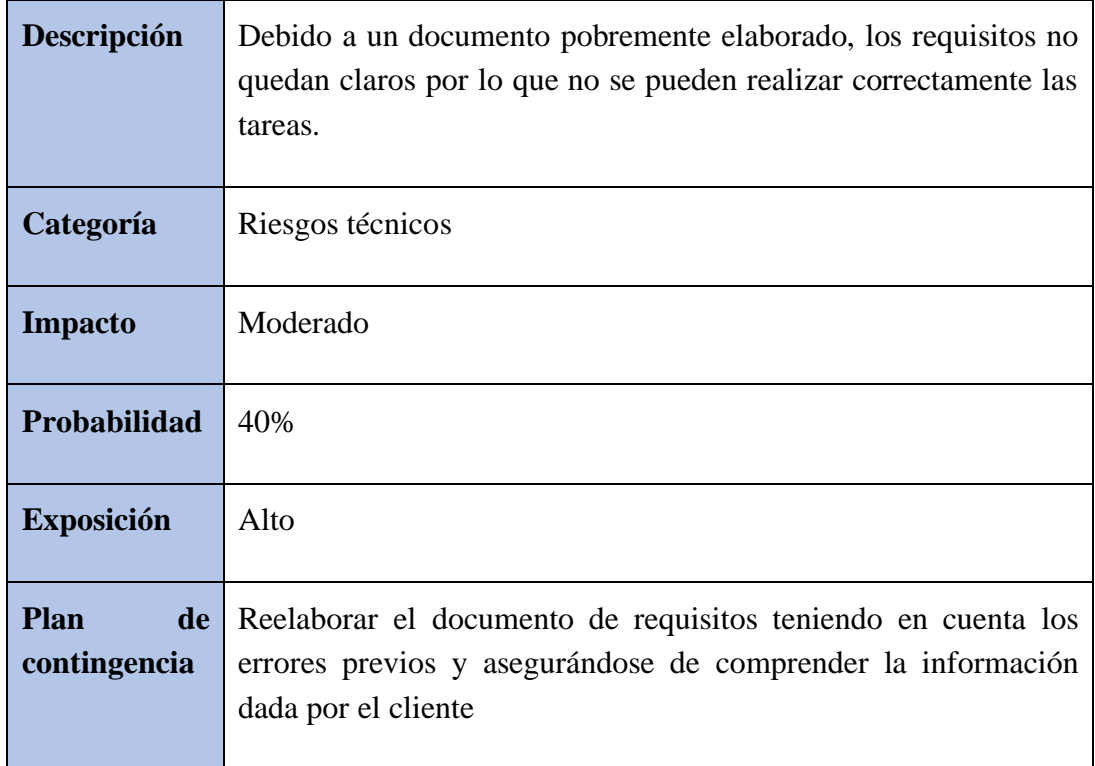

*Tabla 3.2—3 Riesgo: escasez de detalle en los requisitos*

<span id="page-35-0"></span>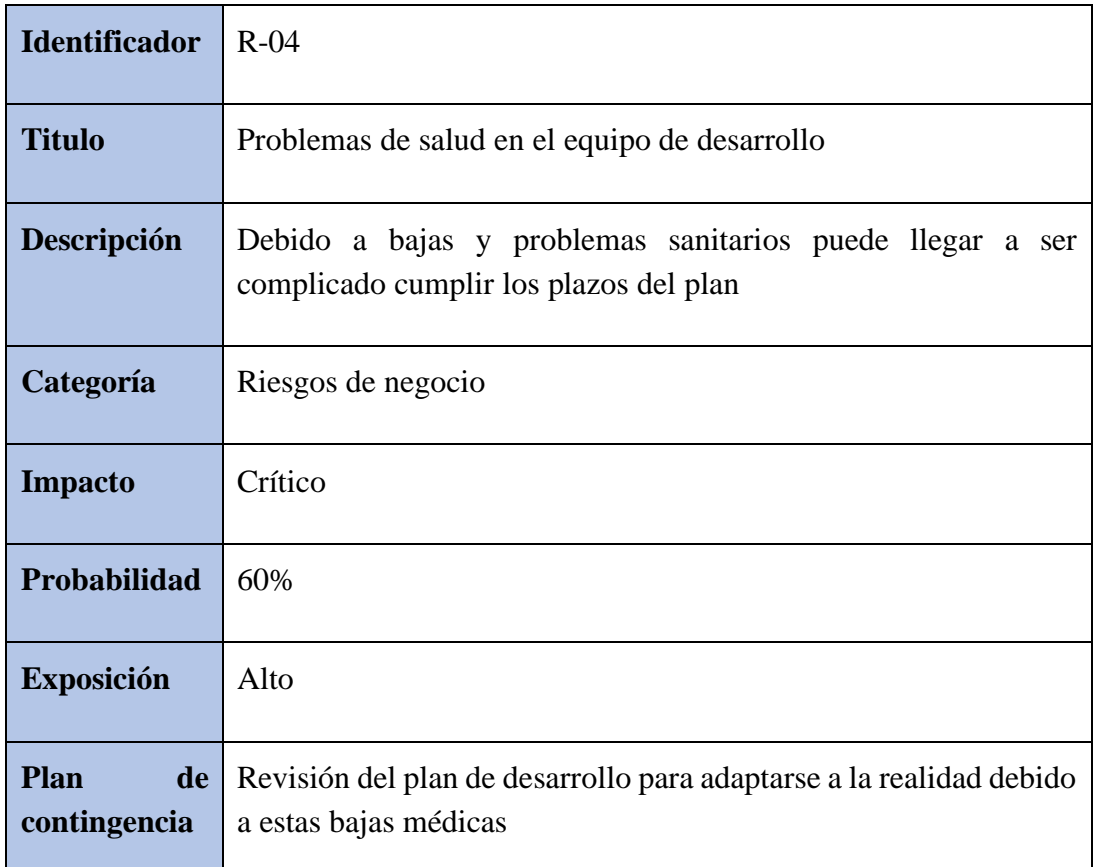

<span id="page-35-1"></span>*Tabla 3.2—4 Riesgo: problemas de salud del equipo*
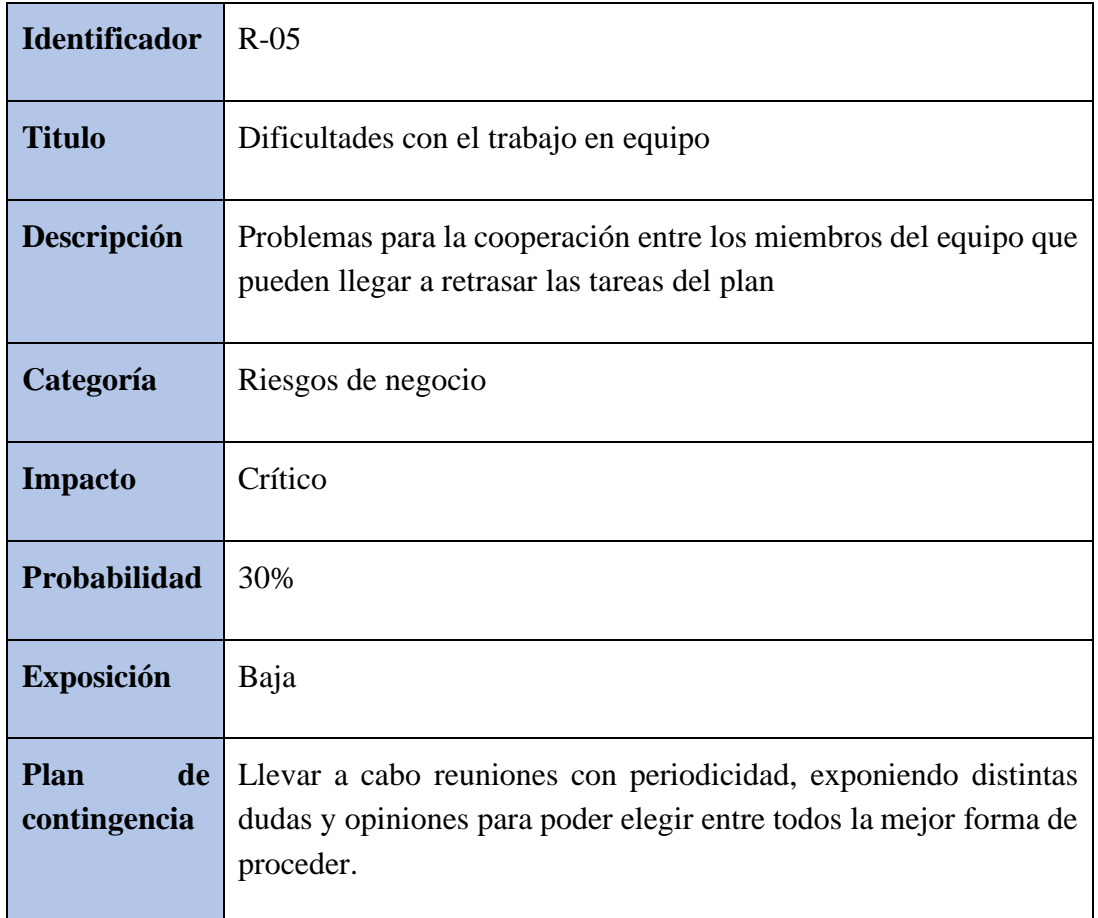

*Tabla 3.2—5 Riesgo: dificultades con el trabajo en equipo*

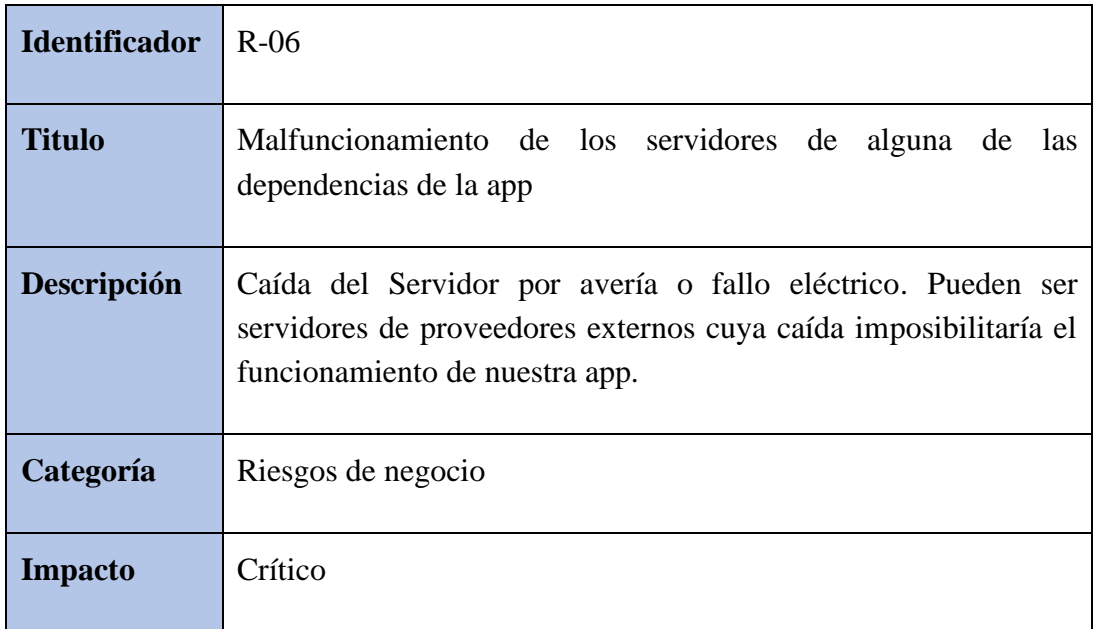

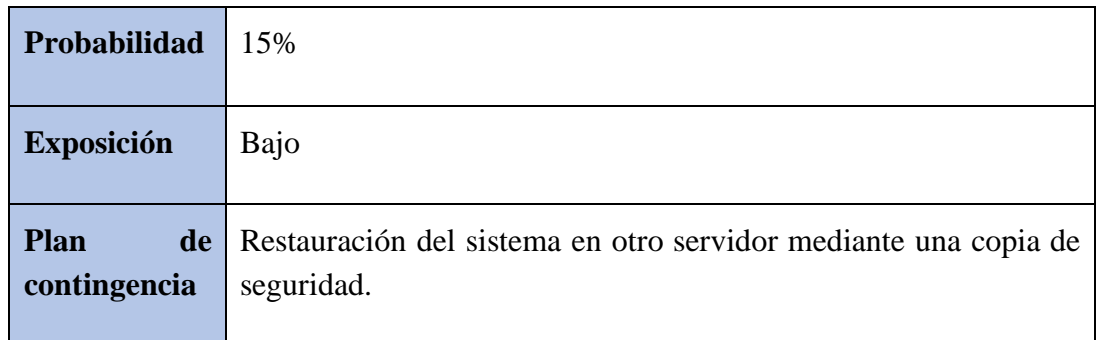

*Tabla 3.2—6 Riesgo: malfuncionamiento de los servidores*

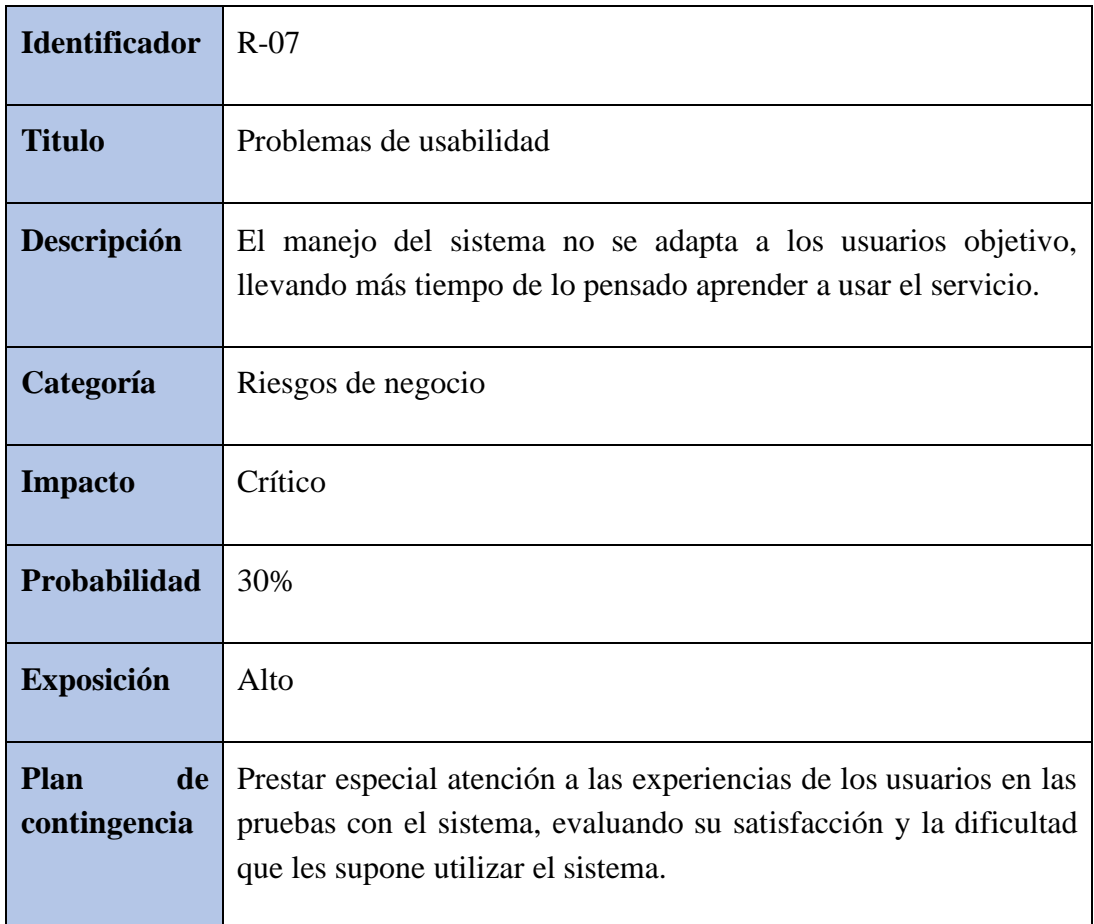

*Tabla 3.2—7 Riesgo: problemas de usabilidad*

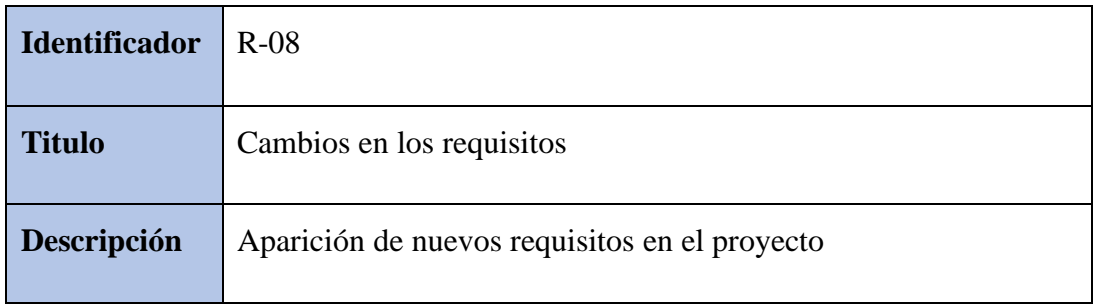

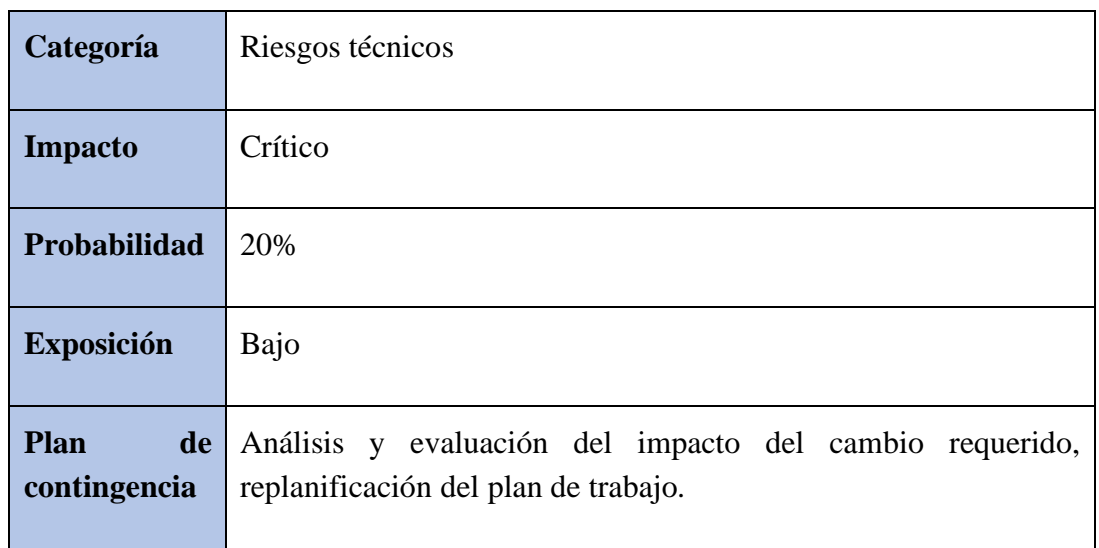

*Tabla 3.2—8 Riesgo: cambios en los requisitos*

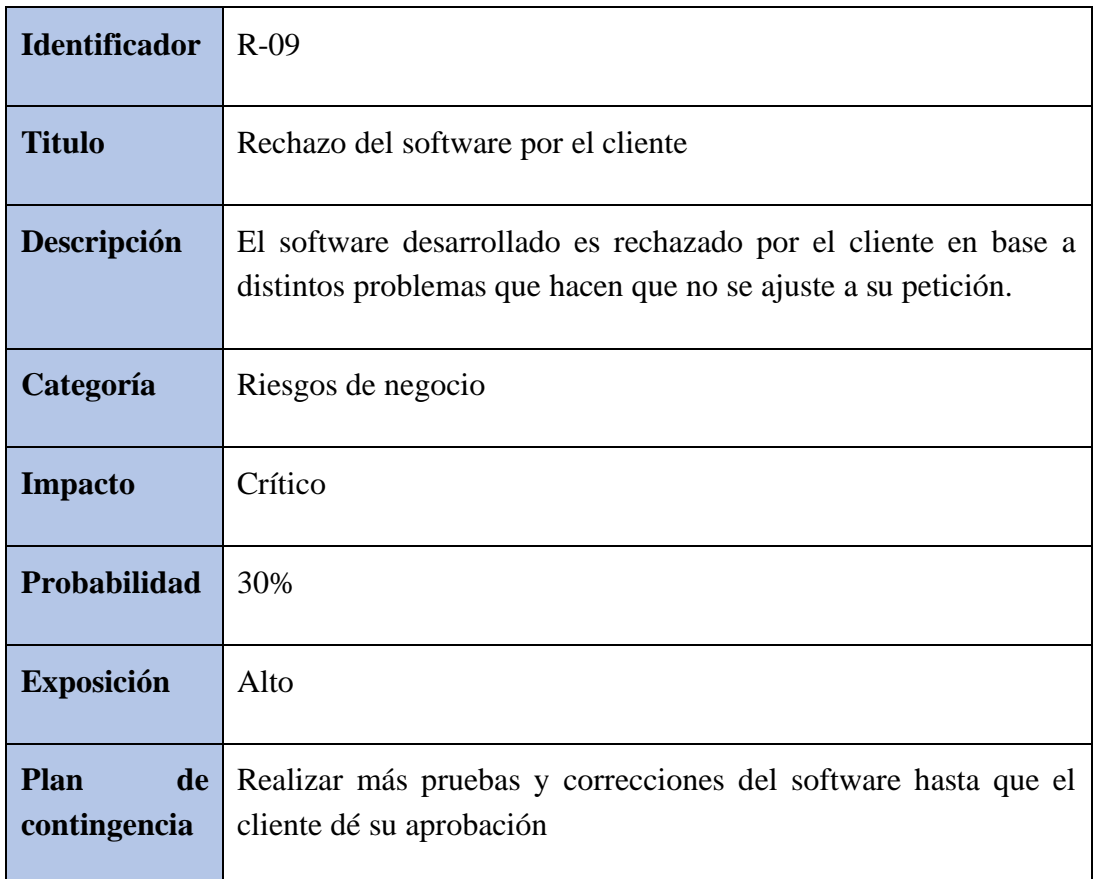

*Tabla 3.2—9 Riesgo: rechazo del software*

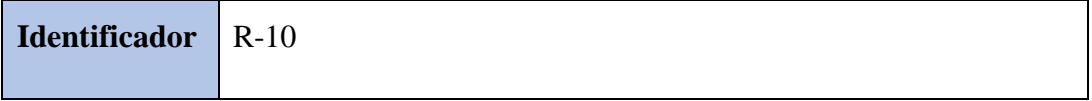

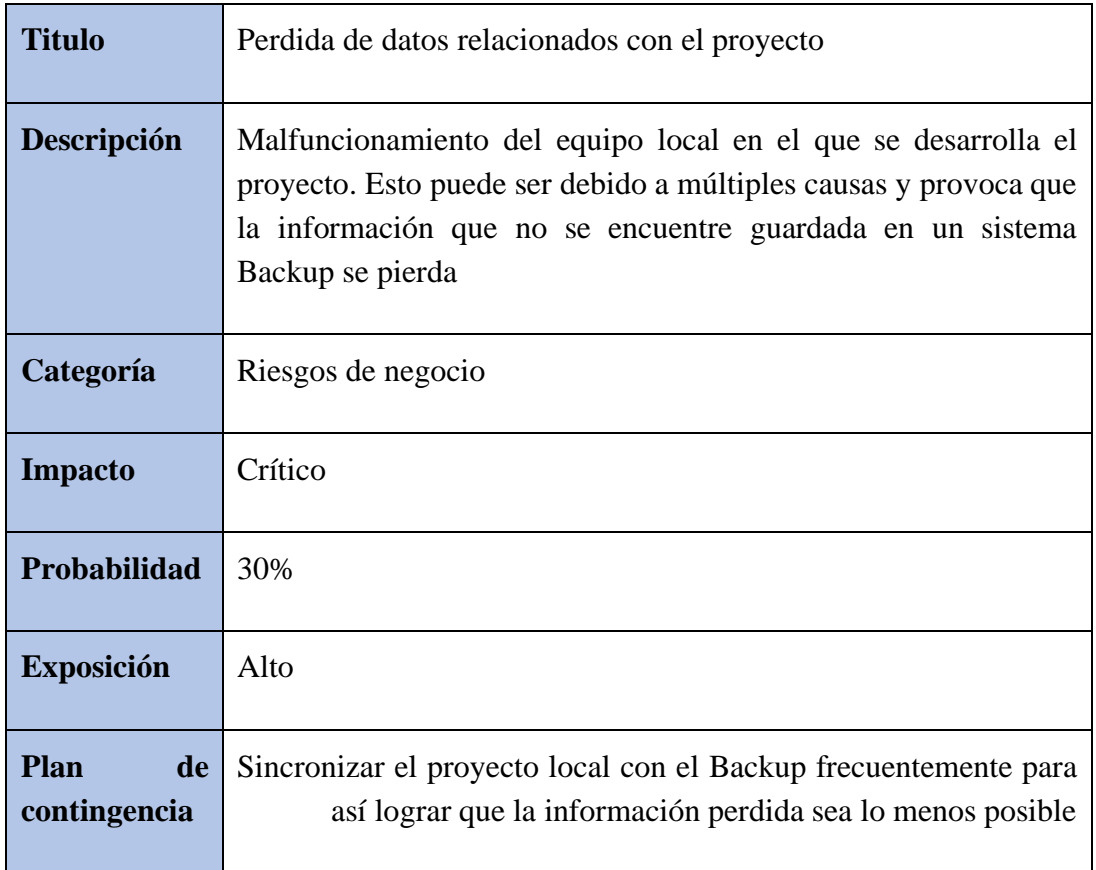

*Tabla 3.2—10 Riesgo: perdida de datos*

## 3.3 Desviaciones en la planificación original

A menudo, en un proyecto software se producen retrasos, que no son ni más ni menos que la manifestación de los riesgos comentados en la sección anterior. Dependiendo del plan de contingencia estos riesgos pueden afectar en mayor o menor grado a la planificación, pero siempre tienen algo de impacto sobre el proyecto. A continuación, se expondrá el seguimiento del plan real, con las desviaciones y los riesgos manifestados.

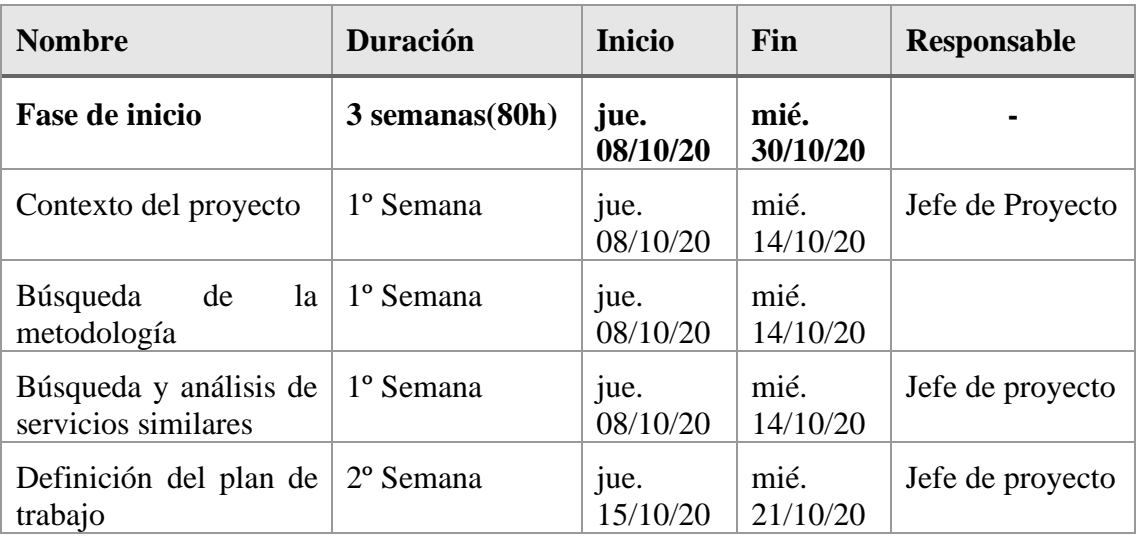

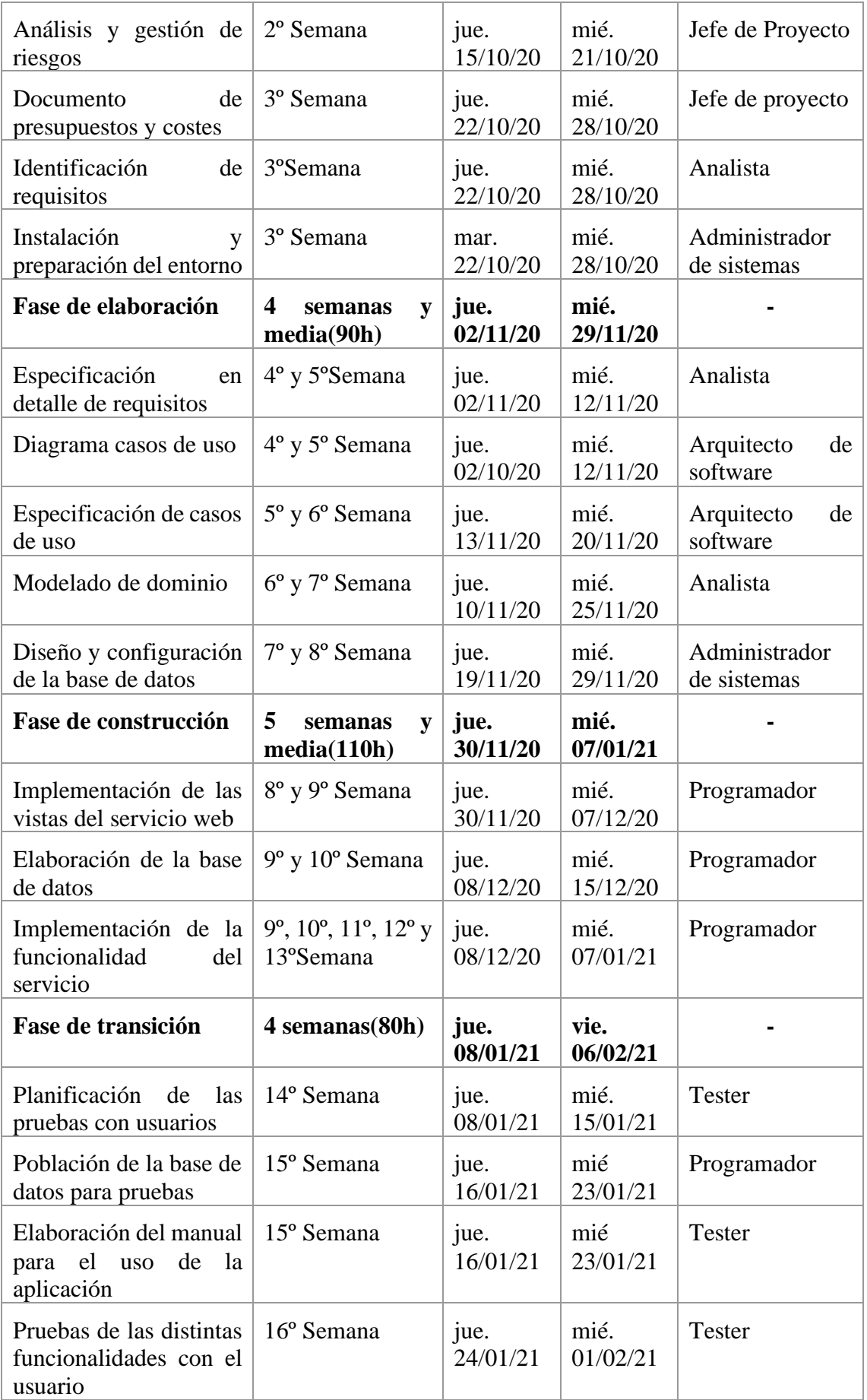

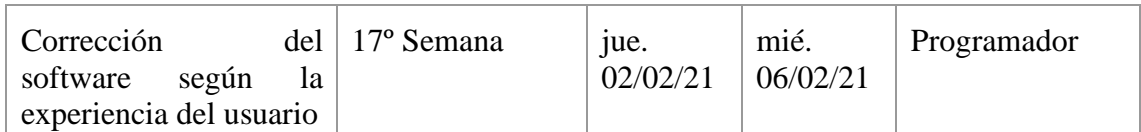

*Tabla 3.3—11 Tabla planificación real*

Se puede apreciar que el plan real cuenta con algunos retrasos respecto al ideal, vamos a explicarlos detalladamente a continuación.

- En la fase de inicio, hubo un retraso de dos días debido a que esa semana hubo una carga mayor de trabajo en el entorno laboral del alumno, por lo que no se pudieron dedicar las horas semanales requeridas. Termina con un total de 2 días de retraso.
- Los retrasos de la fase de elaboración se deben, en parte a los retrasos conllevados por la fase anterior y a la manifestación de un riesgo de cambios en los requisitos en la segunda iteración de esta fase, por lo que se tuvo que volver a elaborar el documento de requisitos con las nuevas necesidades. Al final el impacto respecto de la planificación no es muy elevado ya que las últimas tareas de la fase se pudieron lograr sin verse muy afectadas por los retrasos anteriores. Tiene un total de 4 días de retraso.
- En suma a los retrasos arrastrados, se añade la manifestación del riesgo de falta de conocimientos con las tecnologías a emplear, que acaban retrasando el fin de la fase en 7 días en total.
- Por último, la fase de transición se lleva a cabo sin complicaciones en el tiempo esperado.

Como se puede apreciar, respecto de la fecha de fin original del proyecto, 22 de enero de 2021, a la fecha de fin real del proyecto 6 de febrero de 2021, hay 14 días (2 semanas) de diferencia.

# Capítulo 4 Análisis 4.1 Requisitos

Los requisitos de un proyecto software son aquellas funcionalidades, información o comportamientos que el producto tiene que presentar para adecuarse a aquello pedido por el cliente. A continuación, realizamos una elicitación y análisis de los requisitos del sistema.

### 4.1.1 Requisitos Funcionales

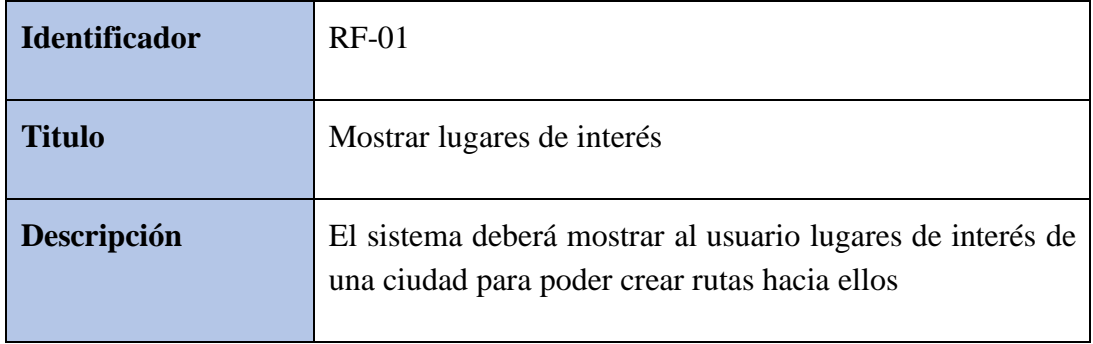

*Tabla 4.1.1—1 Requisito Funcional 1*

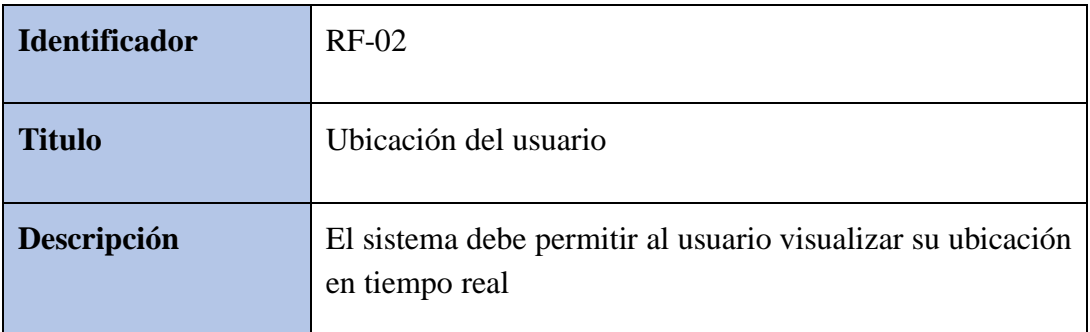

*Tabla 4.1.1—2 Requisito funcional 2*

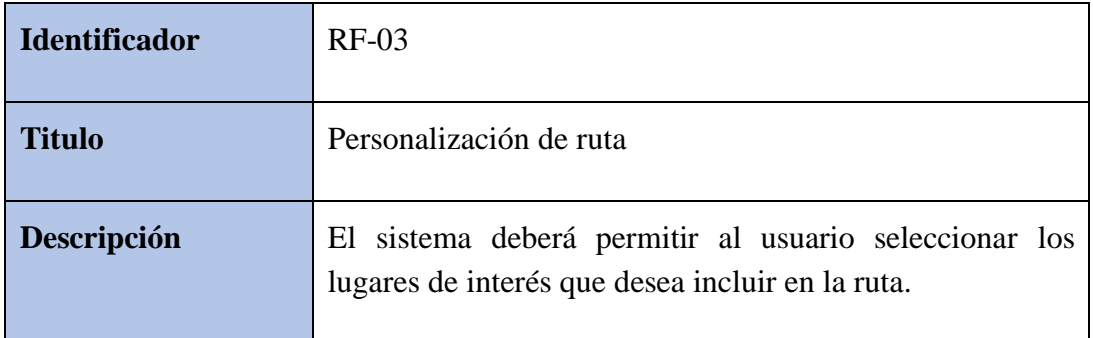

*Tabla 4.1.1—3 Requisito Funcional 3*

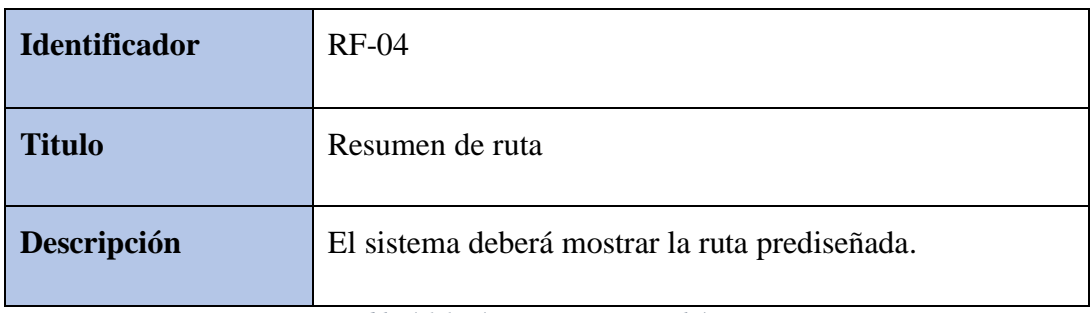

*Tabla 4.1.1—4 Requisito Funcional 4*

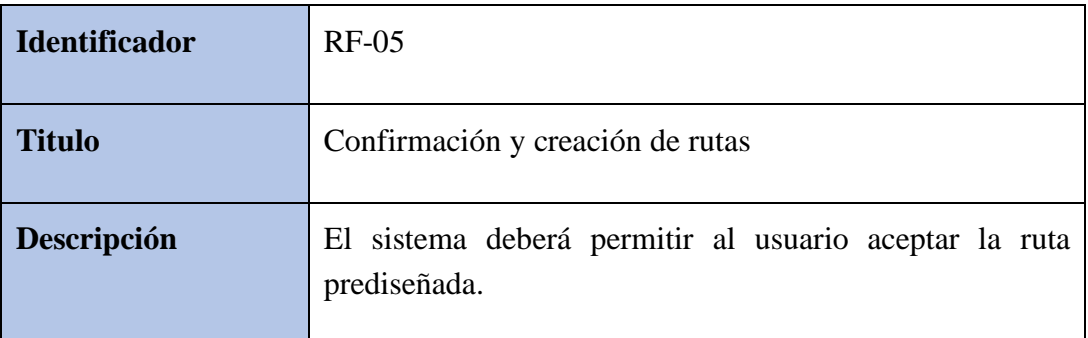

*Tabla 4.1.1—5 Requisito Funcional 5*

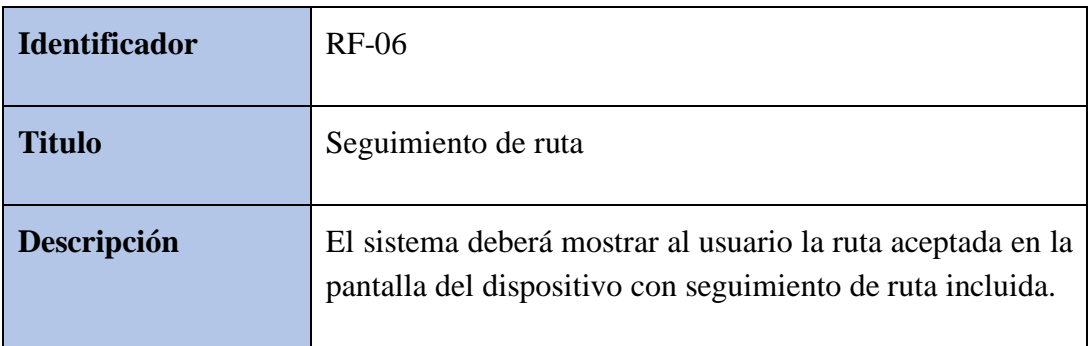

*Tabla 4.1.1—6 Requisito Funcional 6*

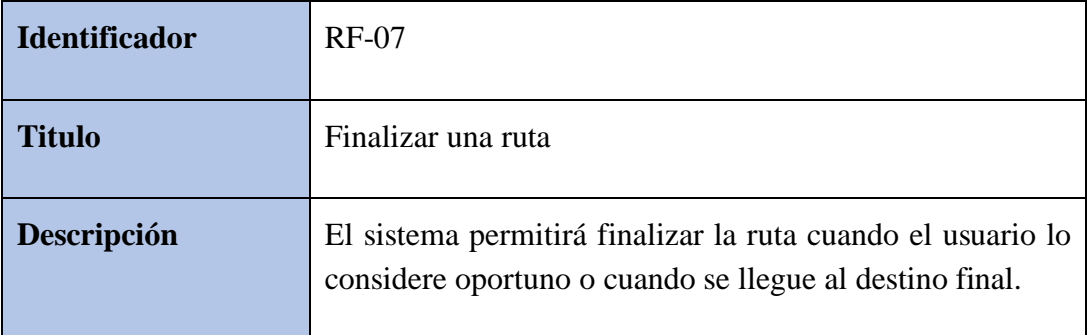

*Tabla 4.1.1—7 Requisito Funcional 7*

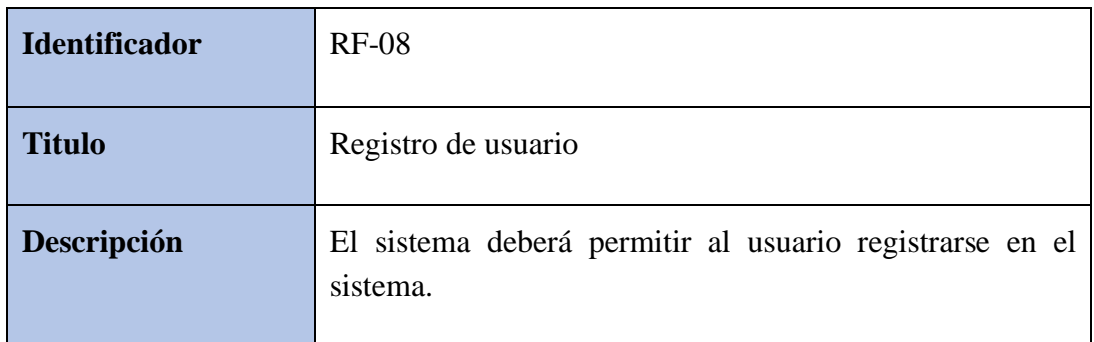

*Tabla 4.1.1—8 Requisito Funcional 8*

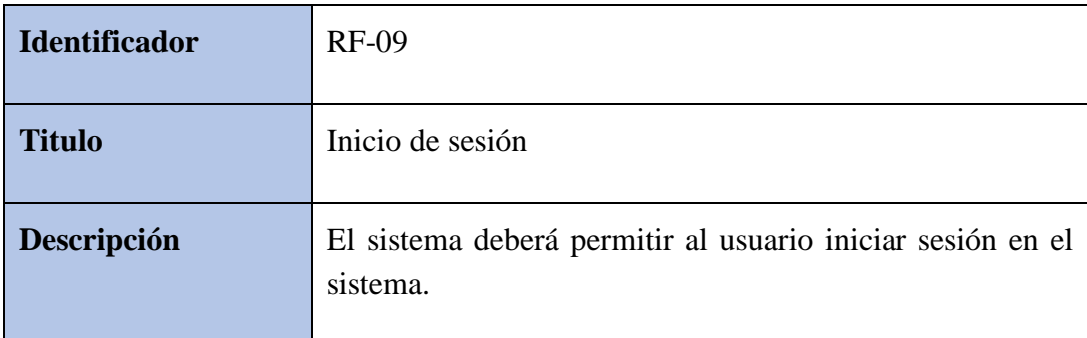

#### *Tabla 4.1.1—9 Requisito Funcional 9*

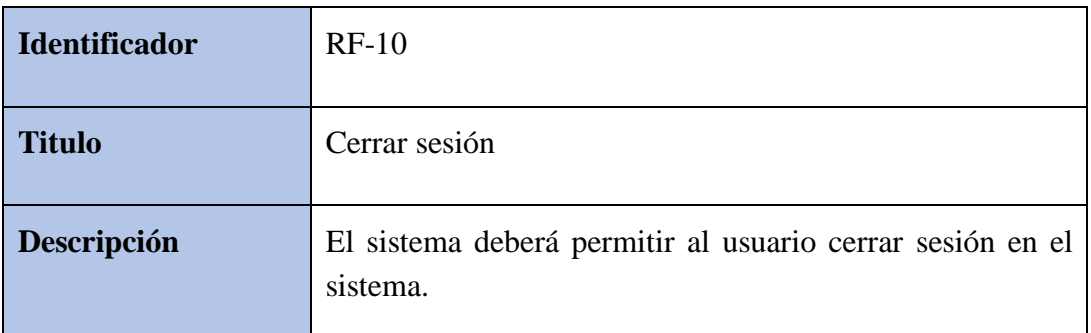

*Tabla 4.1.1—10 Requisito Funcional 10*

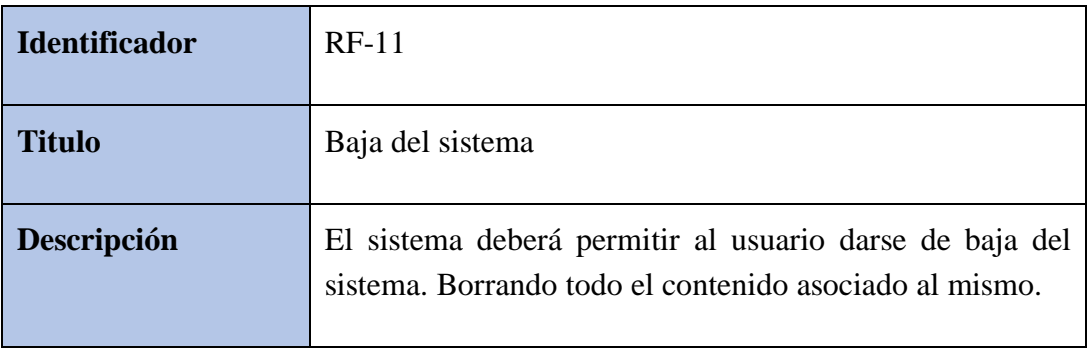

*Tabla 4.1.1—11 Requisito Funcional 11*

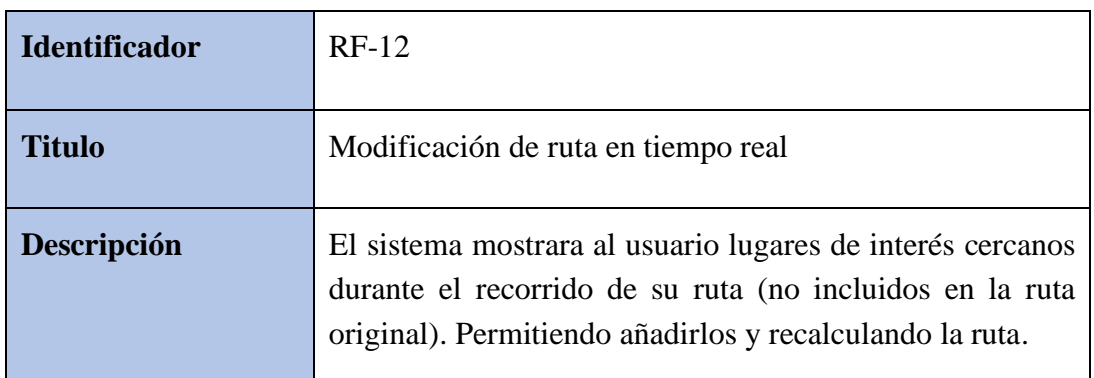

*Tabla 4.1.1—12 Requisito Funcional 12*

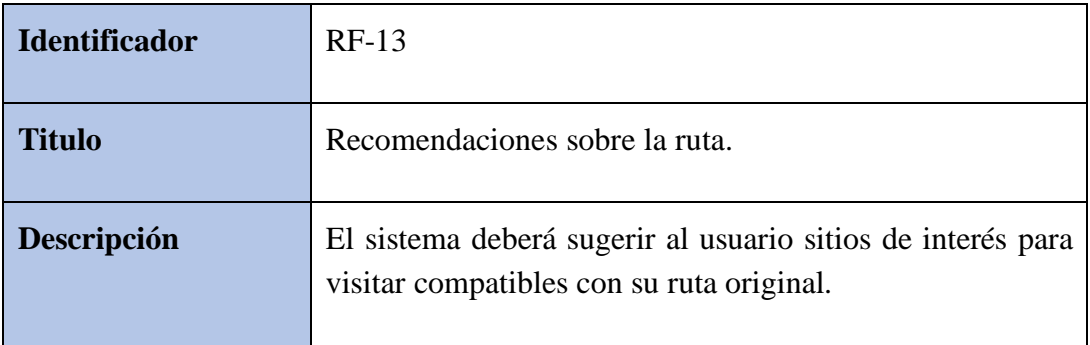

*Tabla 4.1.1—13 Requisito Funcional 13*

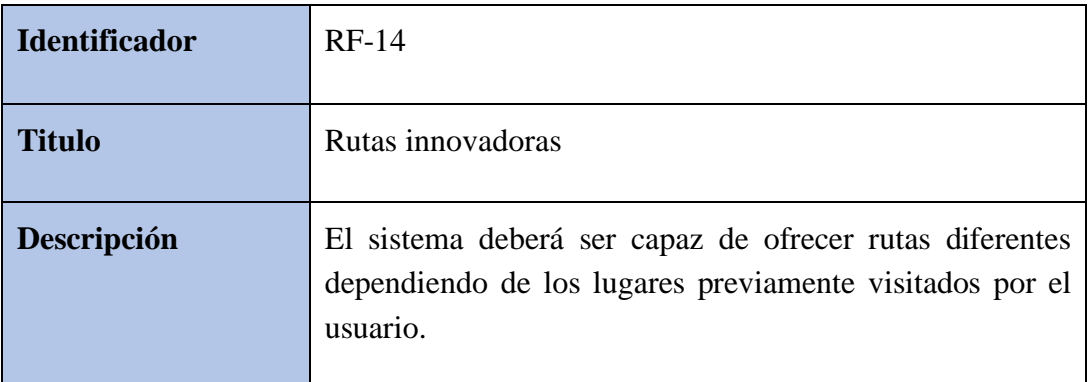

*Tabla 4.1.1—14 Requisito Funcional 14*

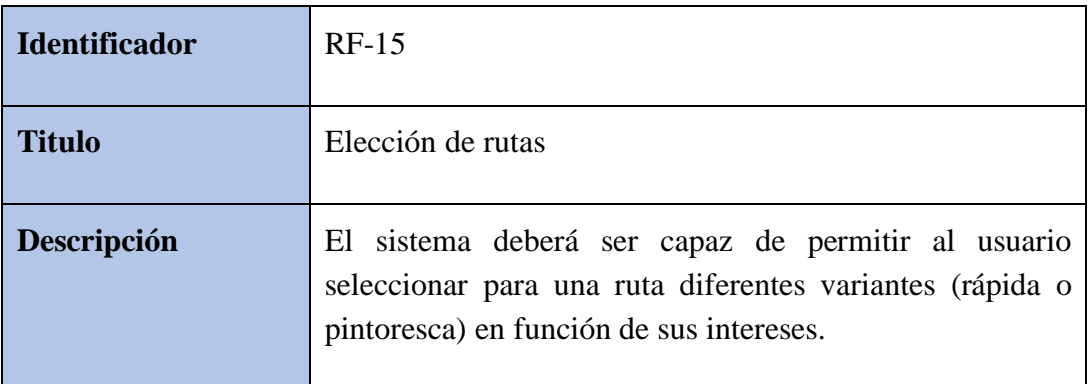

*Tabla 4.1.1—15 Requisito Funcional 15*

### 4.1.2 Requisitos de información

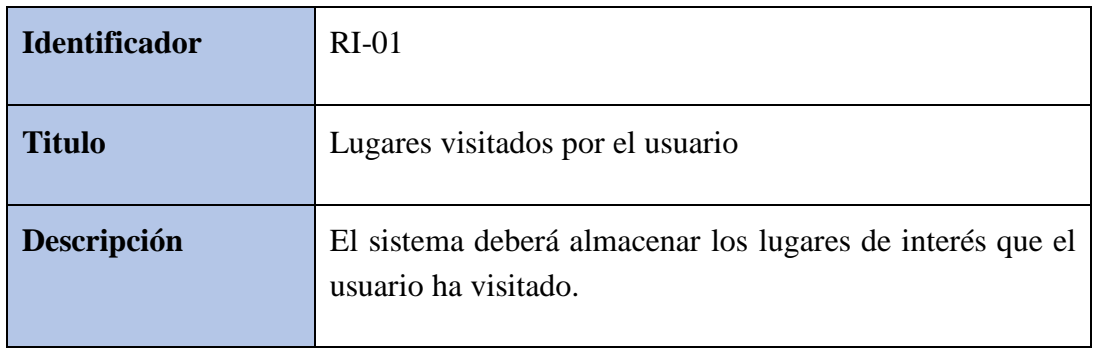

*Tabla 4.1.2—1 Requisito de información 1*

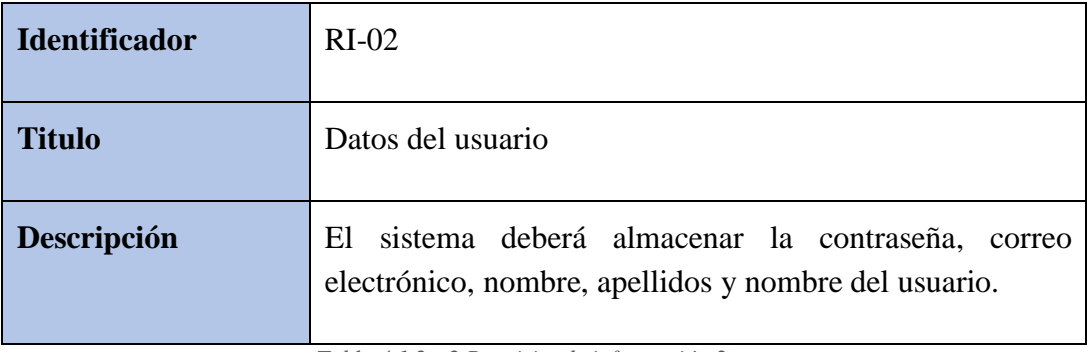

*Tabla 4.1.2—2 Requisito de información 2*

#### 4.1.3 Requisitos no funcionales

Otro tipo de requisitos son aquellos que relatan los atributos de calidad del software o características del funcionamiento de este. A continuación, se exponen los requisitos no funcionales que afectan al software a realizar:

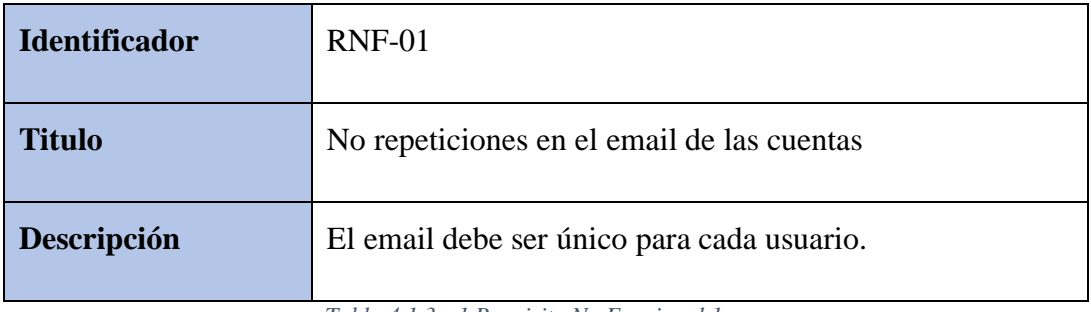

*Tabla 4.1.3—1 Requisito No Funcional 1*

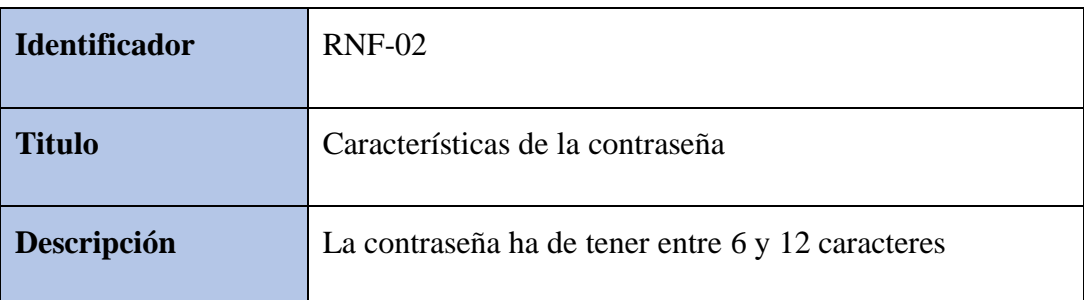

*Tabla 4.1.3—2 Requisito No Funcional 2*

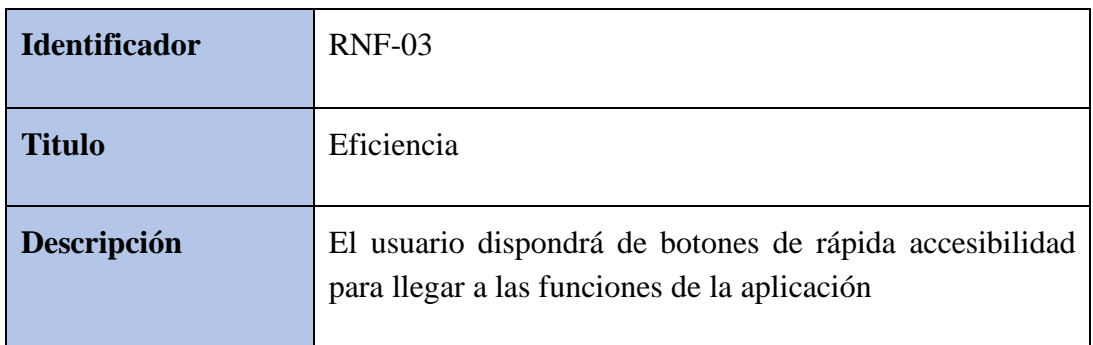

*Tabla 4.1.3—3 Requisito No Funcional 3*

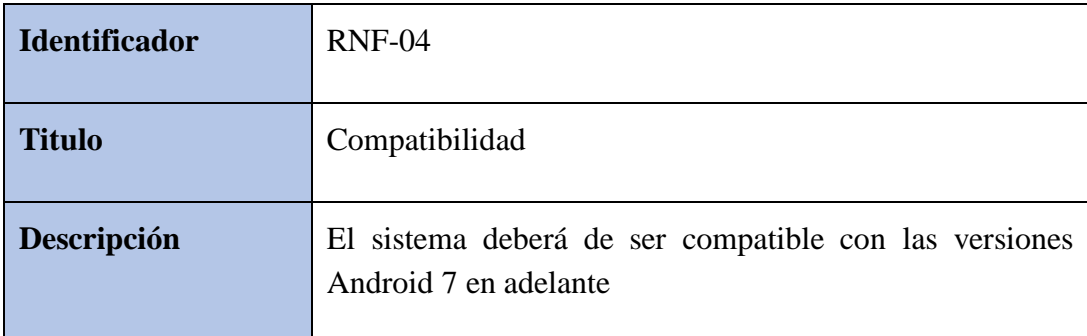

*Tabla 4.1.3—4 Requisito No Funcional 4*

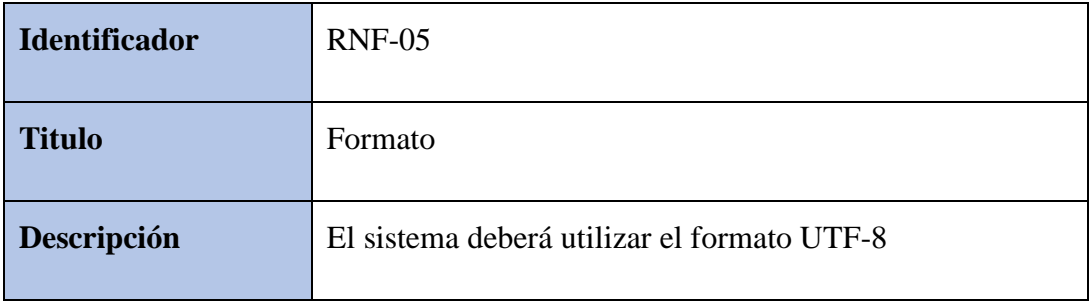

*Tabla 4.1.3—5 Requisito No Funcional 5*

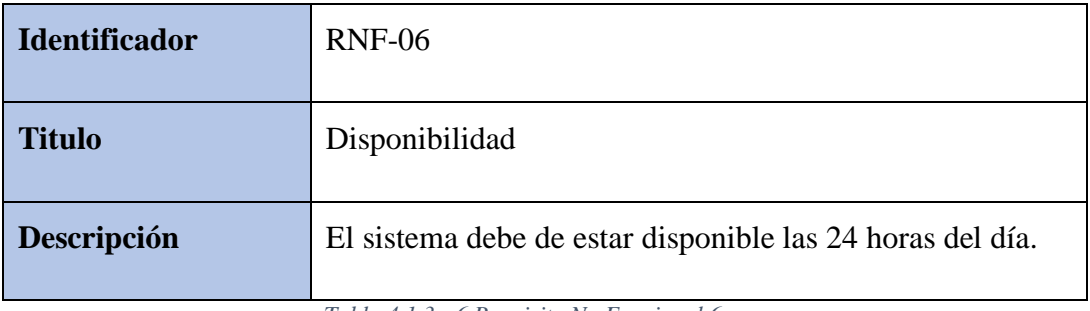

*Tabla 4.1.3—6 Requisito No Funcional 6*

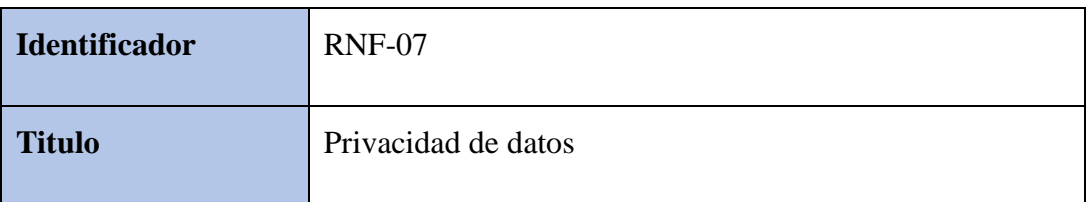

| <b>Descripción</b> |                                                           |  | El sistema debe de proteger los datos sensibles |  |  |
|--------------------|-----------------------------------------------------------|--|-------------------------------------------------|--|--|
|                    | proporcionados por el usuario                             |  |                                                 |  |  |
|                    | $T - 11 - 11$ $T - 7$ $D - 11$ $T - 11$ $T - 11$ $T - 11$ |  |                                                 |  |  |

*Tabla 4.1.3—7 Requisito No Funcional 7*

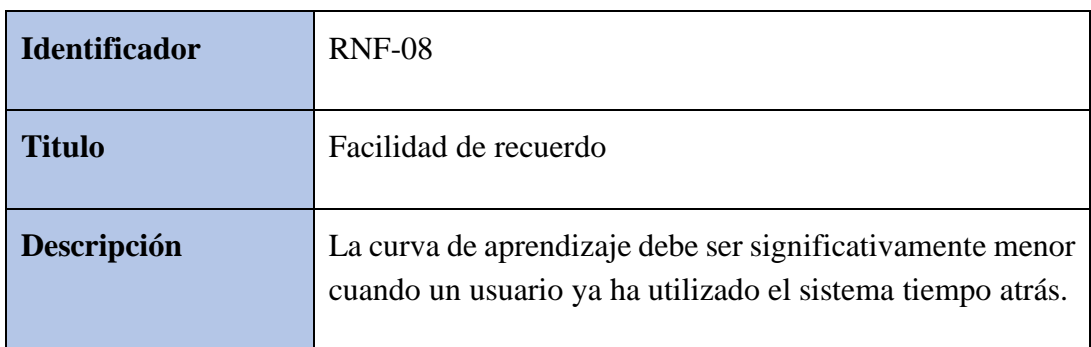

*Tabla 4.1.3—8 Requisito No Funcional 8*

## 4.2 Cambios en los requisitos

Con el desarrollo del proyecto se manifestaron cambios en los requisitos para adaptarse mejor a las necesidades del producto final. En la segunda iteración de la fase de elaboración se realizaron ciertas modificaciones por lo que quedaron eliminados los siguientes requisitos

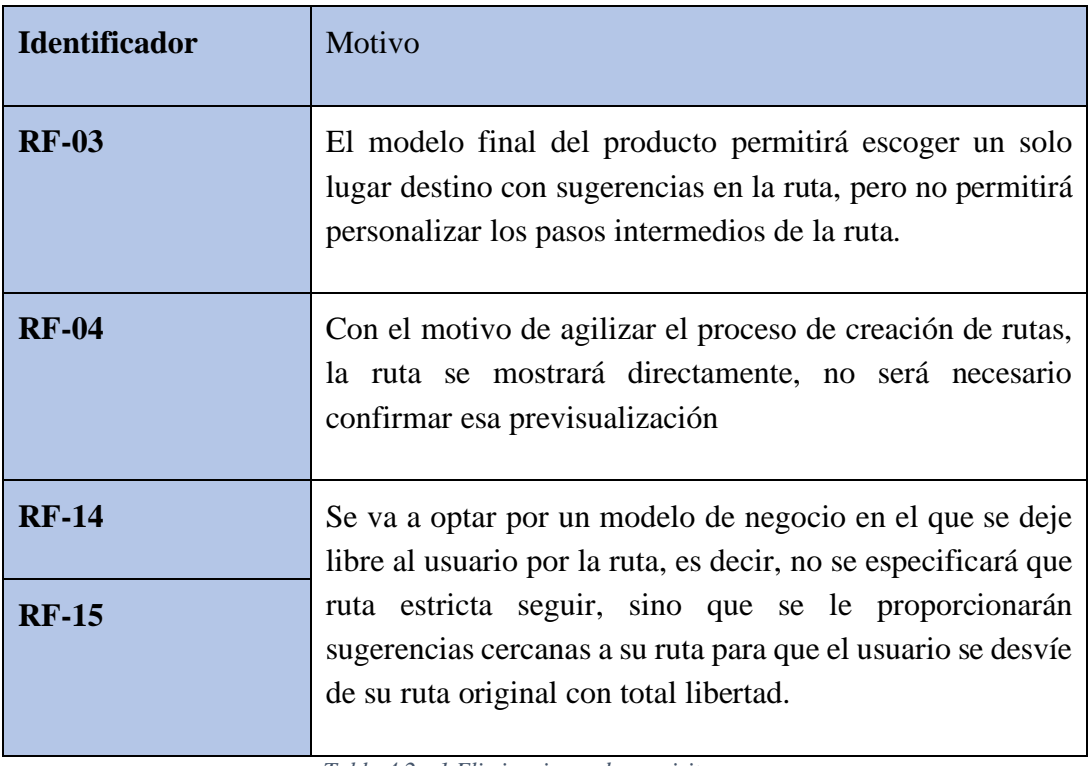

*Tabla 4.2—1 Eliminaciones de requisitos*

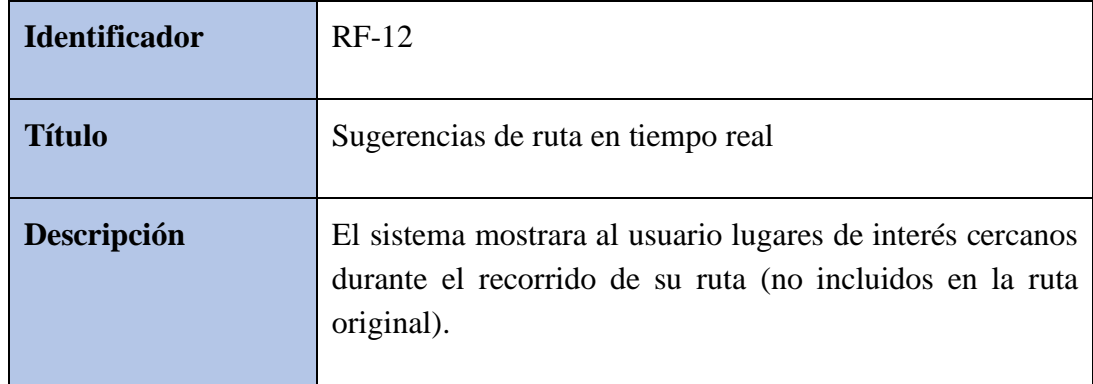

Otros de ellos sufrieron modificaciones en esta segunda iteración:

*Tabla 4.2—2 Modificación requisito 12*

Por otro lado, se crearon dos requisitos nuevos:

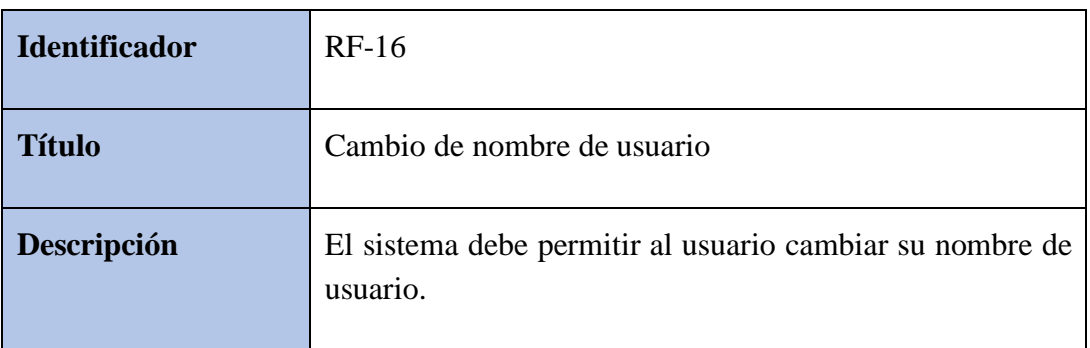

*Tabla 4.2—3 Requisito Funcional 16*

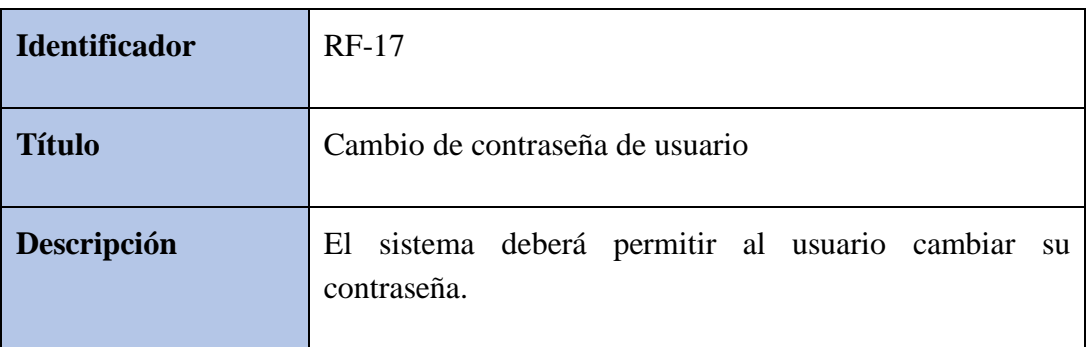

*Tabla 4.2—4 Requisito Funcional 17*

## 4.3 Casos de uso

En nuestro caso identificamos un único actor, el usuario que será el que realizará toda la funcionalidad de la app, desde crear rutas y ver su historial de lugares visitados hasta registrarse e iniciar sesión. En la siguiente imagen, se muestra el diagrama de casos de uso:

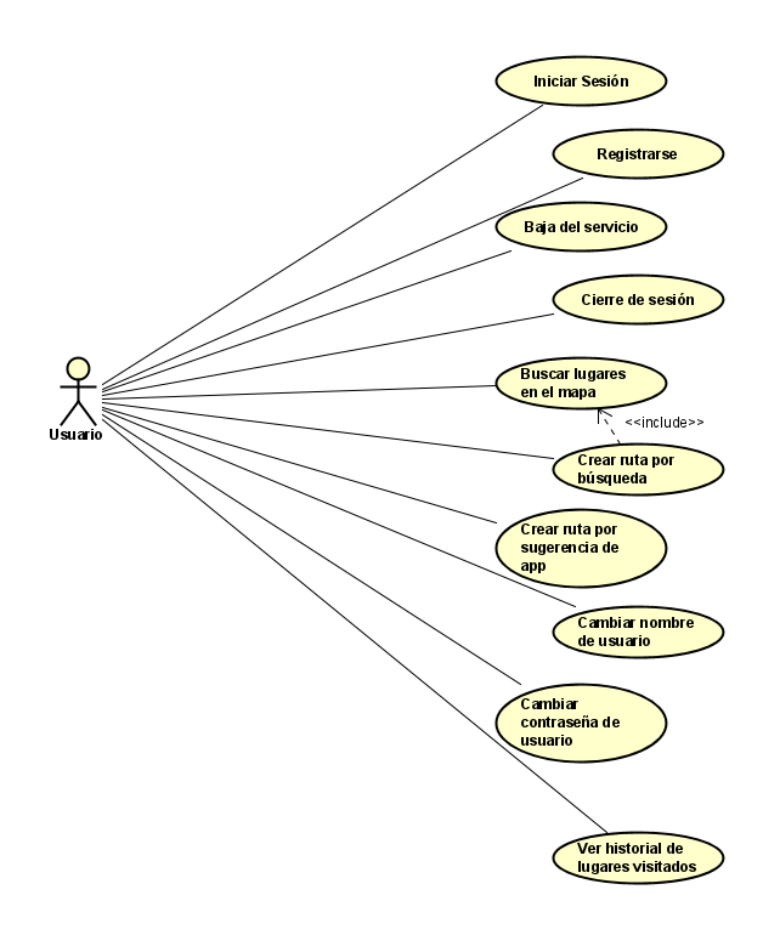

*Figura 4.2—1 Diagrama de casos de uso de la aplicación*

### 4.3.1 Especificación de casos de uso

A continuación, se muestran una serie de tablas detallando los casos de uso del diagrama anterior:

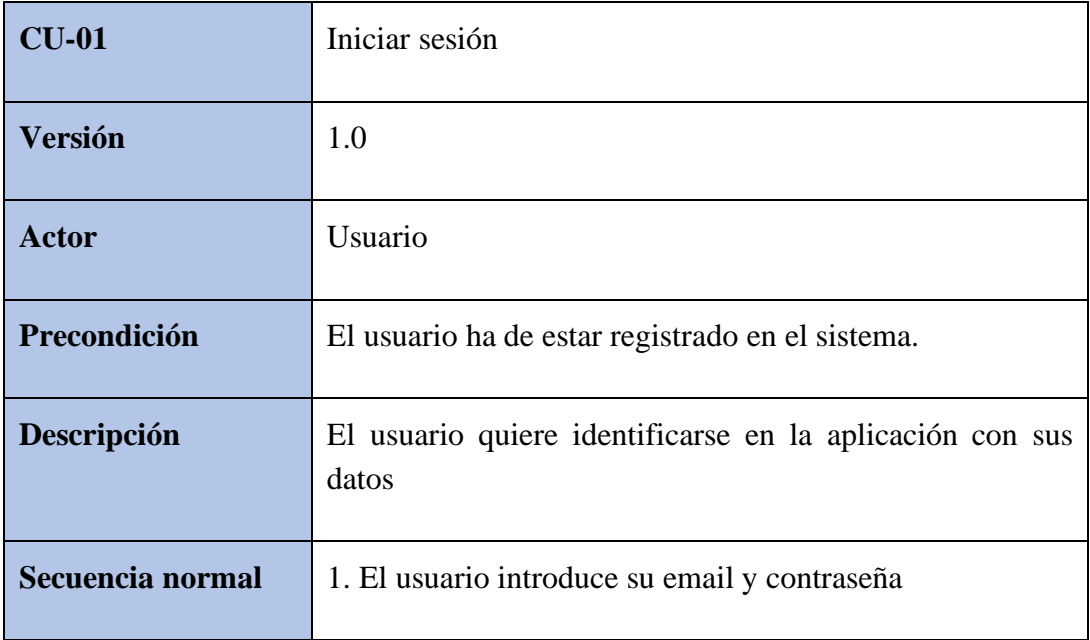

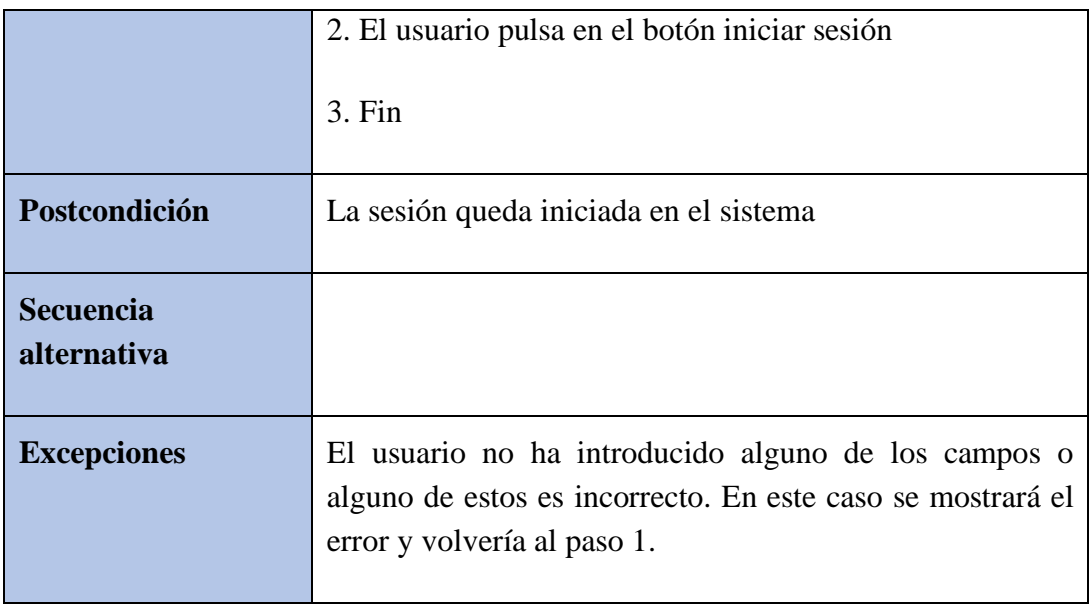

*Tabla 4.3.1—1 Caso de uso iniciar sesión*

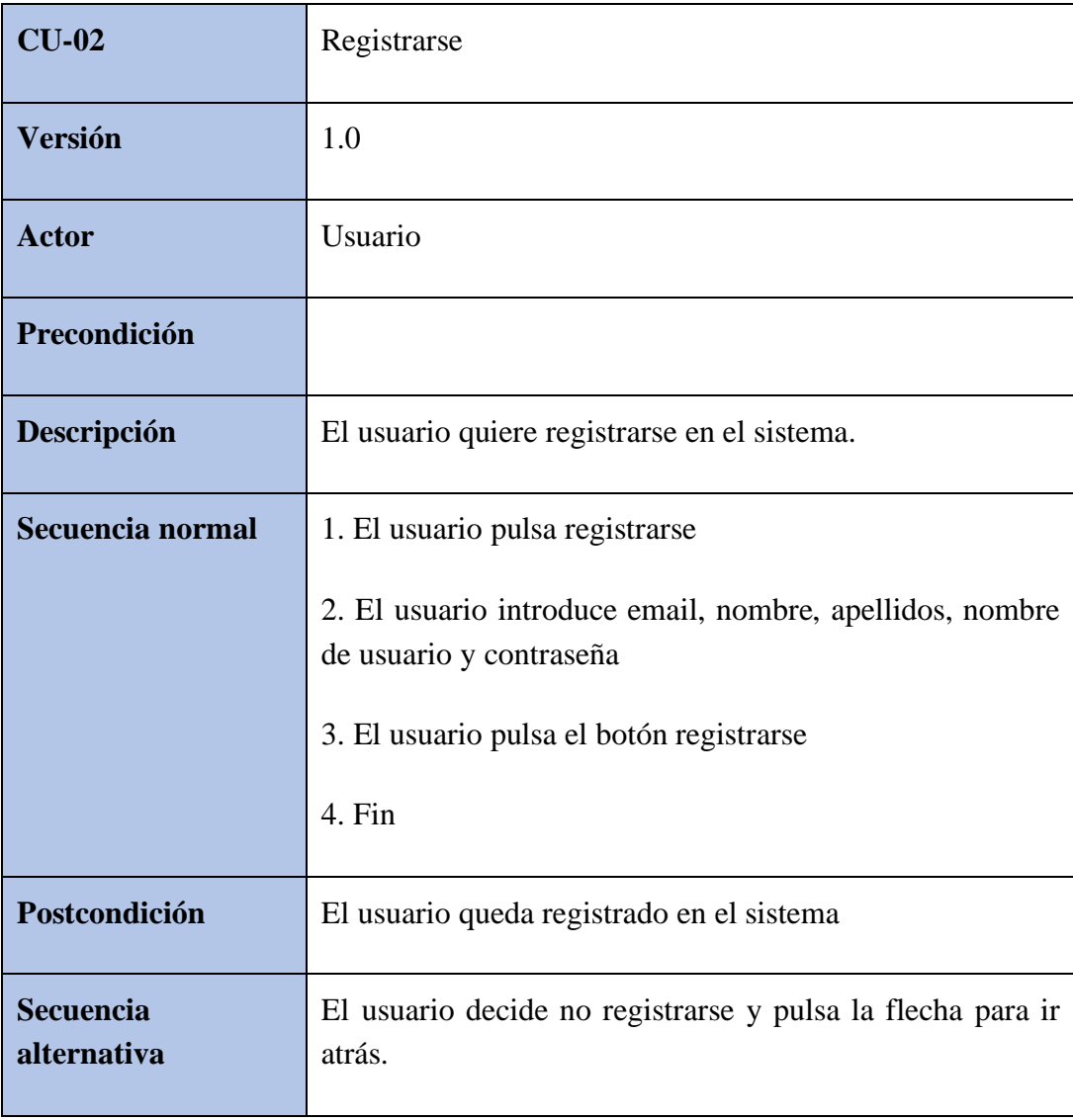

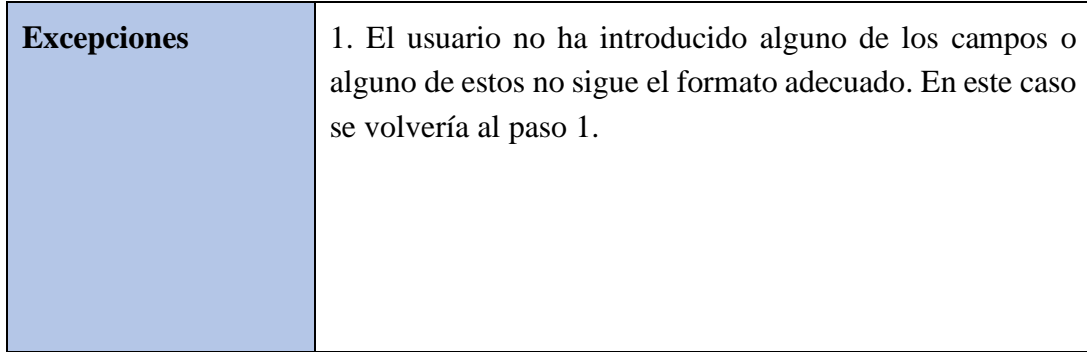

*Tabla 4.3.1—2 Caso de uso Registro*

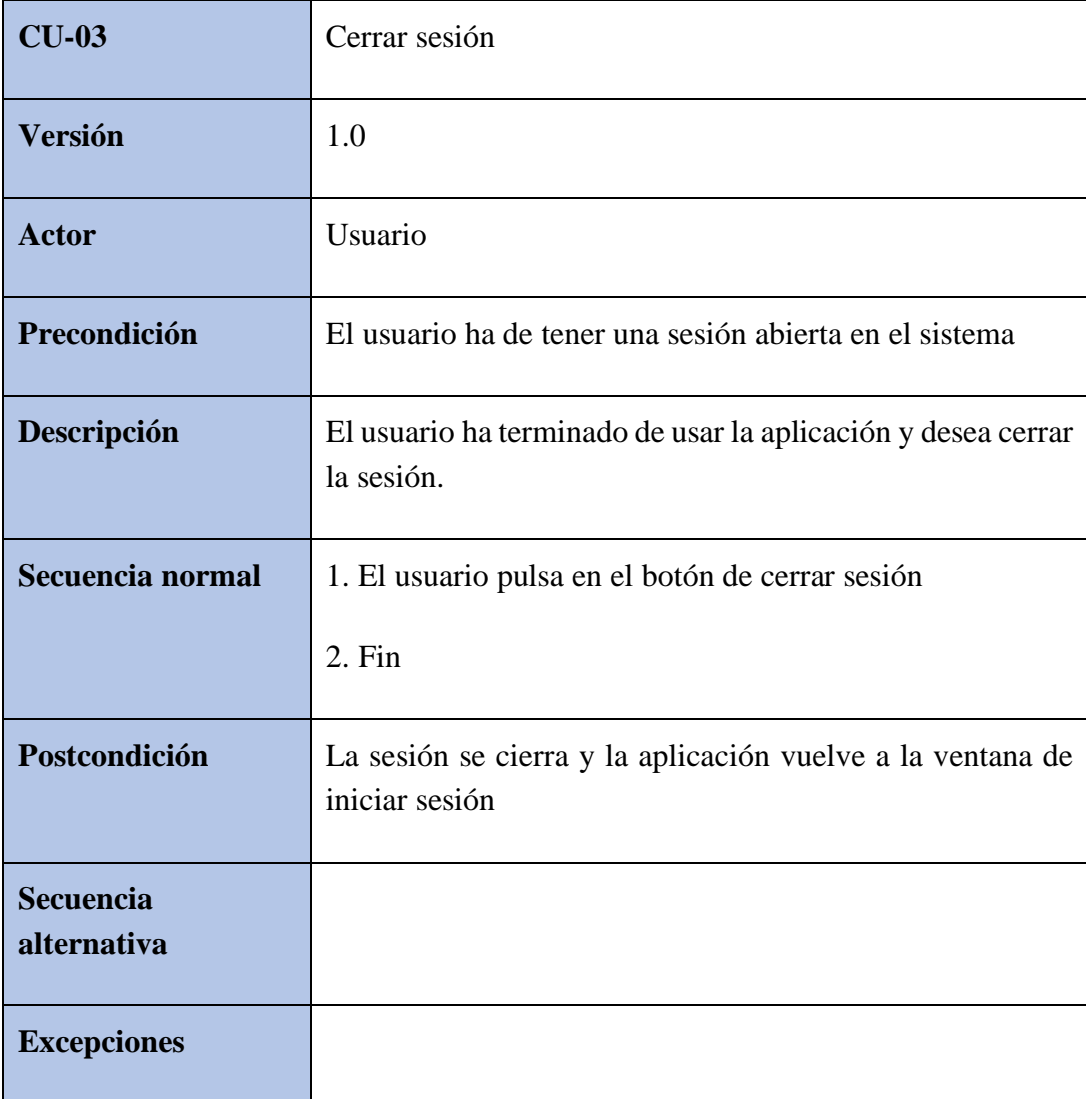

*Tabla 4.3.1—3 Caso de uso Cerrar sesión*

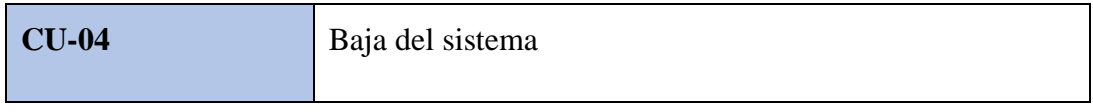

| <b>Versión</b>                  | 1.0                                                                         |
|---------------------------------|-----------------------------------------------------------------------------|
| <b>Actor</b>                    | Usuario                                                                     |
| Precondición                    | El usuario ha de estar registrado en el sistema y con la<br>sesión abierta. |
| Descripción                     | El usuario quiere dejar de tener acceso a la aplicación con<br>su cuenta.   |
| Secuencia normal                | 1. El usuario pulsa el botón de ajustes                                     |
|                                 | 2. Dentro de ajustes pulsa baja del sistema                                 |
|                                 | 3. Fin                                                                      |
| Postcondición                   | El usuario queda borrado de la base de datos                                |
| <b>Secuencia</b><br>alternativa |                                                                             |
| <b>Excepciones</b>              |                                                                             |

*Tabla 4.3.1—4 Caso de uso baja del sistema*

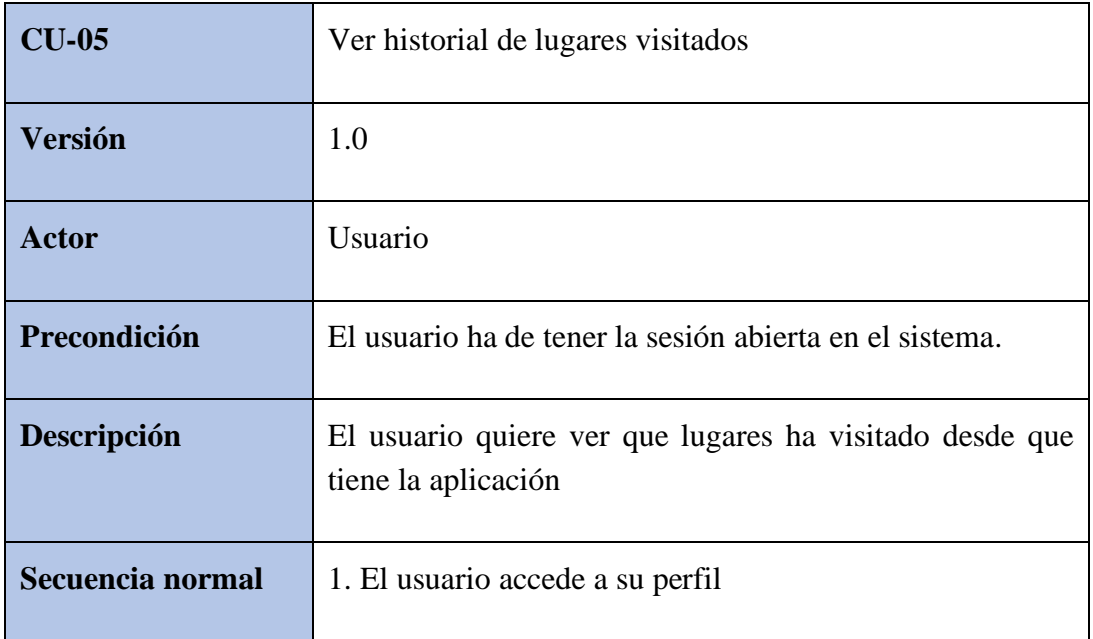

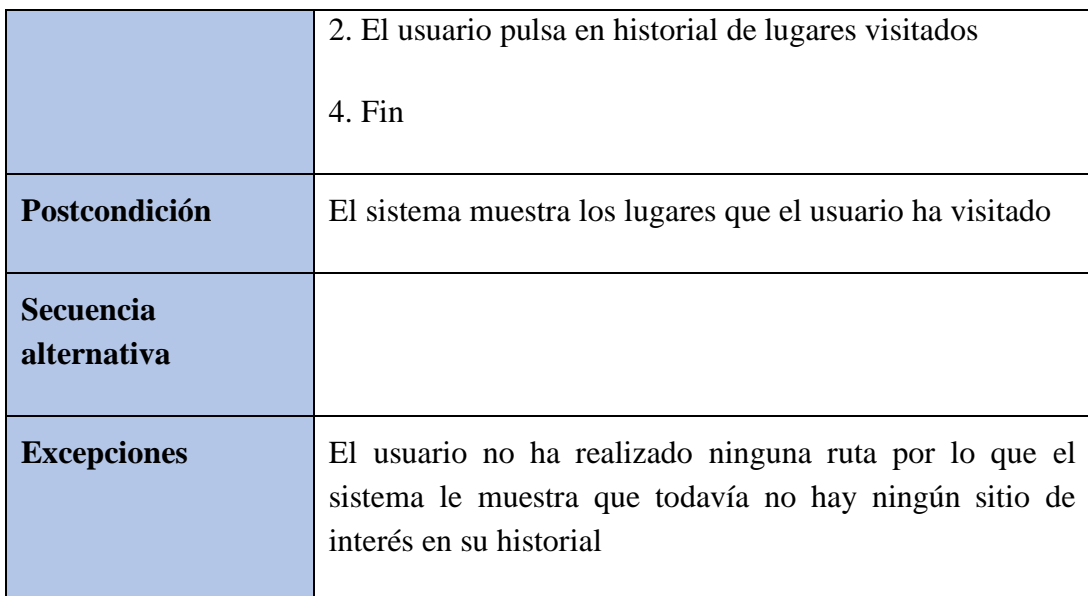

*Tabla 4.3.1—5 Caso de uso ver historial de lugares visitados*

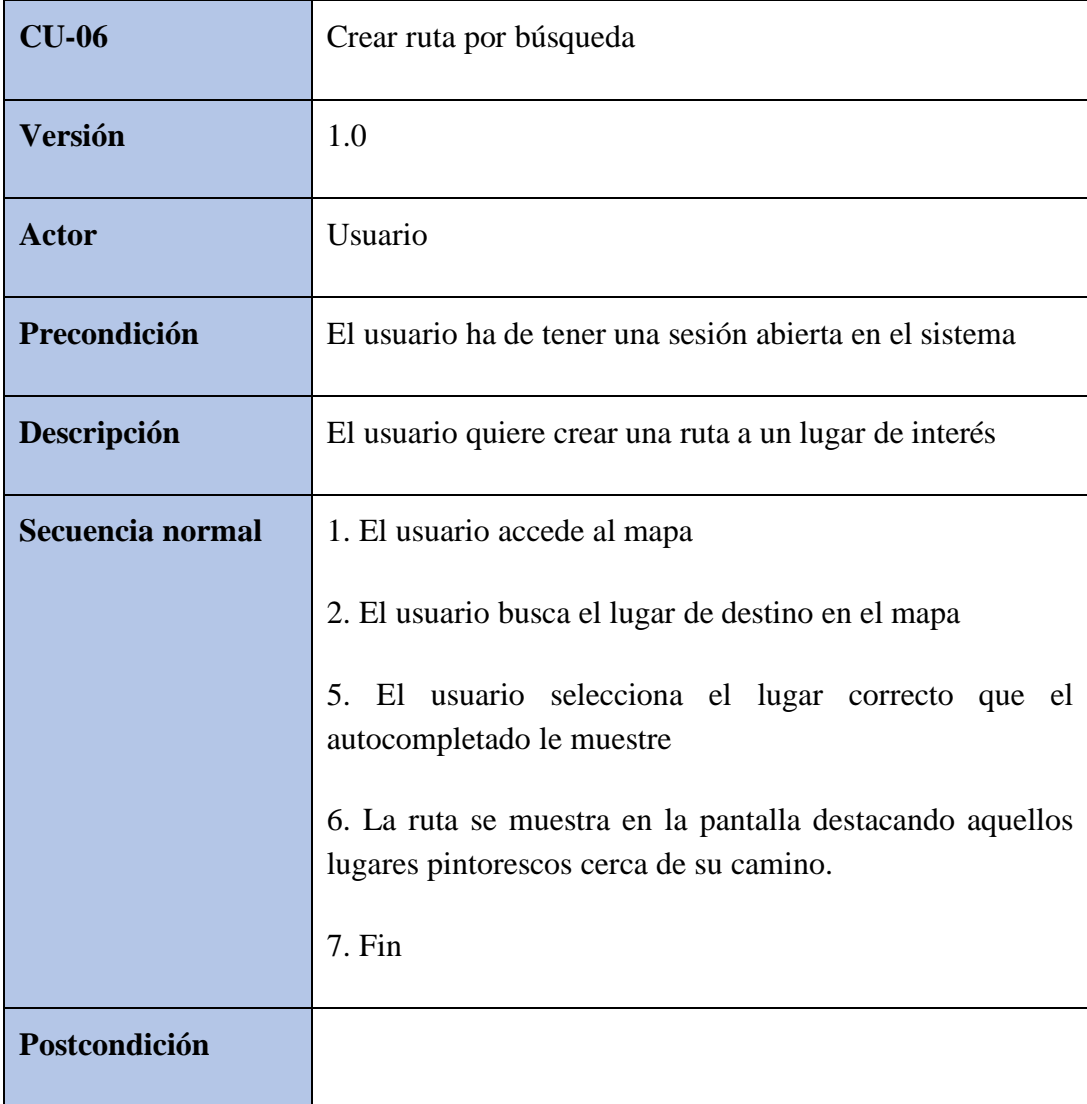

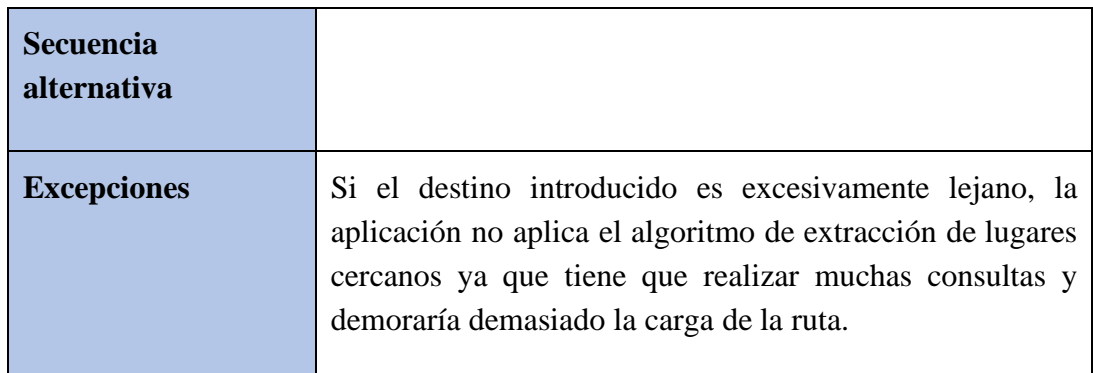

*Tabla 4.3.1—6 Caso de uso crear ruta por búsqueda*

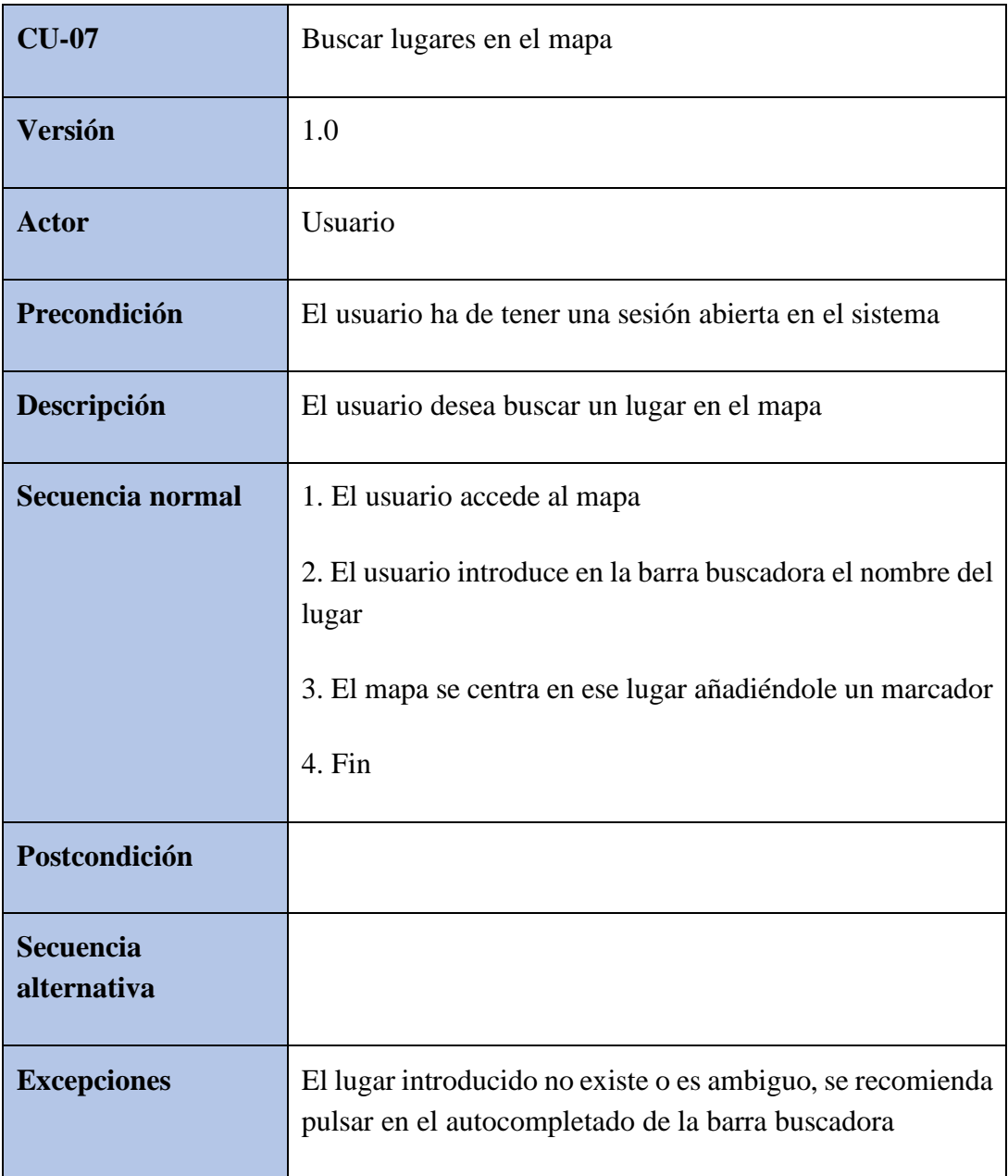

*Tabla 4.3.1—7 Caso de uso buscar lugares en el mapa*

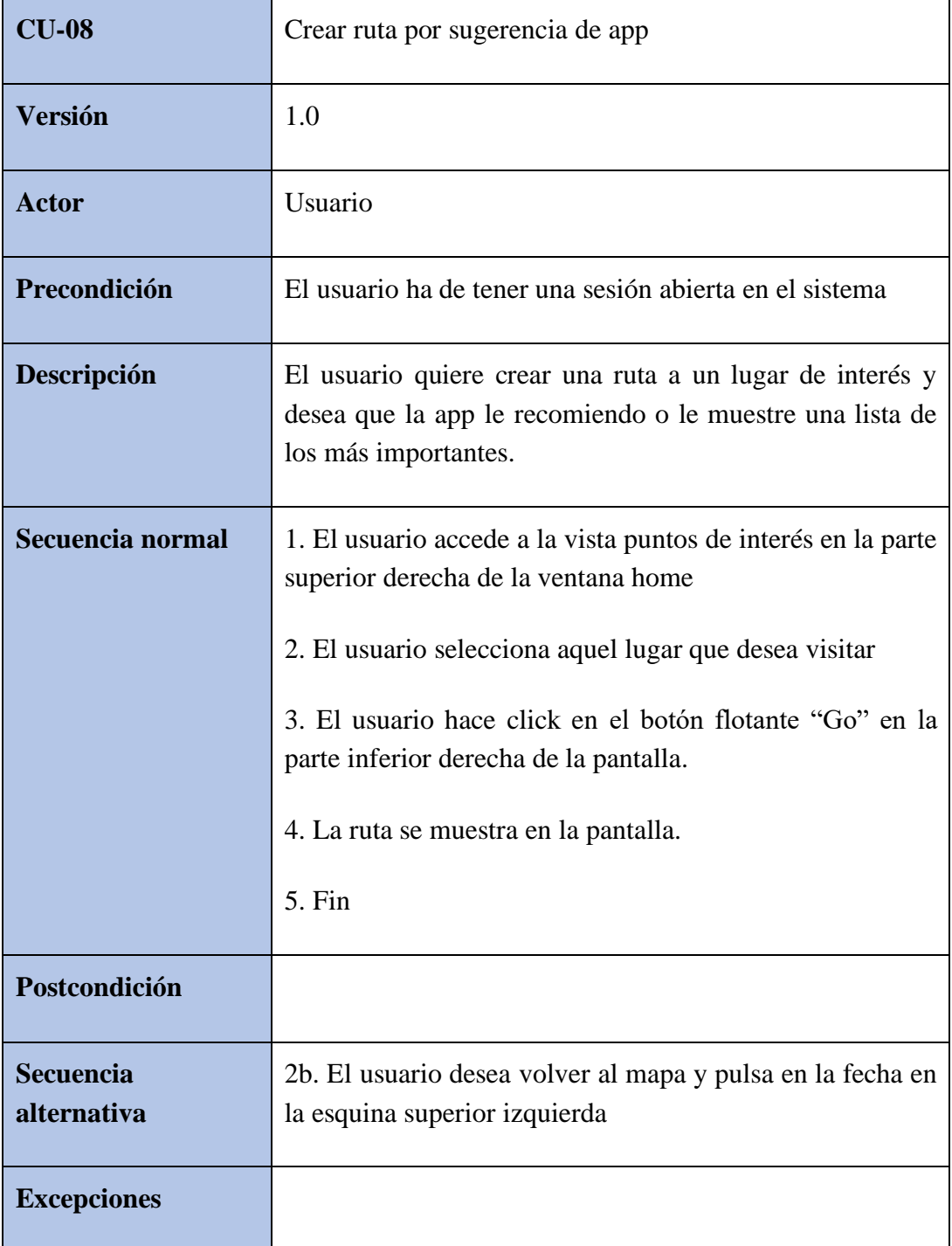

*Tabla 4.3.1—8 Caso de uso crear ruta por sugerencia de la app*

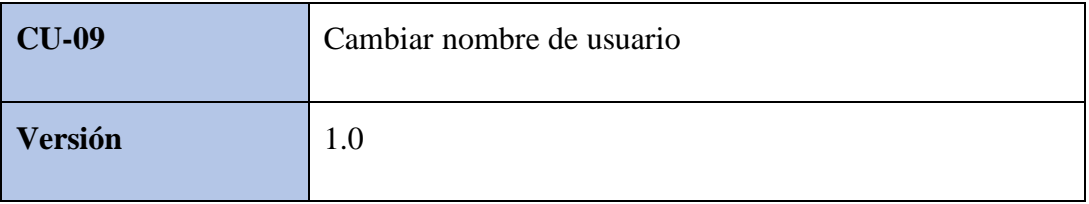

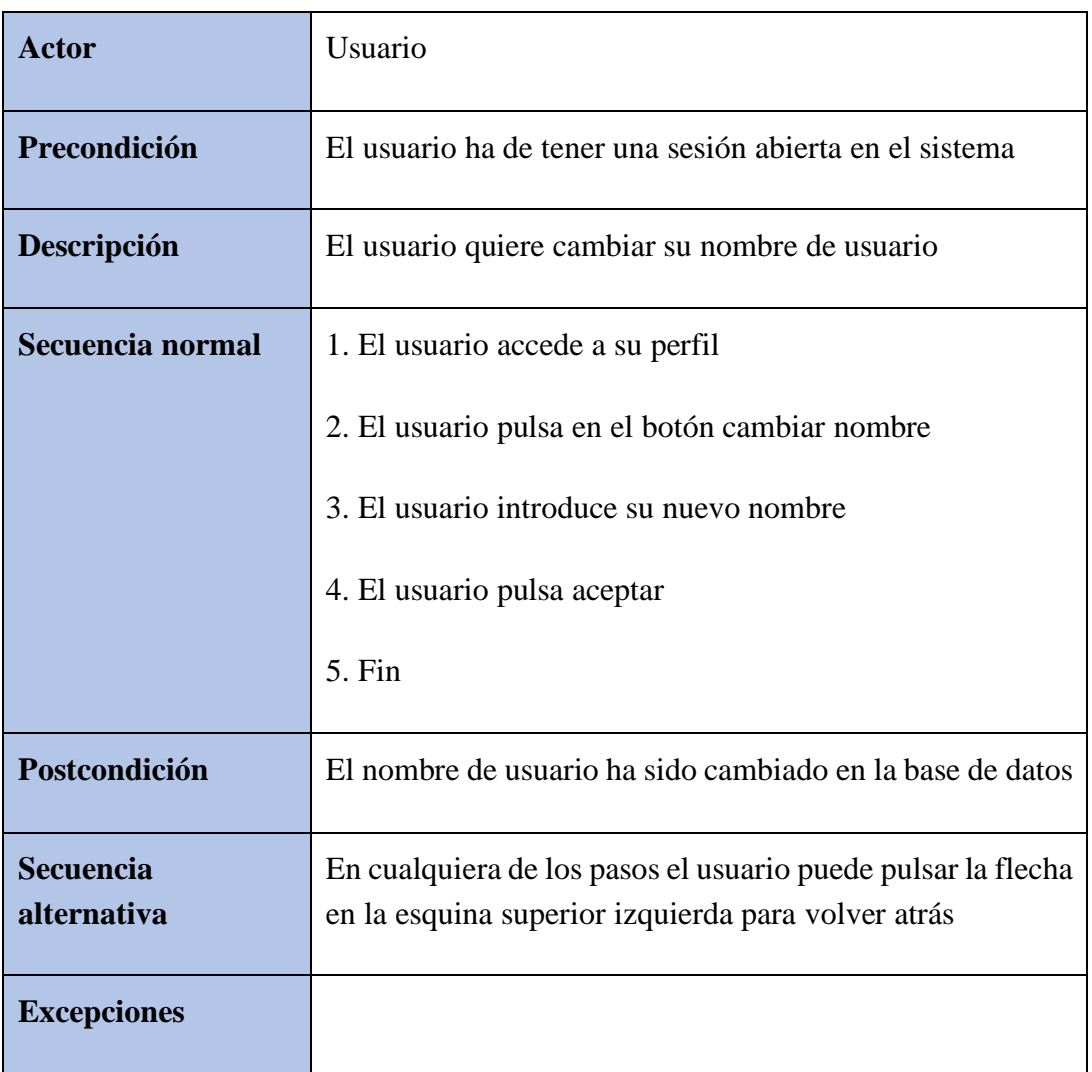

*Tabla 4.3.1—9 Caso de uso cambiar nombre de usuario*

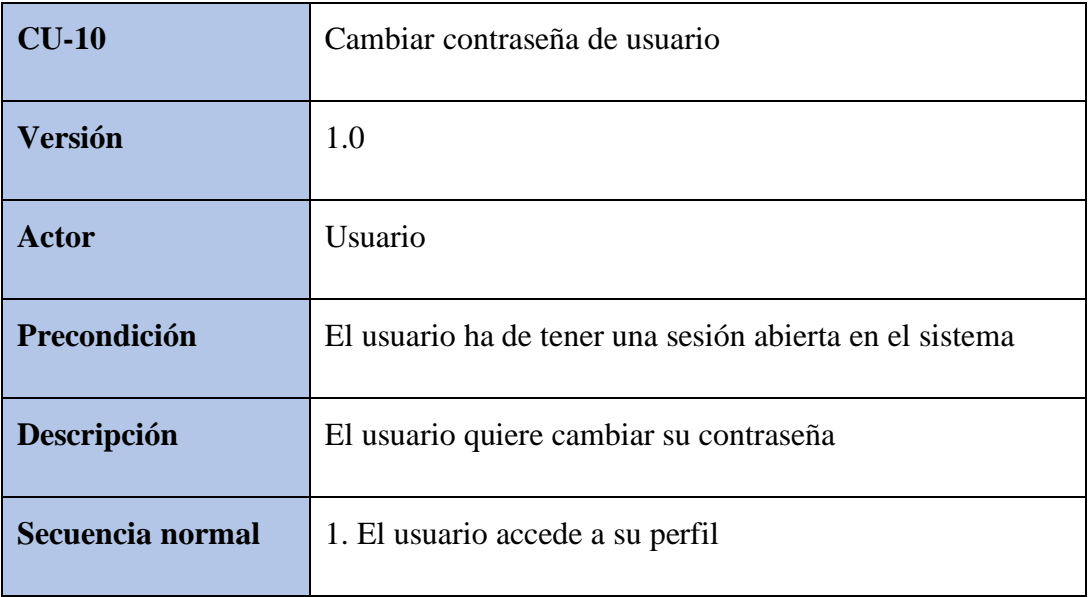

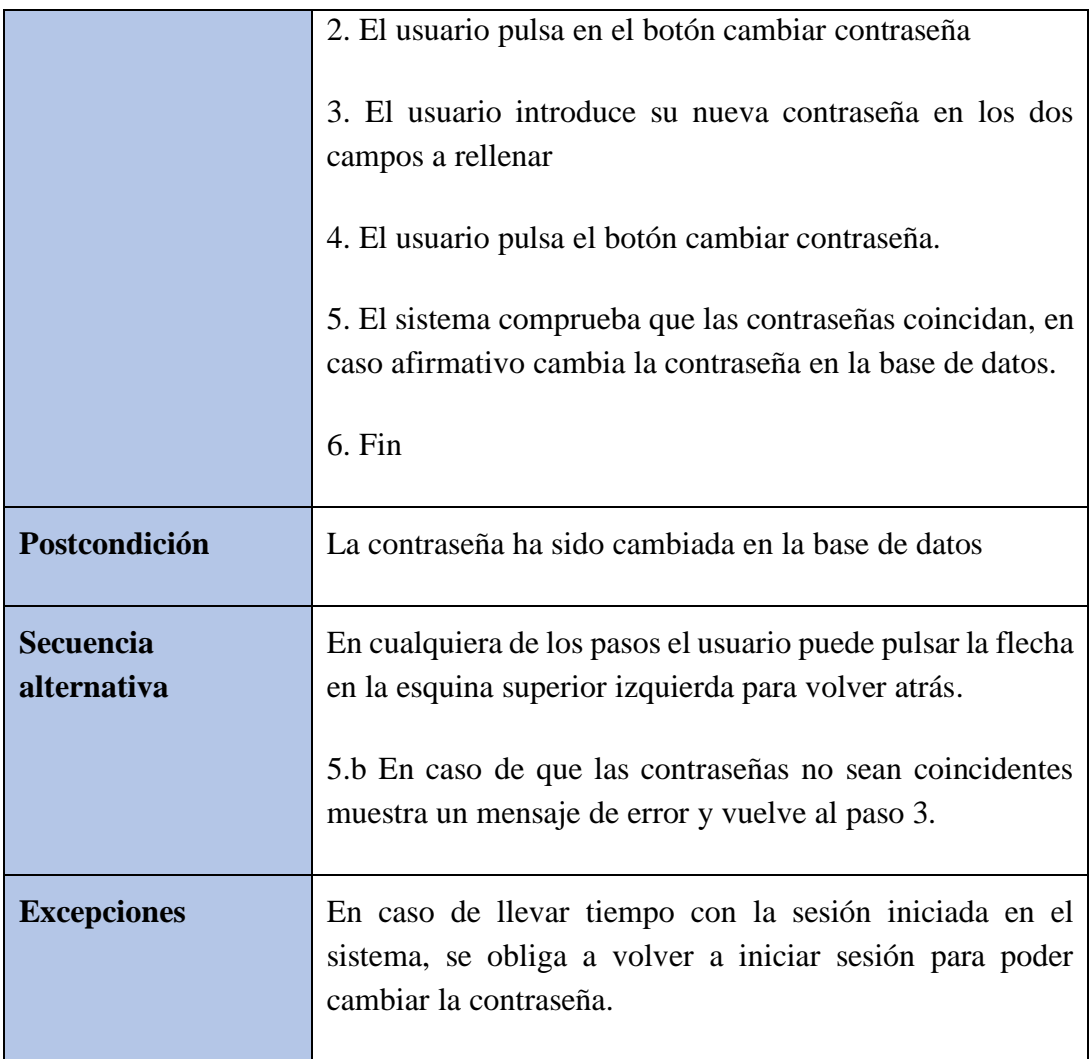

*Tabla 4.3.1—10 Caso de uso cambiar contraseña*

### 4.4 Modelo de dominio

A continuación, se presenta el modelo de dominio de la aplicación en el que se documentan las distintas entidades, atributos y operaciones que poseerá el sistema.

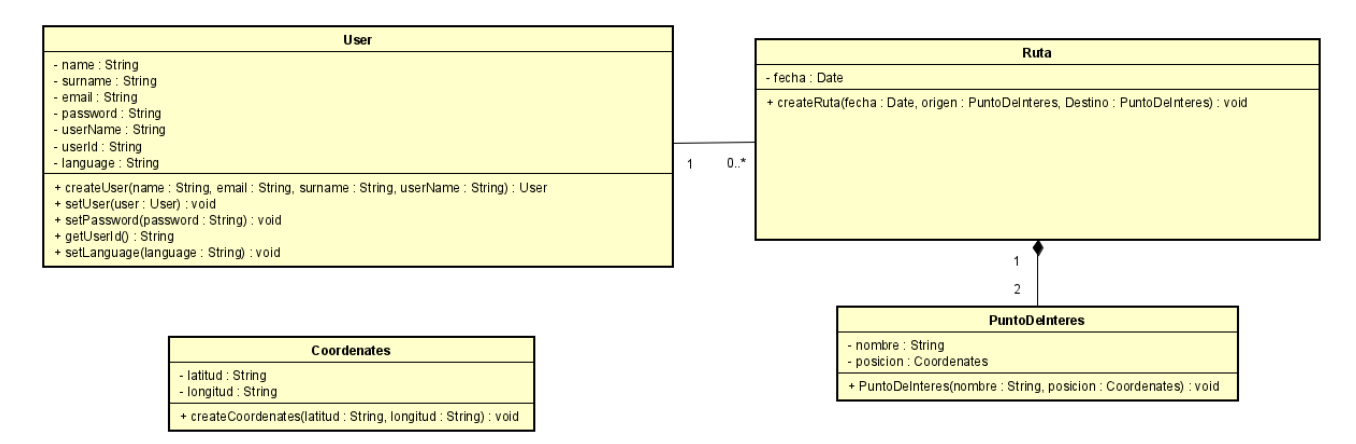

*Figura 4.3—1 Modelo de dominio de la aplicación*

En este apartado se detallará cada una de las clases y sus atributos del modelo de dominio:

#### **User**

- Descripción: clase que modela a un usuario de la aplicación
- Atributos:
	- o name: nombre real del usuario de la aplicación.
	- o surname: apellidos reales del usuario de la aplicación.
	- o email: correo electrónico relacionado con el usuario de la aplicación.
	- o password: contraseña ligada al usuario requerida para iniciar sesión en la aplicación.
	- o userId: identificador de usuario que se corresponde con el identificador único de Firebase.
	- o Language: cadena que se corresponde con el lenguaje preferido por el usuario, puede estar vacío en caso de que no haya cambiado su configuración.
	- o userName: nombre del usuario en la aplicación

#### **Ruta**

- Descripción: clase que modela una ruta de un usuario.
- Atributos:
	- o Fecha: la fecha se corresponde con el tiempo medido en horas minutos y segundos, a su vez día mes y año en el que se realizó la ruta

#### **PuntoDeInteres**

Descripción: clase que modela un punto de interés.

- Atributos:
	- o nombre: nombre del punto de interés.
	- o Posición: coordenadas en las que se encuentra el punto de interés.

#### **Coordenadas**

- Descripción: clase que modela unas coordenadas.
- Atributos:
	- o latitud: latitud de las coordenadas.
	- o longitud: longitud de las coordenadas.

### 4.5 Diagramas de secuencia

### 4.5.1 CU Iniciar Sesión

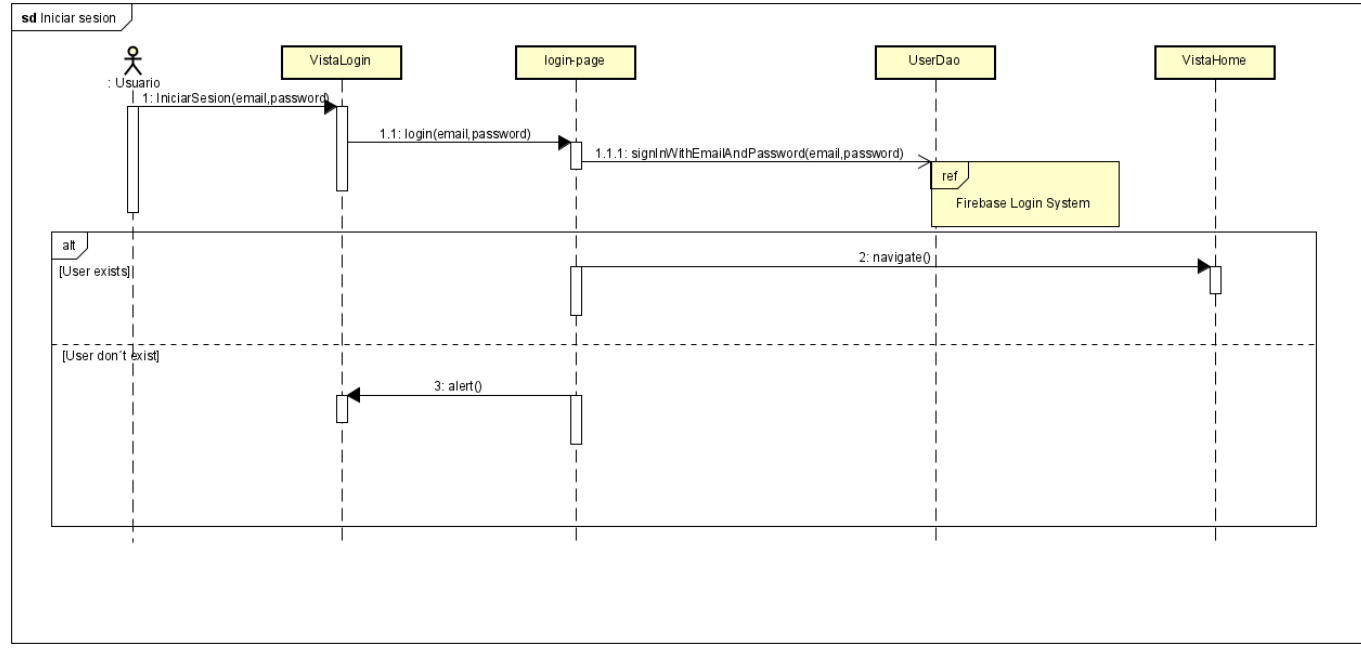

*Figura 4.3.1—1 Diagrama de secuencia del caso de uso iniciar sesión*

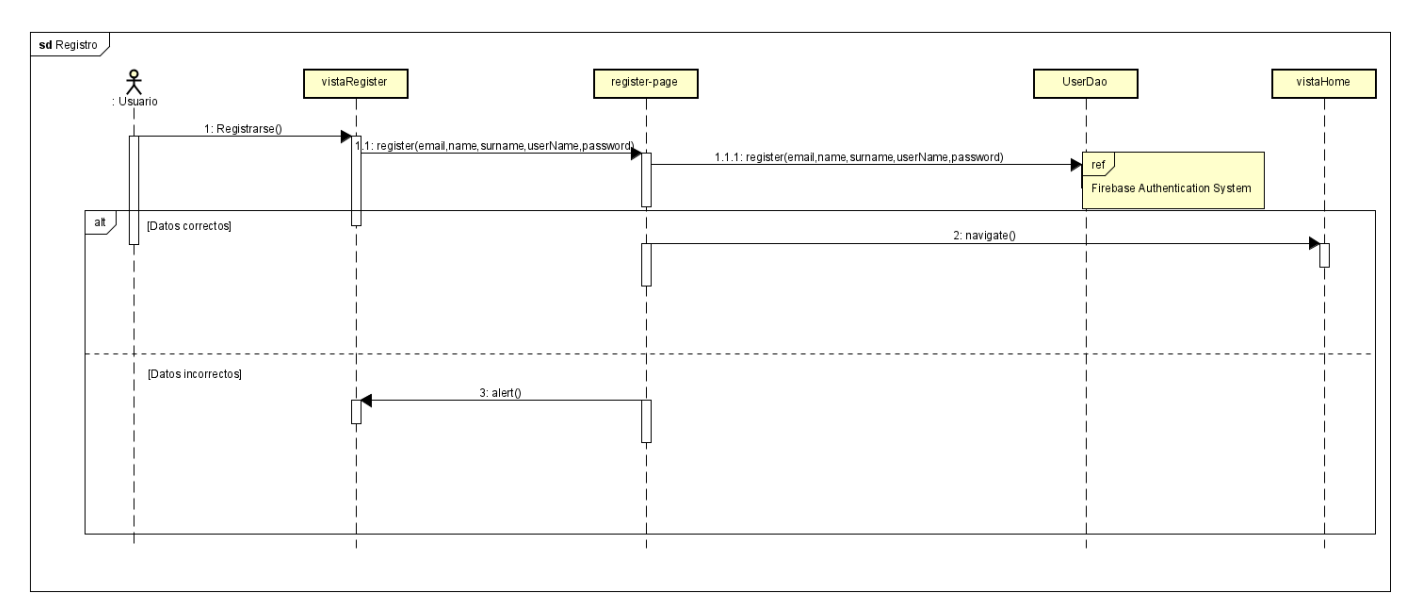

## 4.5.2 CU Registro

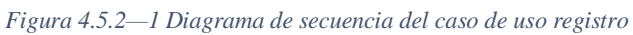

### 4.5.3 CU Baja del sistema

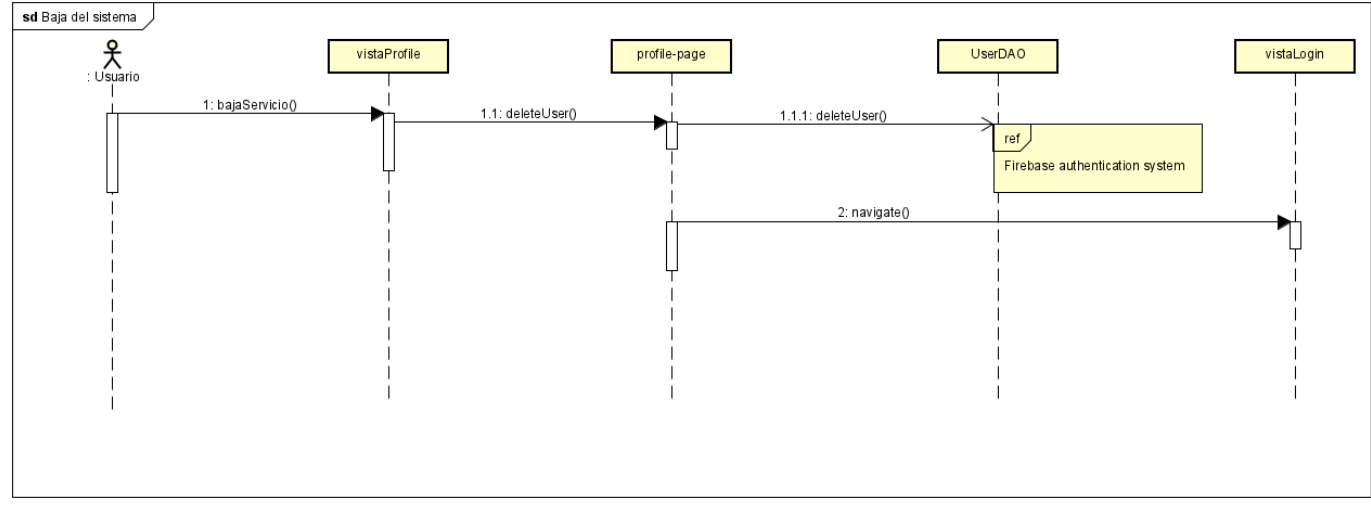

*Figura 4.5.23—1 Diagrama de secuencia del caso de uso baja del sistema*

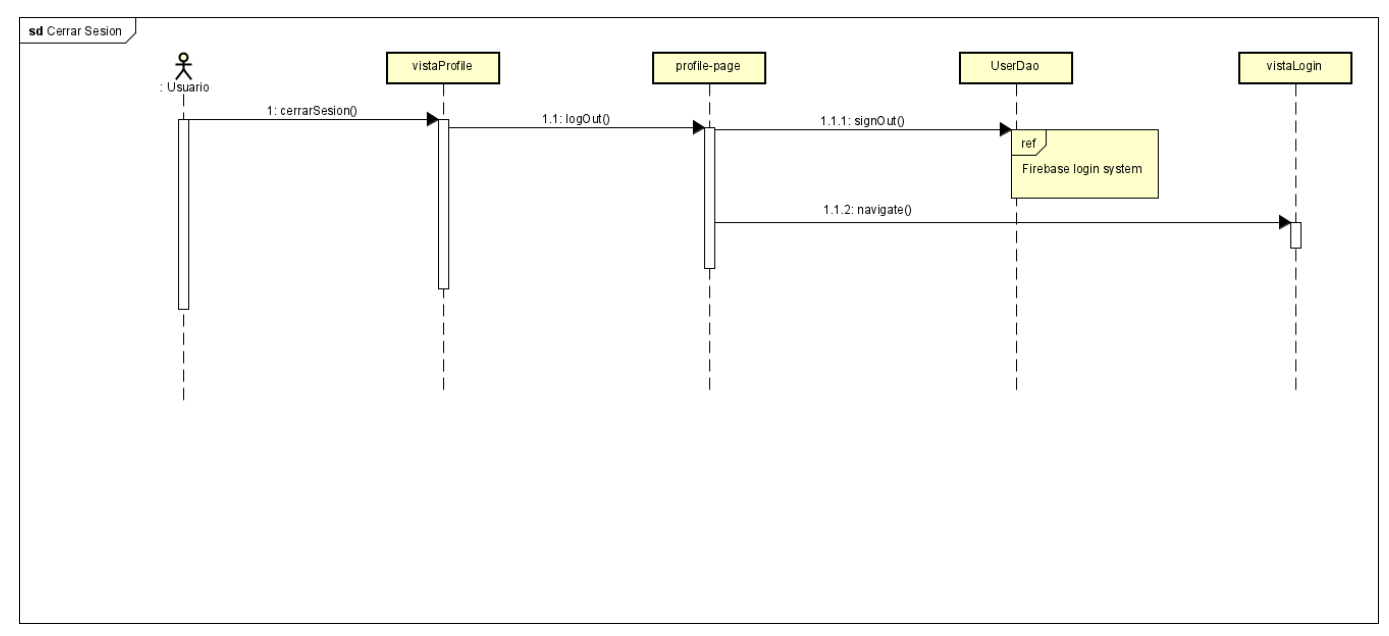

### 4.5.4 CU Cerrar sesión

*Figura 4.5.4—1 Diagrama de secuencia del caso de uso cerrar sesión*

### 4.5.5 CU Cambio de contraseña

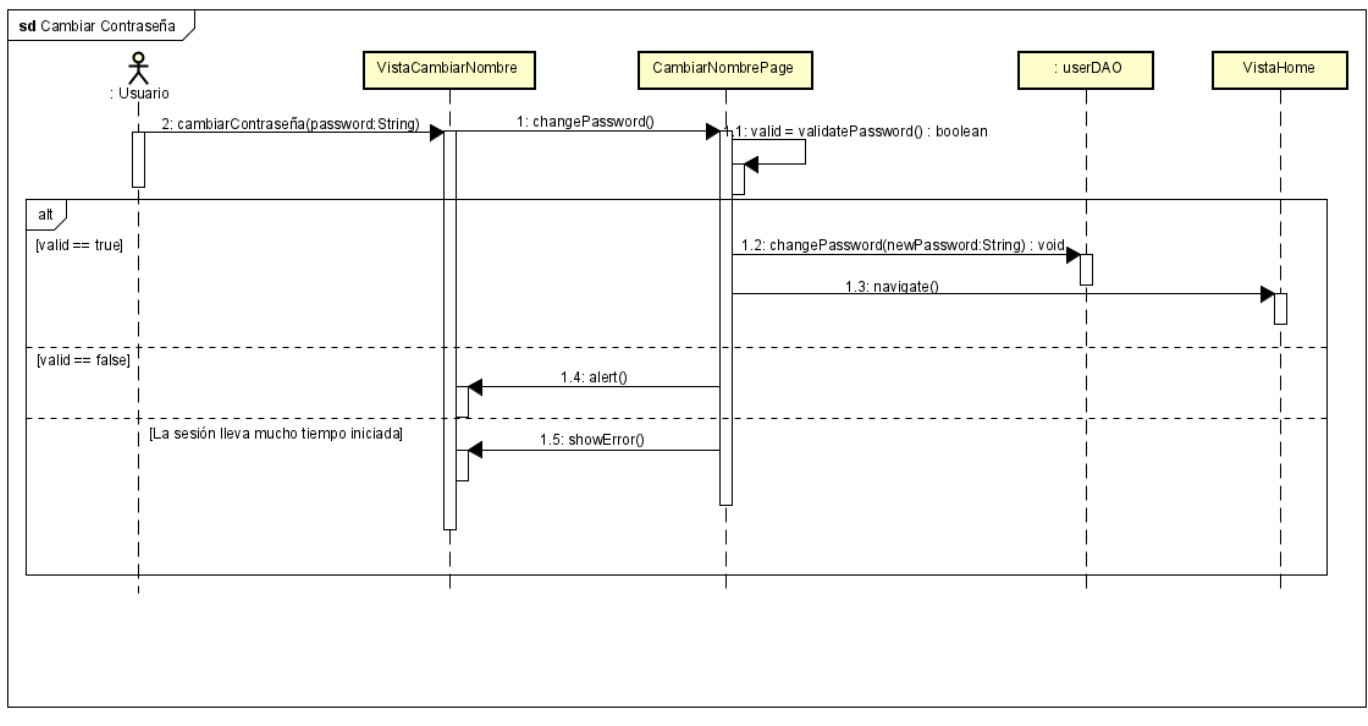

*Figura 4.5.45—1 Diagrama de secuencia del caso de uso cambio de contraseña*

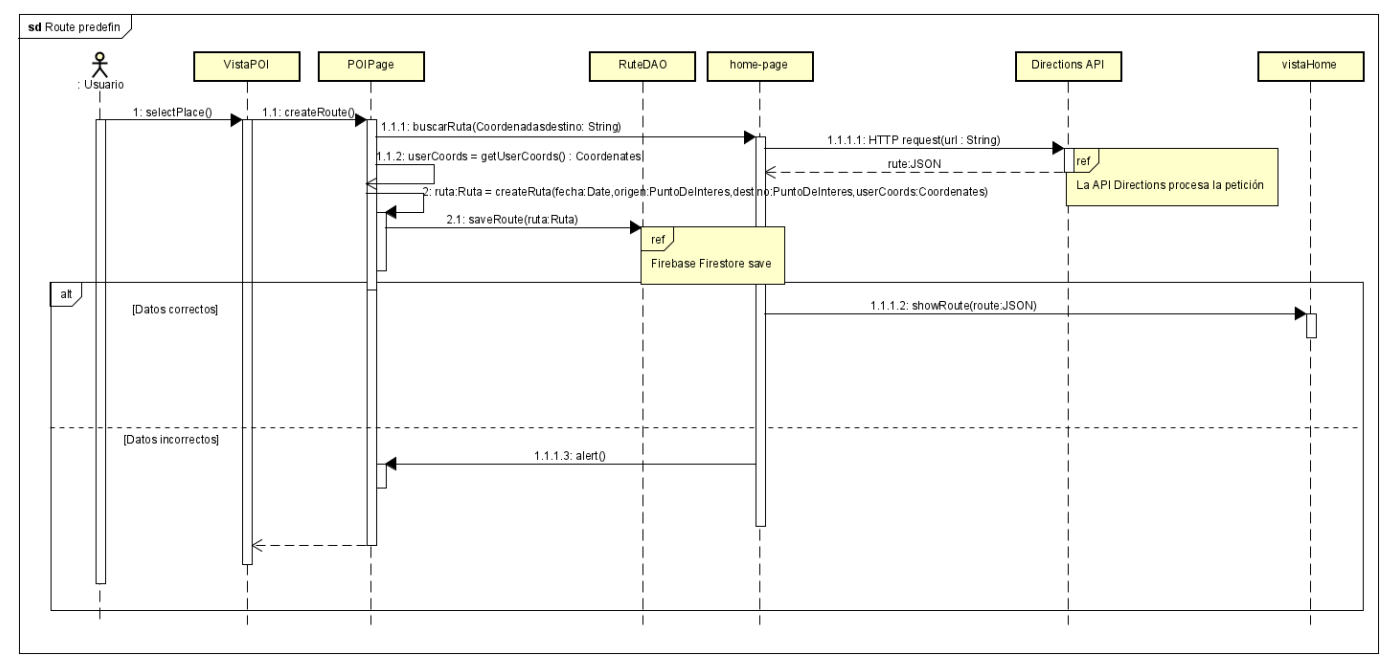

### 4.5.6 CU Crear ruta por sugerencia

*Figura 4.5.56—1 Diagrama de secuencia del caso de uso crear ruta por sugerencia*

### 4.5.7 CU Cambio de nombre

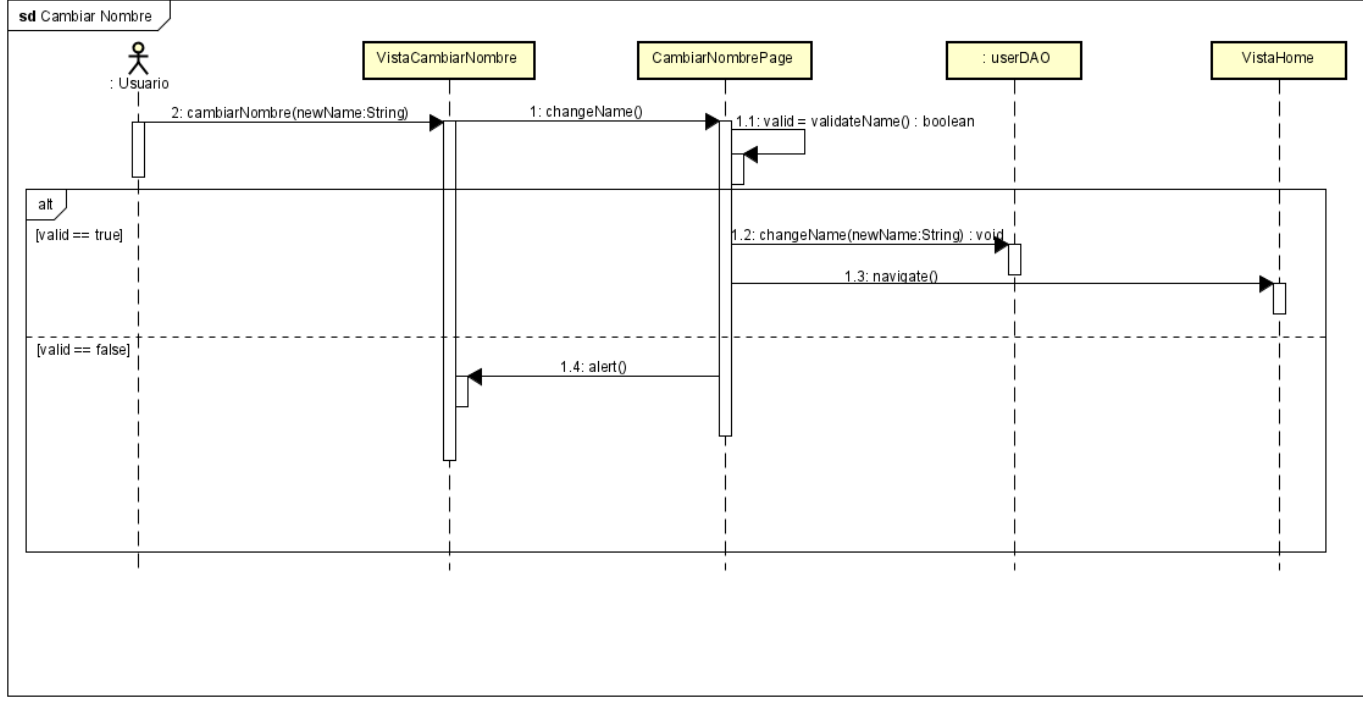

*Figura 4.5.67—1 Diagrama de secuencia del caso de uso cambiar nombre*

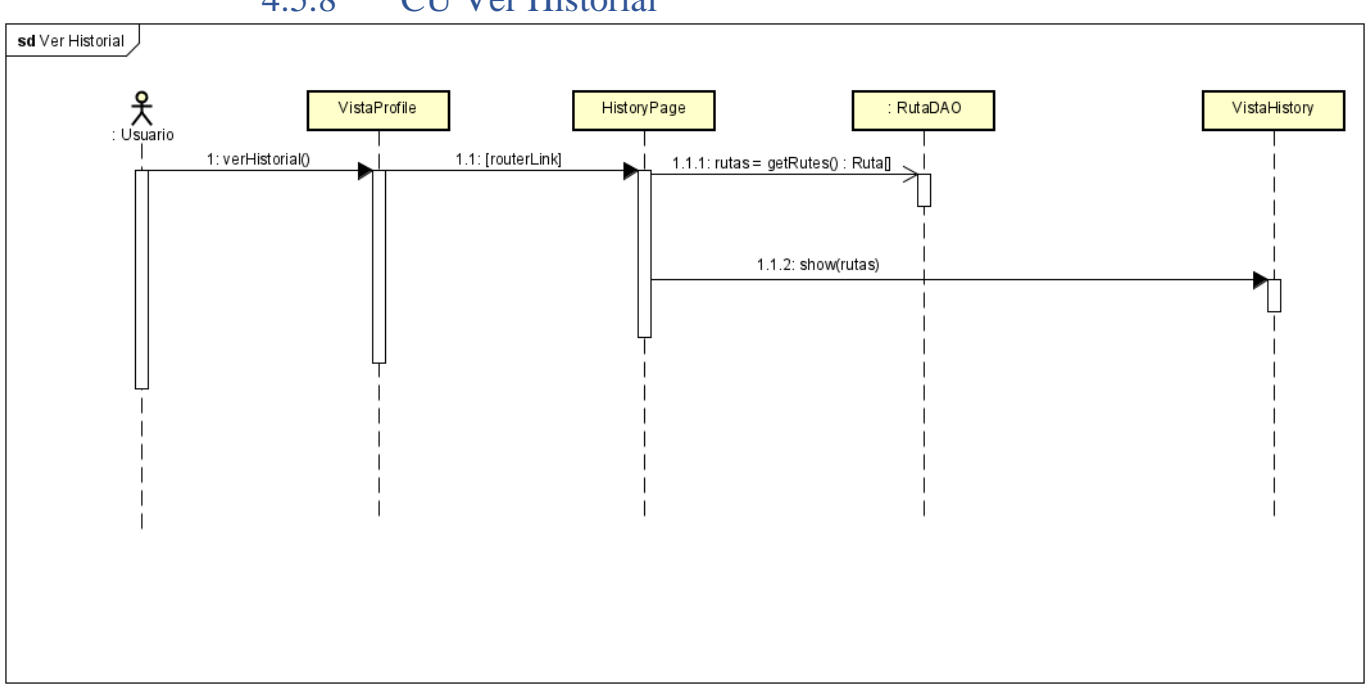

### 4.5.8 CU Ver Historial

*Figura 4.5.78—1 Diagrama de secuencia del caso de uso ver historial*

### 4.5.9 CU Ruta por búsqueda

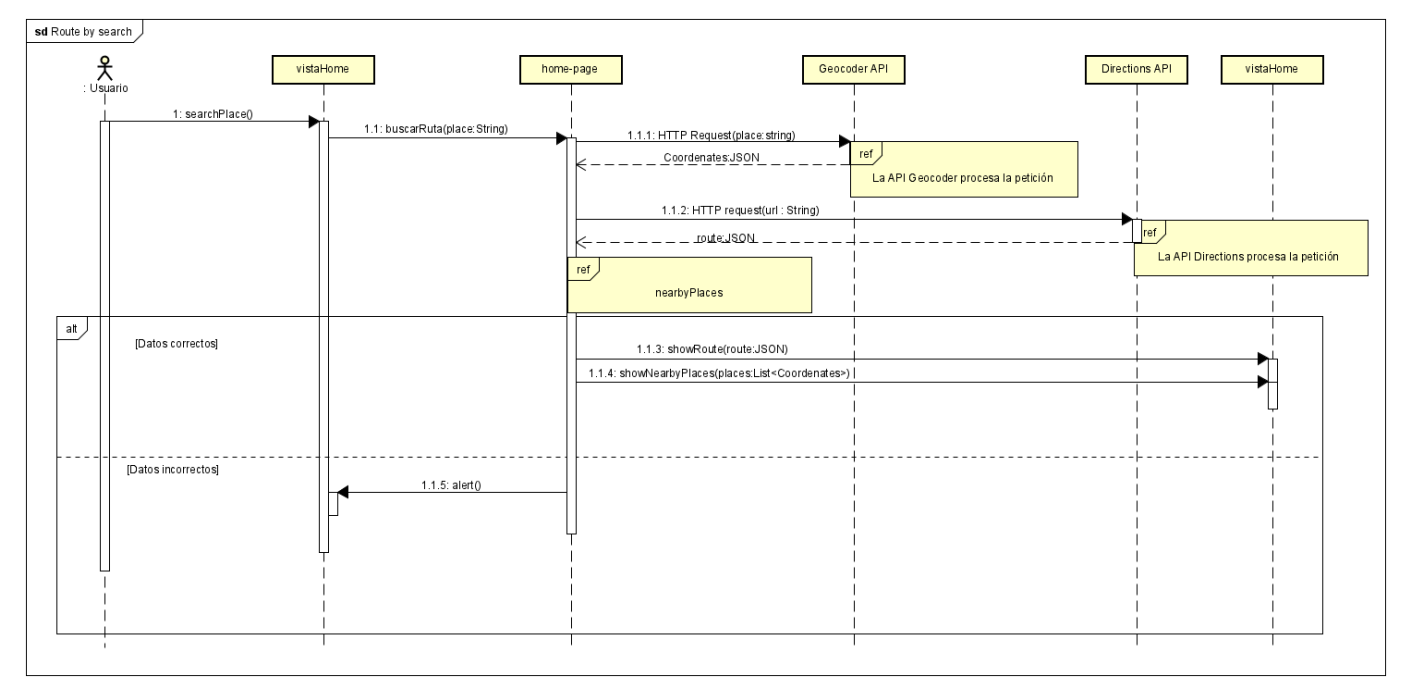

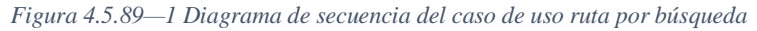

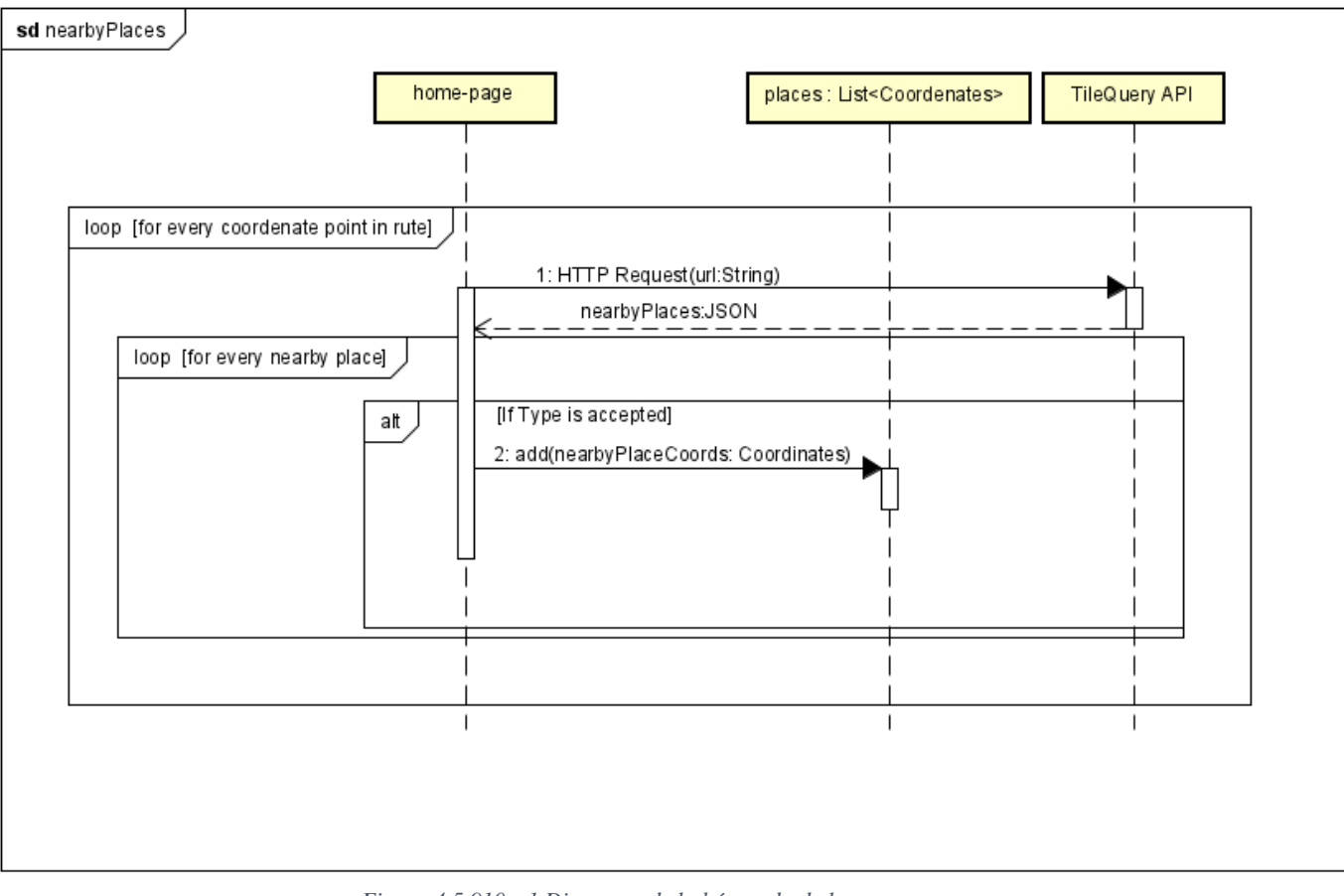

### 4.5.10 Diagrama de secuencia de algoritmo de sitios cercanos

*Figura 4.5.910—1 Diagrama de la búsqueda de lugares cercanos*

# Capítulo 5 Diseño 5.1 Arquitectura

El proyecto se estructura a muy alto nivel en los siguientes paquetes.

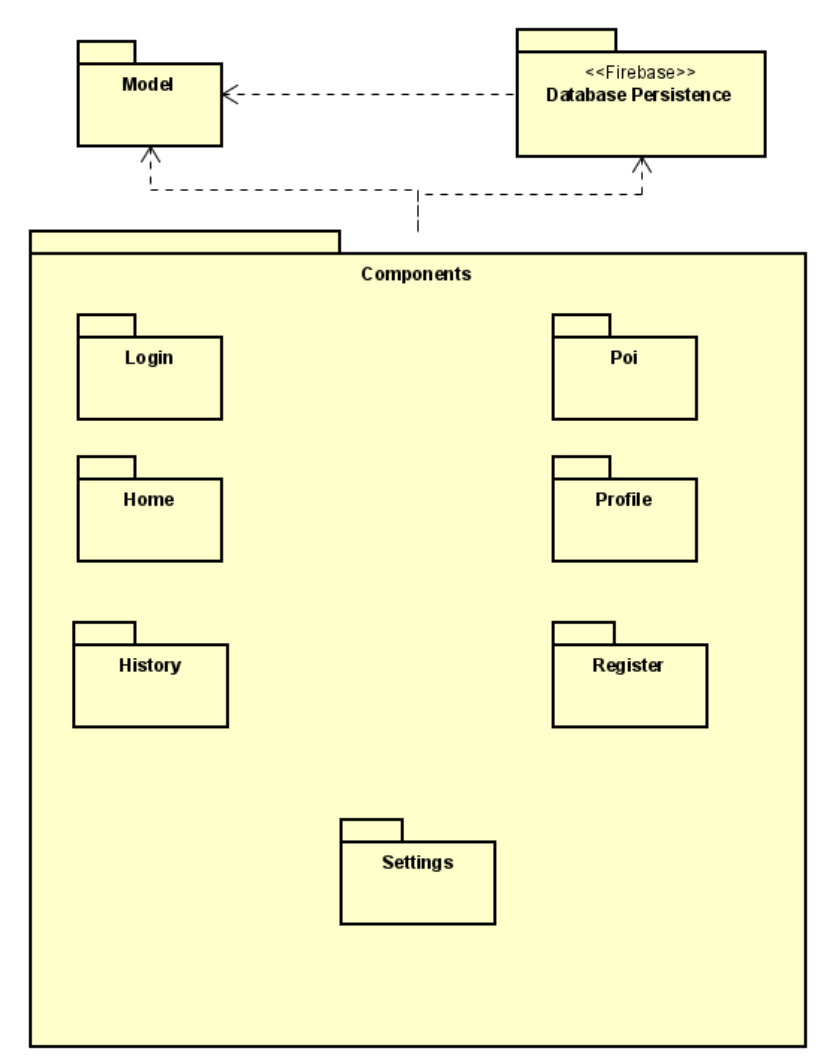

*Figura 5.1—1 Diagrama de paquetes de alto nivel de la aplicación*

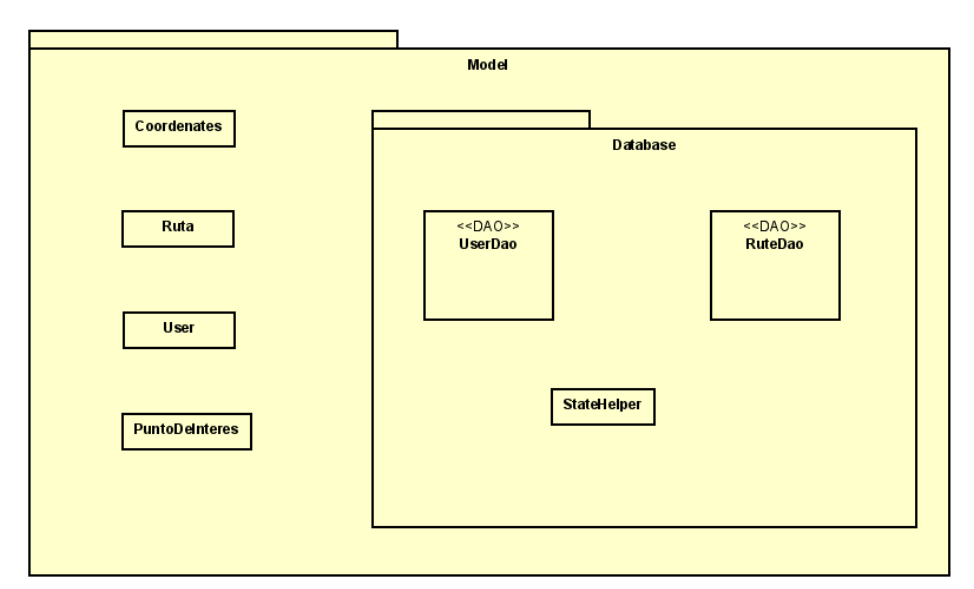

*Figura 5.1—2 Diagrama de clases de model*

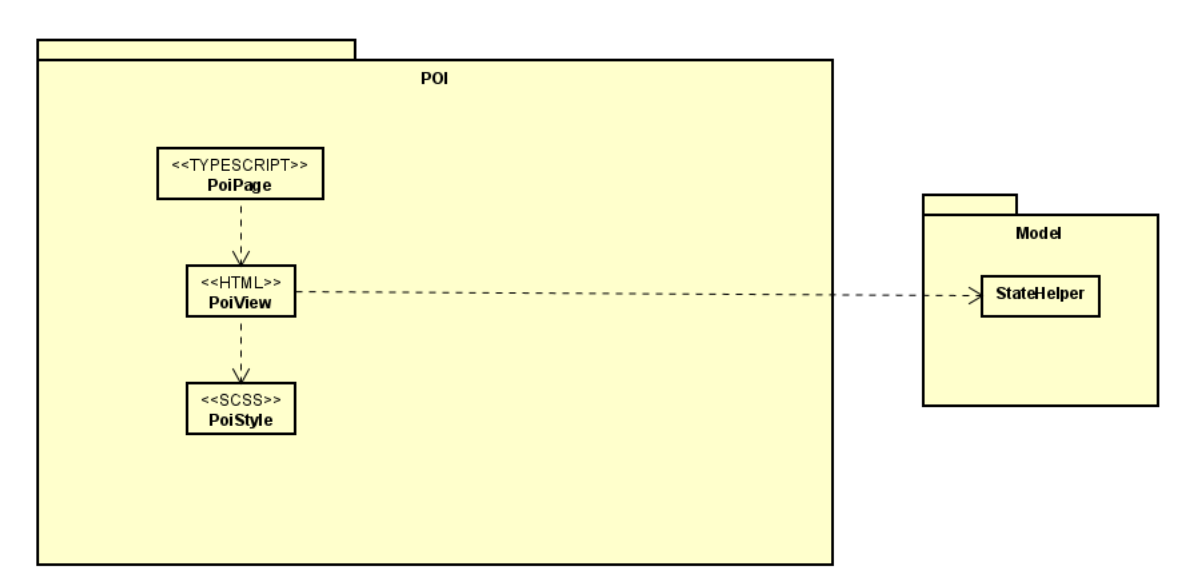

*Figura 5.1—3 Diagrama de clases de POI*

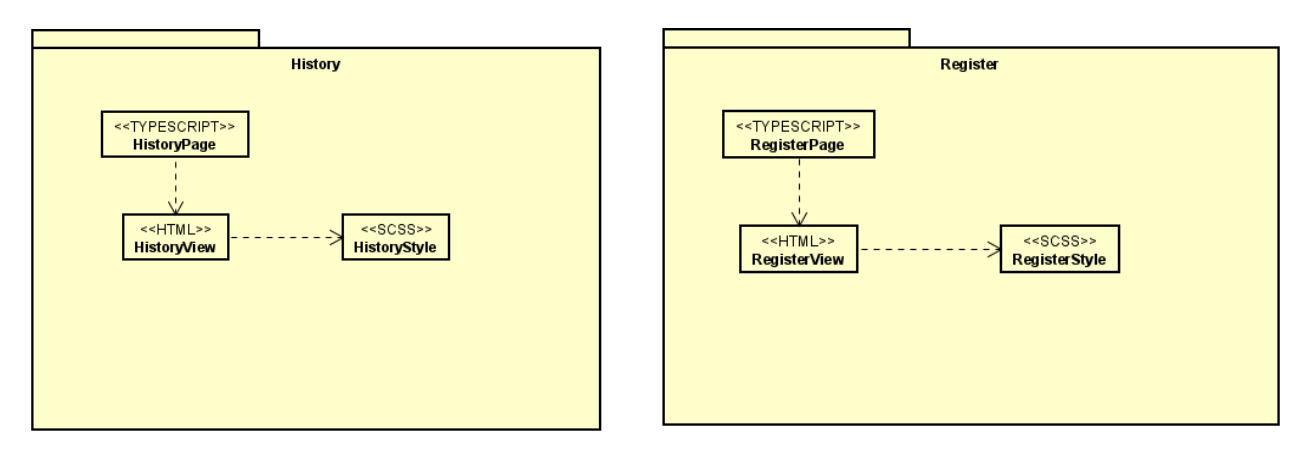

*Figura 5.1—4 Diagrama de clases de history y register*

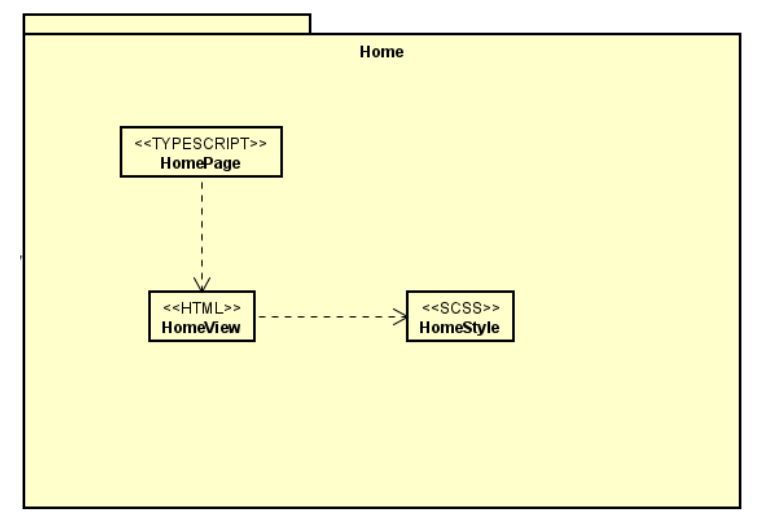

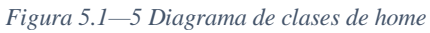

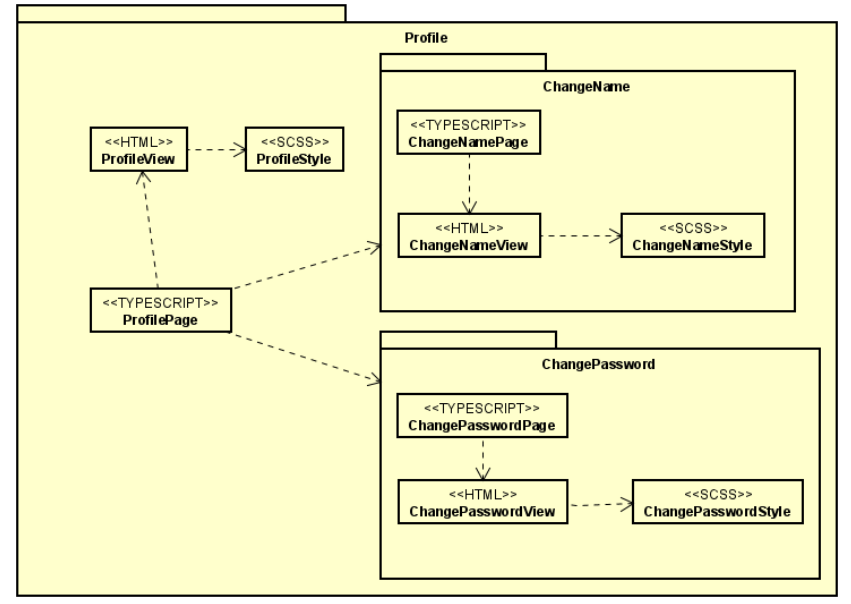

*Figura 5.1—6 Diagrama de clases de profile*

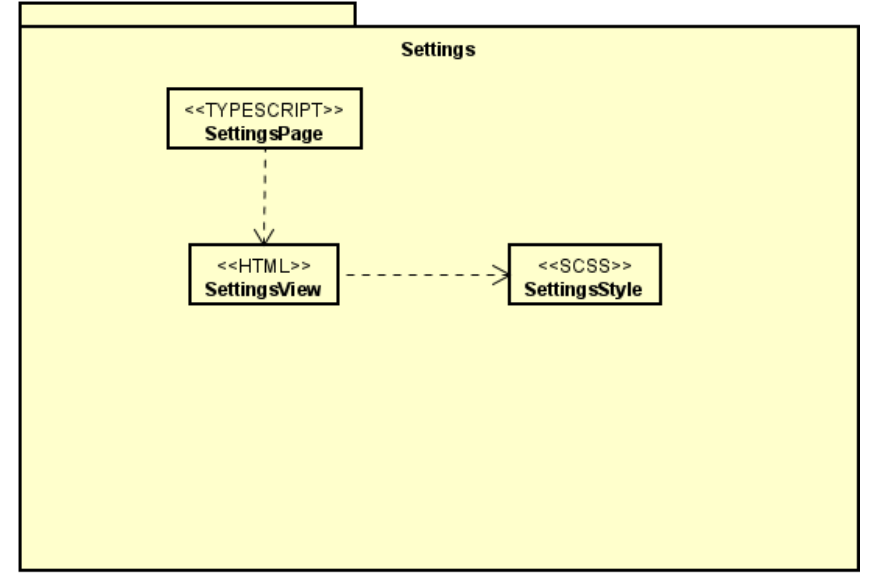

*Figura 5.1—7 Diagrama de clases de settings*

## 5.2 Patrones Utilizados

### 5.2.1 M.V.P. (Modelo Vista Presentador)

El patrón MVP, al igual que el MVC del que deriva, consiste en la separación de datos y principalmente las vistas de la lógica de negocio de la aplicación y del gestor de eventos y comunicaciones. Para ello se sirve de tres componentes:

- Modelo: es la representación de la información que contiene y manejará la aplicación. Es la capa de la lógica de negocio.
- Vista: capa encargada de mostrar los datos e información que contiene el modelo al usuario.
- Presentador: capa que asume toda la lógica de presentación, es el que comunica a la vista y al modelo, la vista no tiene conocimiento de que el modelo existe.

En el modelo MVC, la vista tiende a tener más lógica, en cambio, en el modelo MVP, esa lógica se encuentra en el presentador, siendo la única función de la vista representar la información que el presentador le proporciona.

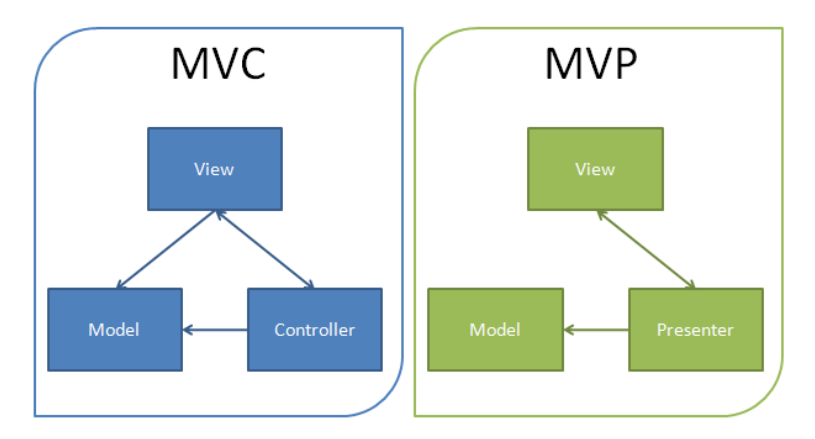

*Figura 5.2.1—1 Patrón mvc vs mvp*

A continuación, se muestra un sencillo ejemplo de este patrón en la app:

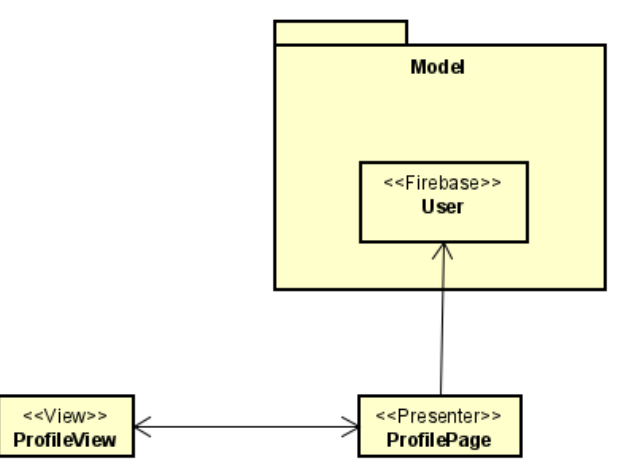

*Figura 5.2.1—2 Ejemplo patrón mvp de la aplicación*

### 5.2.2 D.A.O. (Data Access Object)

Este patrón consiste en abstraer y unificar la forma de acceso a la base de datos para ser lo más independiente posible del código y así no dependa de este, lo que supone un mayor grado de modularidad del software.

El patrón se ha empleado para realizar operaciones CRUD (Create, Read, Update y Delete) contra la base de datos Firebase donde se almacena la información correspondiente a usuarios, rutas y sitios de interés recomendados (POI).

En el siguiente diagrama se muestra el patrón D.A.O. tal y como es utilizado en nuestra aplicación.

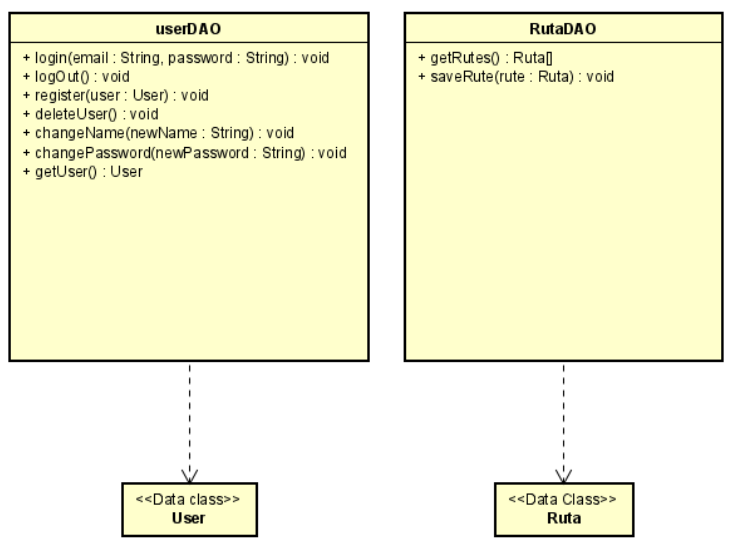

*Figura 5.2.2—1 Patrón DAO en la aplicación*

## 5.3 Esquema base de datos

Se ha decidido utilizar Firebase como base de datos para este proyecto, en concreto Firebase firestore ya que es más compleja que Firebase Realtime Database. Se trata de una base de datos no relacional, lo que ha supuesto algún que otro problema al realizar el diseño de los diagramas de esta. A su vez nos hemos apoyado en las funcionalidades de Firebase como Firebase authentication, que aporta una gestión de usuarios básica. Esto supone que no sea necesario almacenar la contraseña del usuario en base de datos ya que esta funcionalidad se encarga de su gestión. A continuación, se expondrán los siguientes esquemas no relacionales basados en documentos y colecciones correspondientes a la base de datos Firebase.

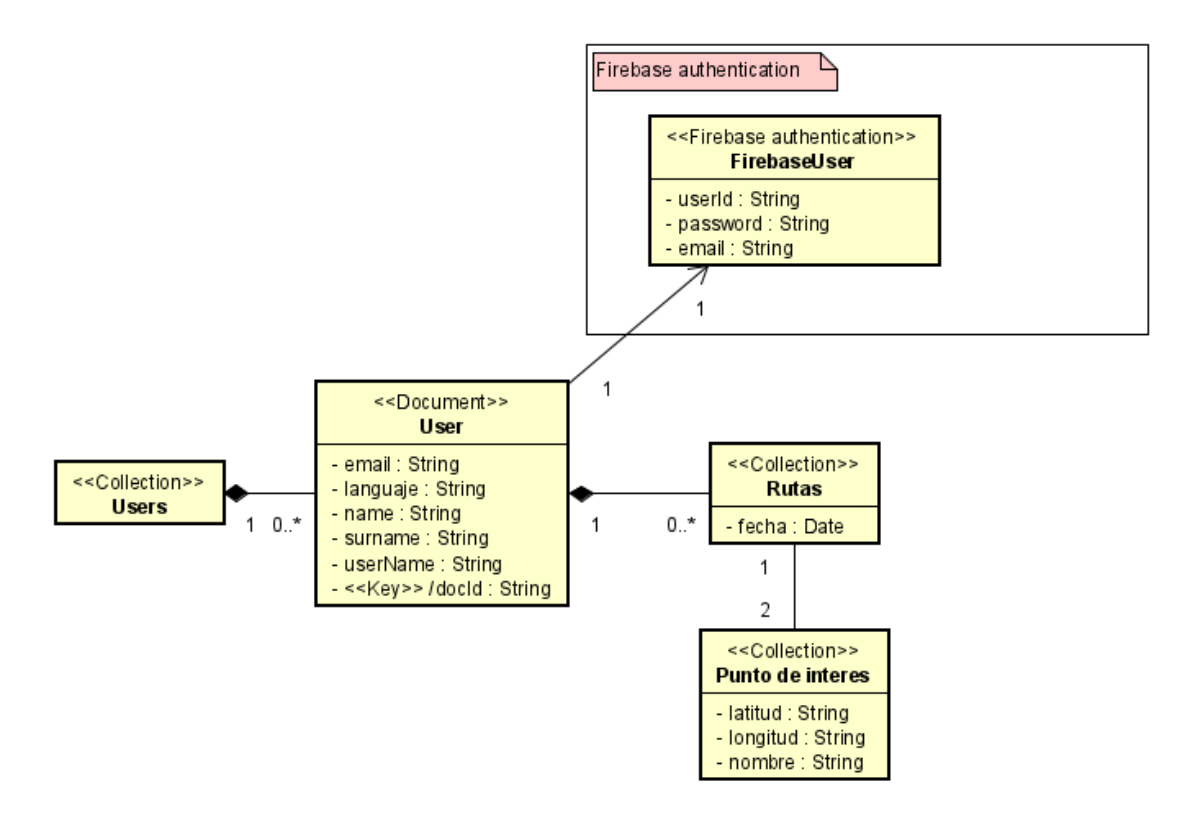

*Figura 5.3—1 Esquema no relacional basado en elementos y colecciones en lo relativo a usuarios*

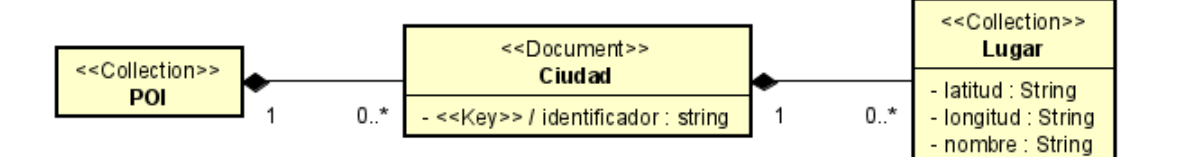

*Figura 5.3—2 Esquema no relacional basado en elementos y colecciones en lo relativo a puntos de interés recomendados por la aplicación*
### 5.4 Diagrama de despliegue

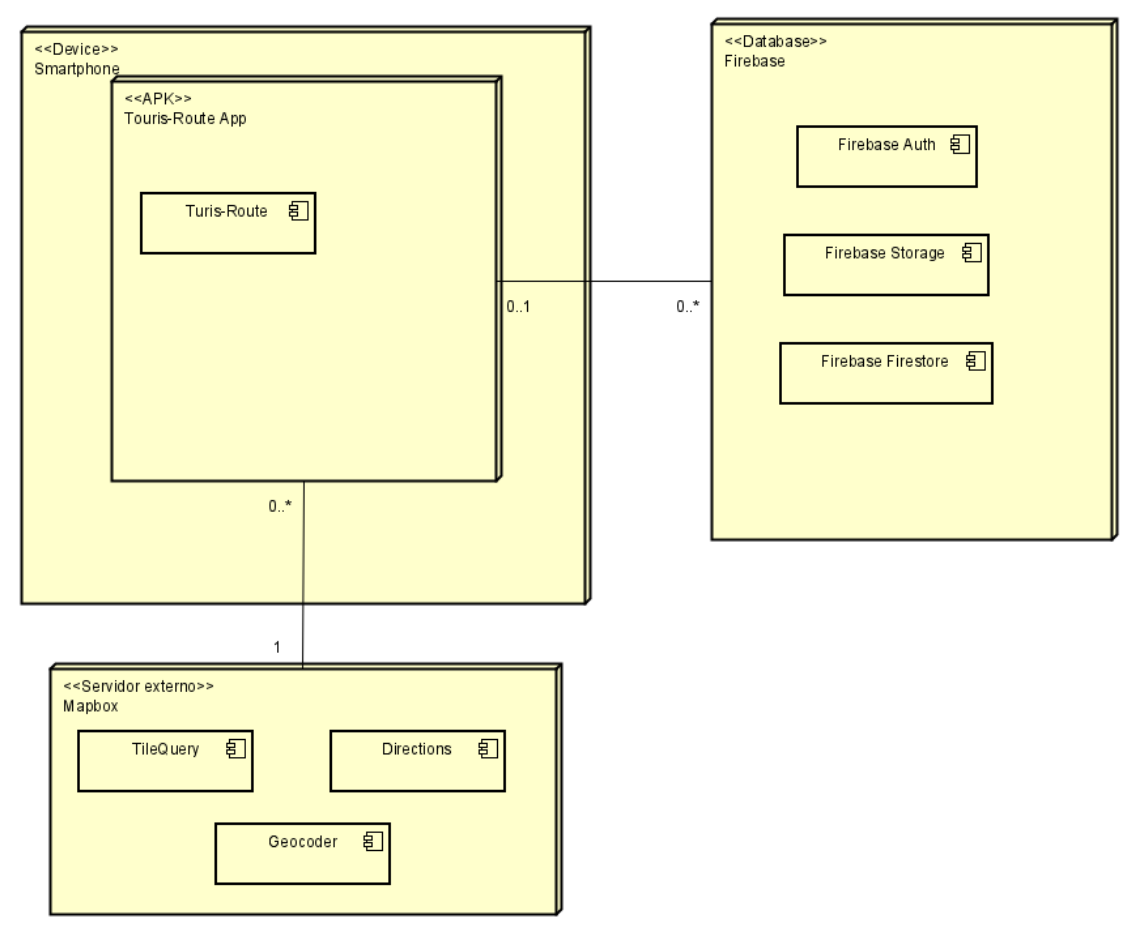

*Figura 5.4—1 Diagrama de despliegue de la aplicación*

## Capítulo 6 Implementación

### 6.1 Algoritmos propios

#### 6.1.1 Algoritmo para búsqueda de sitios de interés cercanos

Para comenzar, es necesario recopilar y aclarar un poco de información sobre mapbox y como se diseñan las rutas. La ruta se genera a partir de una llamada a una API de mapbox que devuelve la ruta entre los puntos que se desee, dentro de la llamada a la API se pueden añadir distintos parámetros:

- Profile: se trata del modo de transporte que se va a utilizar para realizar la ruta, en nuestro caso será andando ya que está pensada para rutas cortas, pero admite vehículos a motor, bicicleta y una opción para vehículos a motor teniendo en cuenta el tráfico
- Coordinates: son las coordenadas entre las que se va a generar la ruta, es decir, un origen y un destino. A su vez, se pueden añadir más de dos coordenadas si la ruta ha de pasar por algún lugar específico de camino al último destino.
- Opcionales: además cuenta con una serie de parámetros opcionales para la query, como velocidad máxima de la ruta, distintos tipos de waypoints o paradas intermedias etc.

Ahora, con un poco más de información sobre Mapbox y como genera las rutas, se conoce que una ruta se divide en múltiples puntos intermedios, en los cuales se producen giros, cambios de calle y demás reajustes en la dirección para poder llegar a tu destino correctamente y de una forma eficiente. El algoritmo desarrollado para encontrar puntos cercanos de interés a la ruta se genera a partir de estos puntos o waypoints.

Mapbox tiene disponible adicionalmente una API llamada Tilequery, que a partir de una coordenada busca los puntos de interés cercanos a esta. Además, admite una serie de parámetros extra para perfilar los resultados:

- Radius: La distancia aproximada en metros a la que como máximo se buscarán los sitios de interés.
- Limit: Número máximo de puntos de interés que se devuelven en el resultado.
- Geometry: Devuelve solo un único tipo de geometría, esto se utiliza para luego mostrar los resultados en el mapa, aunque en nuestro caso no especificaremos ninguna.
- Layers: Se puede especificar la capa o capas en las que se quiere realizar la búsqueda.

Es necesario decir, que estos resultados devuelven lugares de interés que no tienen relevancia cultural o histórica, como es el caso de bares, restaurantes, hoteles, etc. Por ello se filtrarán los resultados para obtener exactamente el tipo de lugar deseado.

A continuación, se muestra el pseudocódigo del algoritmo utilizado para mostrar los lugares de interés con relevancia cultural cercanos:

```
Para cada waypoint de la ruta {
```

```
Request(urlPeticionAPITileQuery)
```
Cuando la Request se resuelve Then{

Para cada lugar de la respuesta {

Si (tipo = Theatre or church or Place of Worship or Monument or University or Museum or Memorial or ViewPoint or Attraction){

```
puntosDeInteres.add(lugar)
```

```
}
                    }
          }
}
```
Al final el conjunto de coordenadas relevantes se almacenará en el array puntos de interés para así mostrarse más adelante en el mapa. Por motivos de eficiencia y optimización, cuando se realiza una búsqueda a un lugar que esté a una distancia mayor de 3 km en línea recta, este algoritmo no se aplica, ya que llevaría tiempos de carga muy altos. La distancia entre ambos puntos se calcula con la fórmula de Haversine con el radio medio de la tierra: 6371 km, que es la fórmula general para determinar distancias en superficies esféricas. La llamada a la API TileQuery se formula con los parámetros adicionales "radius" y "limit", para limitar el radio en el que se buscan los sitios de interés y el número de sitios que devuelve en el resultado para agilizar el algoritmo.

#### 6.2 Dependencias

La aplicación cuenta con una serie de servicios o dependencias detalladas a continuación:

- Firebase Authentication: es un servicio que ofrece Firebase para la gestión de usuarios básica con un sistema de sesiones ya implementado.
- Firebase Firestore: es una base de datos no relacional basada en documentos. Al igual que todos los servicios de Firebase están siempre disponibles sin necesidad de preocuparnos por hostearlos.
- Mapbox directions: API cuyas consultas devuelven instrucciones para generar una ruta.
- Mapbox tilequery: API cuyas consultas devuelven una serie de lugares dadas unas coordenadas. Los lugares pueden ser bares, museos, parques, etc.
- TranslateService: es un paquete de terceros de código abierto para Angular, este simplifica el proceso de traducciones acudiendo a ficheros JSON con las traducciones a cada idioma.

### 6.3 Herramientas utilizadas en el desarrollo del proyecto

A lo largo de este proyecto se han utilizado una serie de herramientas que han ayudado al completo desarrollo de la aplicación Turis-Route. A continuación, vamos a explicar y detallar cada uno de ellos, dejando claro su objetivo y funcionalidad, así como las ventajas o desventajas que presentan.

#### 6.3.1 Firebase

Firebase es una plataforma de Google en la nube para agilizar el desarrollo de aplicaciones web y móvil. Para esta agilización posee una serie de herramientas para desarrollo, crecimiento, monetización y análisis.

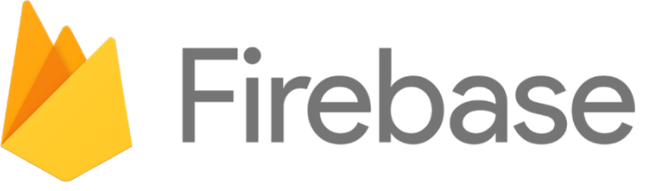

*Figura 6.3.1—1 Logotipo de Firebase de Google*

Para el desarrollo de este proyecto se han utilizado dos servicios de Firebase, por un lado, un servicio de autenticación de usuarios, que facilita la gestión general de estos, por otro lado, se ha utilizado la base de datos en la nube que posee Firebase, llamada FireStore o Cloud Storage. A continuación, se explica detalladamente cada una de estas:

- **Firebase Authentication:** Es una potente herramienta de Firebase que agiliza la gestión de usuarios evitando dedicar mucho tiempo a desarrollar el Backend de control de los mismos. Facilita los métodos y funciones básicas para el control de estos además de servicios de terceros como acceso rápido con redes sociales o Google, GitHub, etc. Posee a mayores un servicio de correo electrónico de confirmación de e-mail para nuevos usuarios.
- **Cloud FireStore:** es la base de datos más reciente de Firebase para el desarrollo de apps para dispositivos móviles. Cuenta con un modelo de datos nuevo e intuitivo pudiendo realizar consultas muy completas y rápidas. Se trata de una base de datos NoSQL para todo tipo de aplicaciones y entornos, que además funciona en tiempo real. Se ha utilizado en el proyecto para guardar datos adicionales de cada usuario y lugares de interés sugeridos por la app para realizar visitas a ciudades.

Entre las ventajas de este servicio se encuentran:

- La documentación es muy amplia y elaborada. La propia web de Firebase ofrece la documentación completa con ejemplos para ayudar a los desarrolladores.
- Ofrece un alto rendimiento debido a la escasa modificación del DOM
- Ofrece soporte para aplicaciones web, Android e iOS.

A pesar de todas estas ventajas, Firebase también posee sus contras como el complejo tratamiento de datos para acceder a la información, sobre todo cuando se trata de una estructura de datos grande y compleja. Por otro lado, existe un límite de peticiones para las cuentas que no sean de pago, en caso de que se popularice la aplicación será necesario pensar en un plan de pago que soporte las peticiones que se realicen.

#### 6.3.2 Ionic

Ionic es un framework especializado en el desarrollo de aplicaciones híbridas basadas en HTML5, CSS3 y JavaScript o TypeScript. Las aplicaciones híbridas se llaman así porque combinan aspectos de las aplicaciones nativas y de las aplicaciones web según convenga.

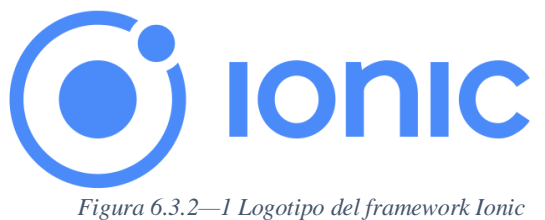

Las principales ventajas de este framework son:

- Alto rendimiento, ya que está diseñado para ser rápido gracias a la mínima manipulación del Dom y aceleraciones de transición por hardware.
- Uso de Angular para crear aplicaciones más ricas y robustas.
- Ionic posee un centro nativo, por lo que es fácil de entender para cualquier persona que haya desarrollado una aplicación nativa para Android o IOS.
- No es necesario modificar el código para producir aplicaciones Android, IOS o WEB.

Pero también posee desventajas:

- El rendimiento puede ser ligeramente menor que en aplicaciones nativas, aunque no es un problema siempre que no se trate de aplicaciones que requieran grandes cantidades de recursos.
- Al ser muy reciente, puede ser difícil encontrar feedback por parte de otros usuarios.
- Actualizaciones continuas debido a la juventud del framework, que hace que los usuarios tengan que estar actualizándose continuamente.

#### 6.3.3 Mapbox

Mapbox es un proveedor de mapas en línea de código abierto. Los datos que utiliza Mapbox son extraídos tanto de bases de datos abiertas como OpenStreetMap, la Nasa y de propietarios privados.

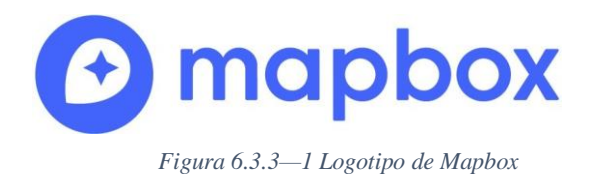

A continuación, se muestran las principales ventajas de este proveedor de mapas:

- Todo es 100% personalizable desde cualquier color hasta poder crear tus propios estilos.
- Al ser de código abierto permite ver todas las funcionalidades que están en desarrollo, reportar cualquier problema o contribuir al desarrollo de Mapbox.
- Existen SDKs disponibles para prácticamente todas las plataformas.
- Fácil implementación de mapas básicos o servicios principales.

Como principal desventaja encontramos, al igual que Firebase, el límite de peticiones que se pueden realizar con la cuenta gratuita.

#### 6.3.4 Angular

Angular es un framework opensource desarrollado por Google que facilita la creación y programación de aplicaciones web. Una de sus características principales es que separa totalmente frontend de backend, evitando escribir código repetitivo y favoreciendo el patrón MVC para aumentar la rapidez del desarrollo, haciendo la aplicación más modulable facilitando actualizaciones o modificaciones.

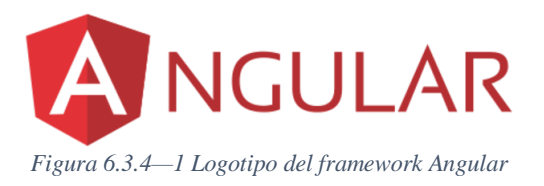

Mostraremos sus principales ventajas:

- Favorece la escalabilidad y modularidad.
- Las páginas se cargan al principio completas, haciendo que la navegación sea totalmente instantánea.
- Al usarse junto a Ionic facilita la creación de páginas web-responsive, es decir, adaptadas para uso en varios dispositivos.

Desventajas:

- Necesidad de una organización y estándares para evitar la falta de comprensión de la estructura del proyecto.
- Documentación en ocasiones no todo lo completa que podría ser.
- Problemas al migrar la aplicación ya que la mayoría de las funcionalidades va a estar muy integrada con clases que dependen de angular.

## Capítulo 7 Pruebas

A continuación, se describirá en detalle el conjunto de pruebas desarrolladas para probar el funcionamiento de la aplicación. Son pruebas de caja negra guiadas por los casos de uso sobre todas las funcionalidades desarrolladas. Las pruebas serán en dispositivos Android y en navegadores web, a pesar de que el código es perfectamente compilable en iOS sin necesidad de ninguna modificación. Esto se debe, en un principio, a escasez de tiempo y, por otro lado, a la dificultad añadida de instalar software de terceros en un dispositivo iOS que supondría tener que hacer Jailbreak al dispositivo o pagar para subir la aplicación al store de Apple. Se entrará más en detalle en aquellas pruebas que han servido para detectar bugs o malfuncionamientos en la aplicación.

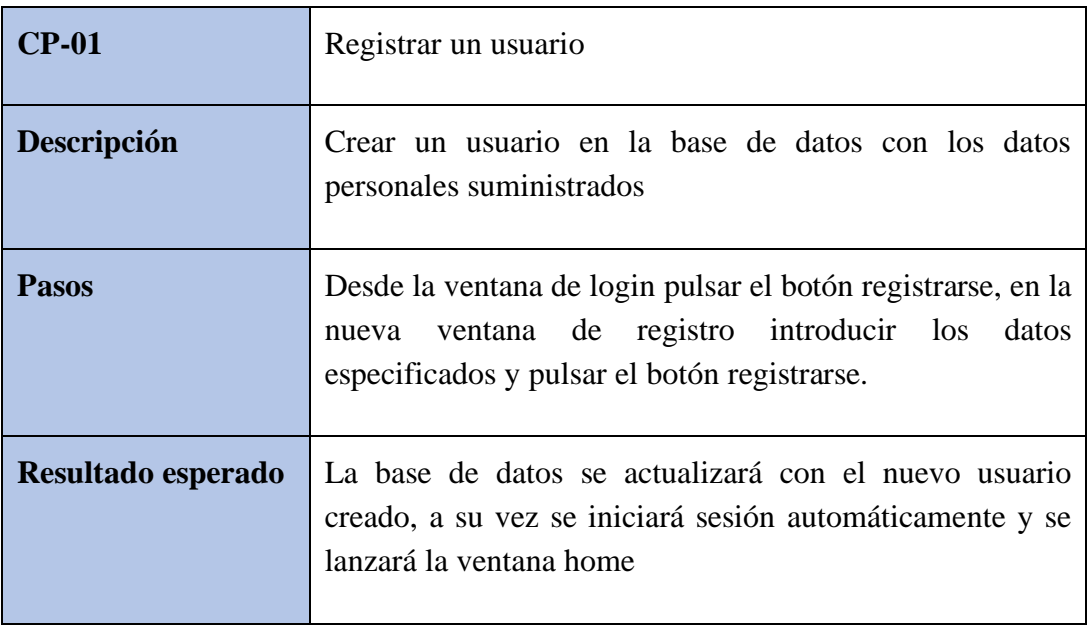

#### 7.1 Casos de Prueba

*Tabla 7.1—1 Caso de prueba registro de usuario*

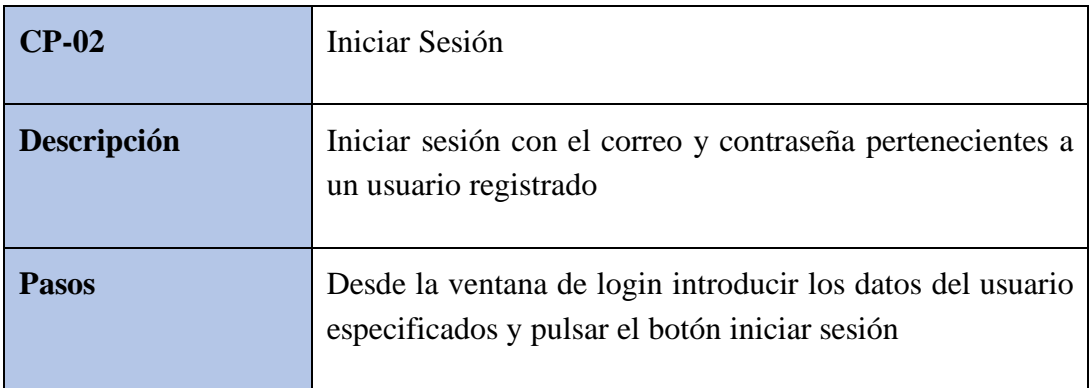

| <b>Resultado esperado</b>   Se iniciará sesión en la aplicación y se lanzará la ventana |
|-----------------------------------------------------------------------------------------|
| home                                                                                    |

*Tabla 7.1—2 Caso de prueba iniciar sesión*

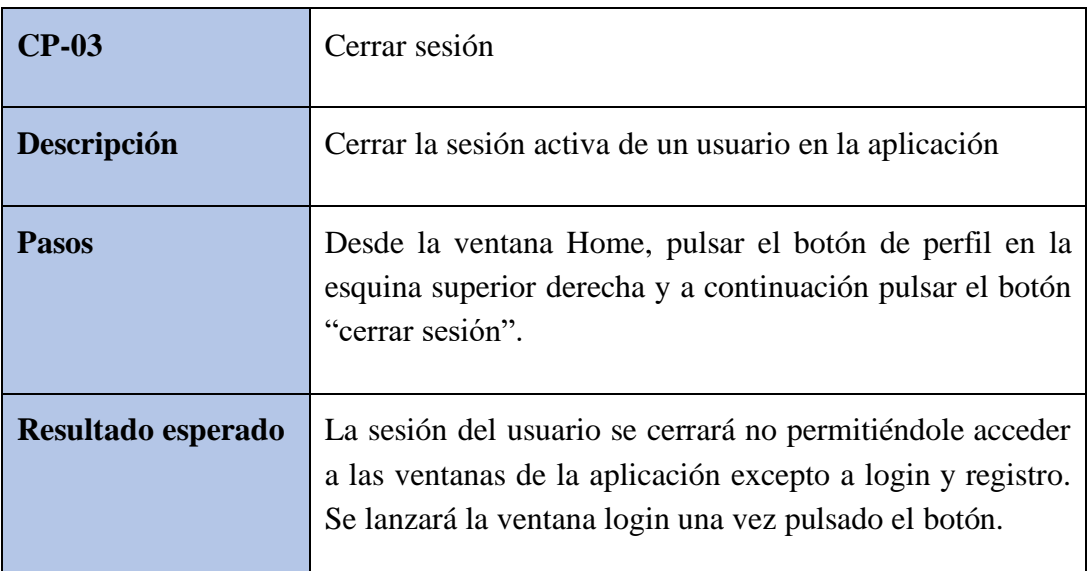

*Tabla 7.1—3 Caso de prueba cerrar sesión*

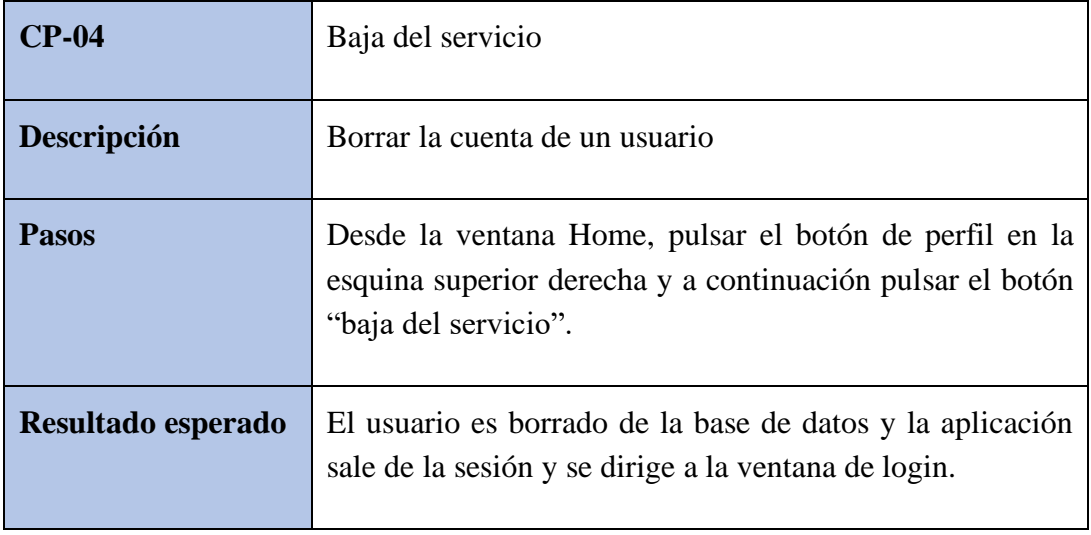

*Tabla 7.1—4 Caso de prueba baja del servicio*

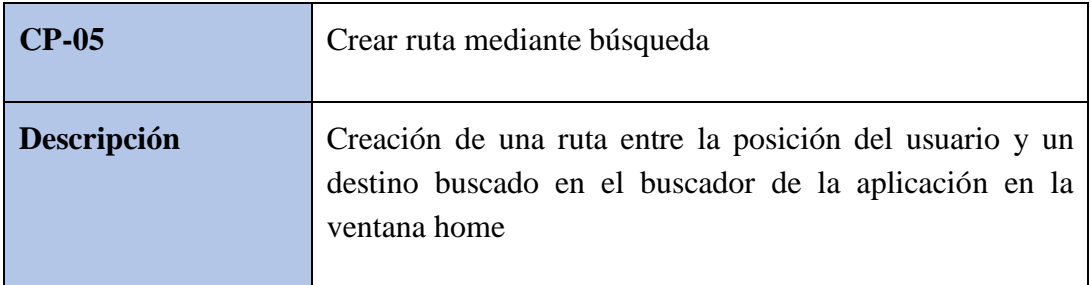

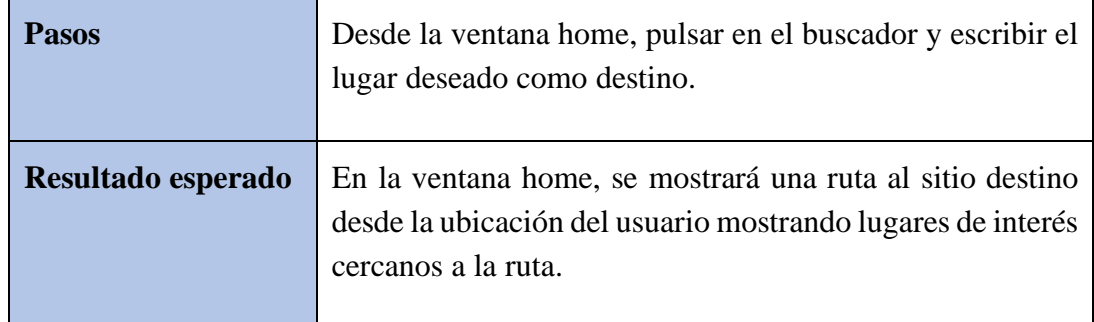

*Tabla 7.1—5 Caso de prueba crear ruta mediante búsqueda*

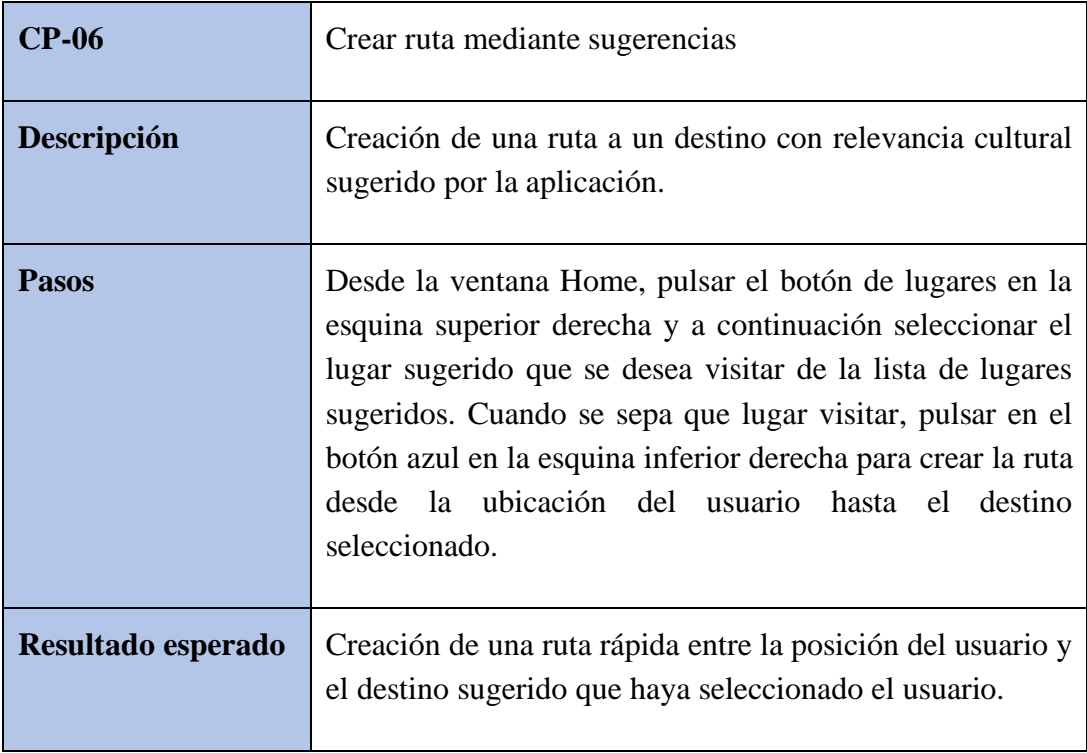

*Tabla 7.1—6 Caso de prueba crear ruta mediante sugerencias*

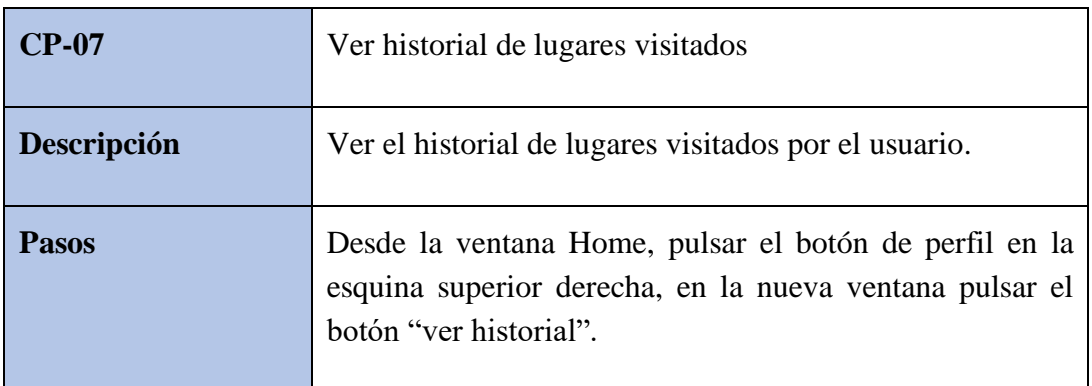

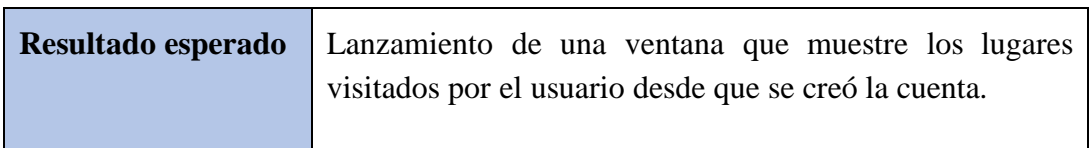

*Tabla 7.1—7 Caso de prueba ver historial de lugares visitados*

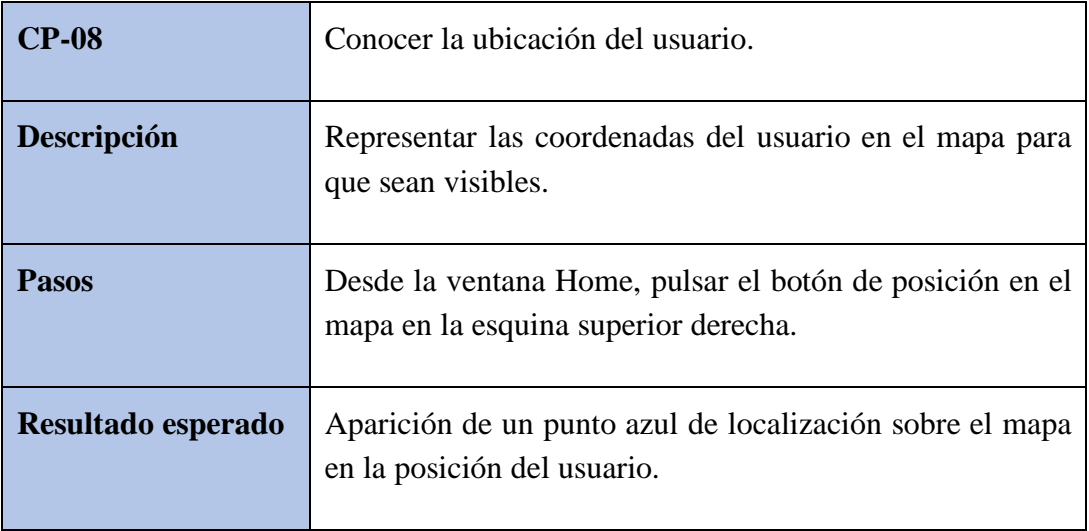

*Tabla 7.1—8 Caso de prueba conocer la ubicación del usuario*

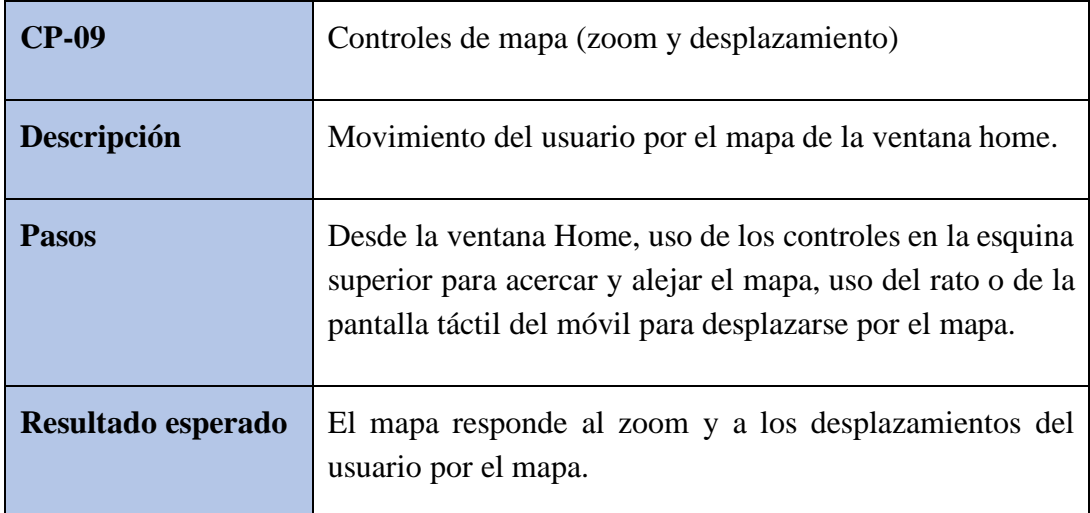

*Tabla 7.1—9 Caso de prueba controles de mapa*

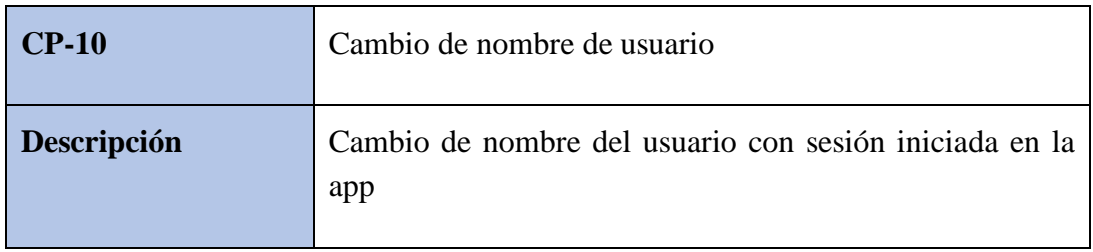

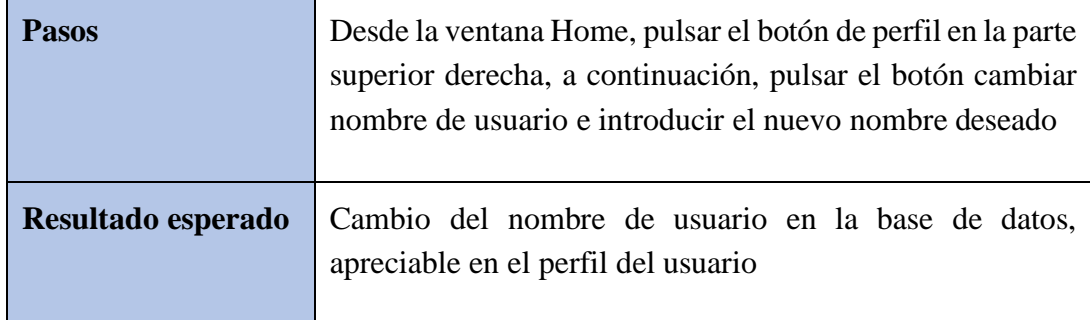

*Tabla 7.1—10 Caso de prueba cambio de nombre*

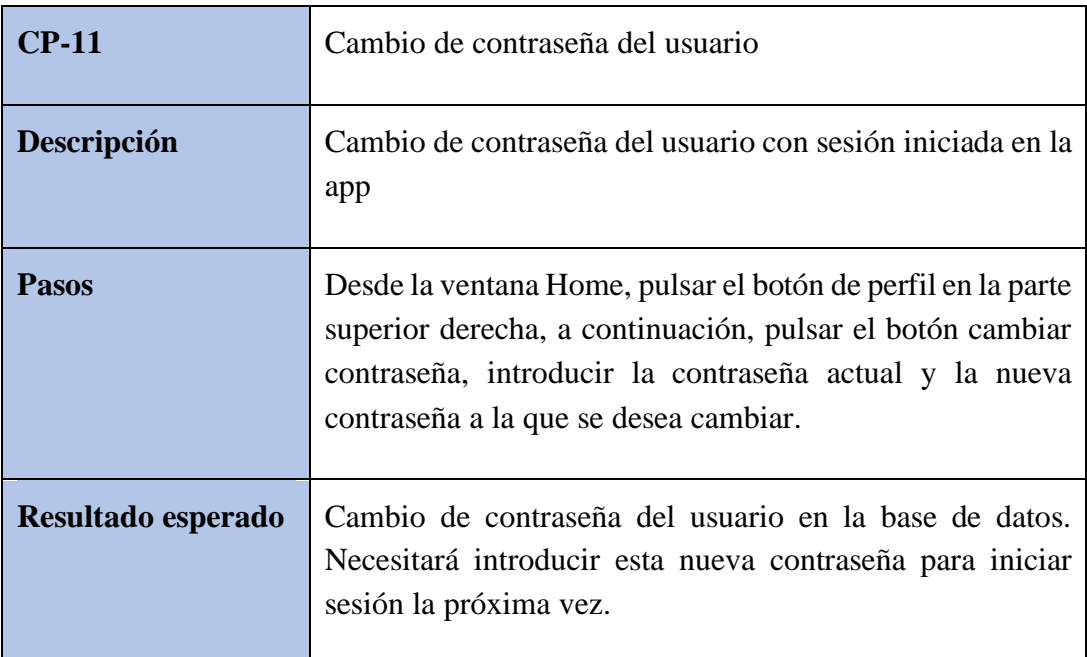

*Tabla 7.1—11 Caso de prueba cambio de contraseña del usuario*

#### 7.2 Criterios de evaluación

Para poder evaluar y valorar los resultados de las pruebas detalladas en el punto anterior, se ha seguido una serie de criterios para poder llegar a una nota entre 0 y 10 sobre el resultado de la prueba.

En la siguiente tabla se exponen los criterios utilizados:

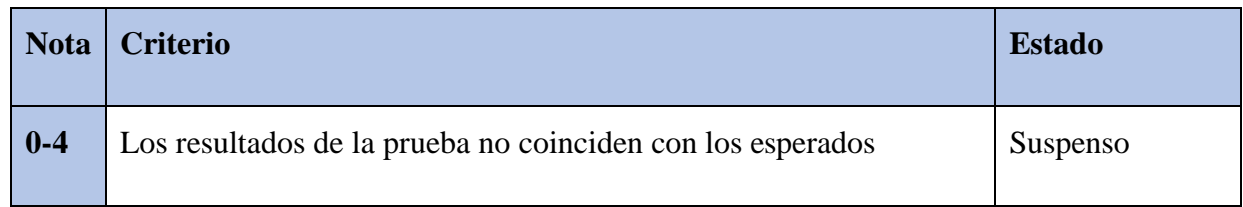

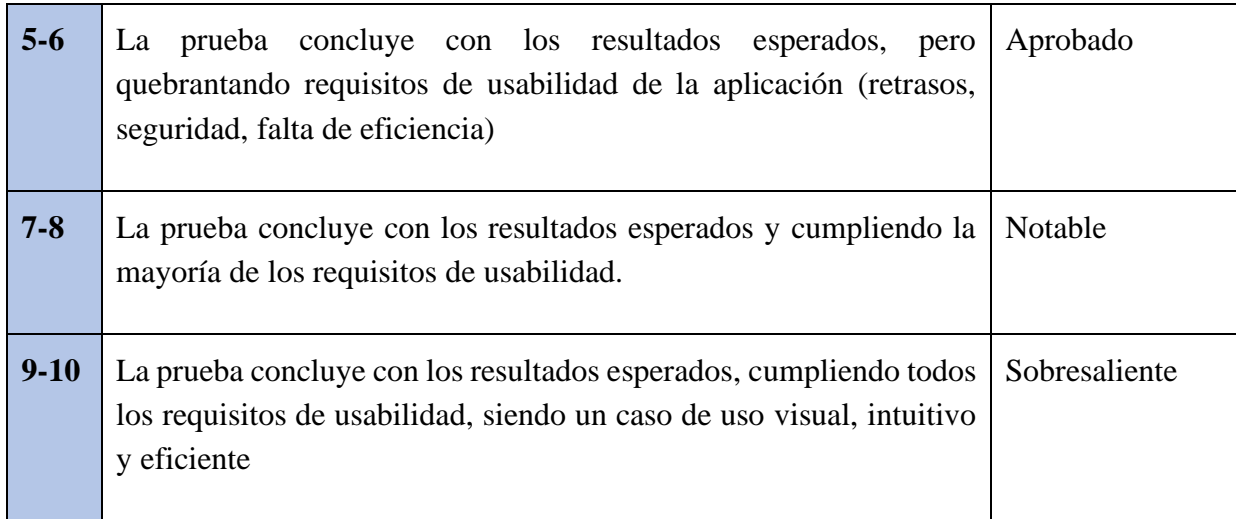

*Tabla 7.2—1 Tabla criterios de evaluación*

### 7.3 Resultados en Android

A continuación, se representan los resultados obtenidos de las pruebas anteriores de la aplicación ejecutándose sobre un dispositivo Android.

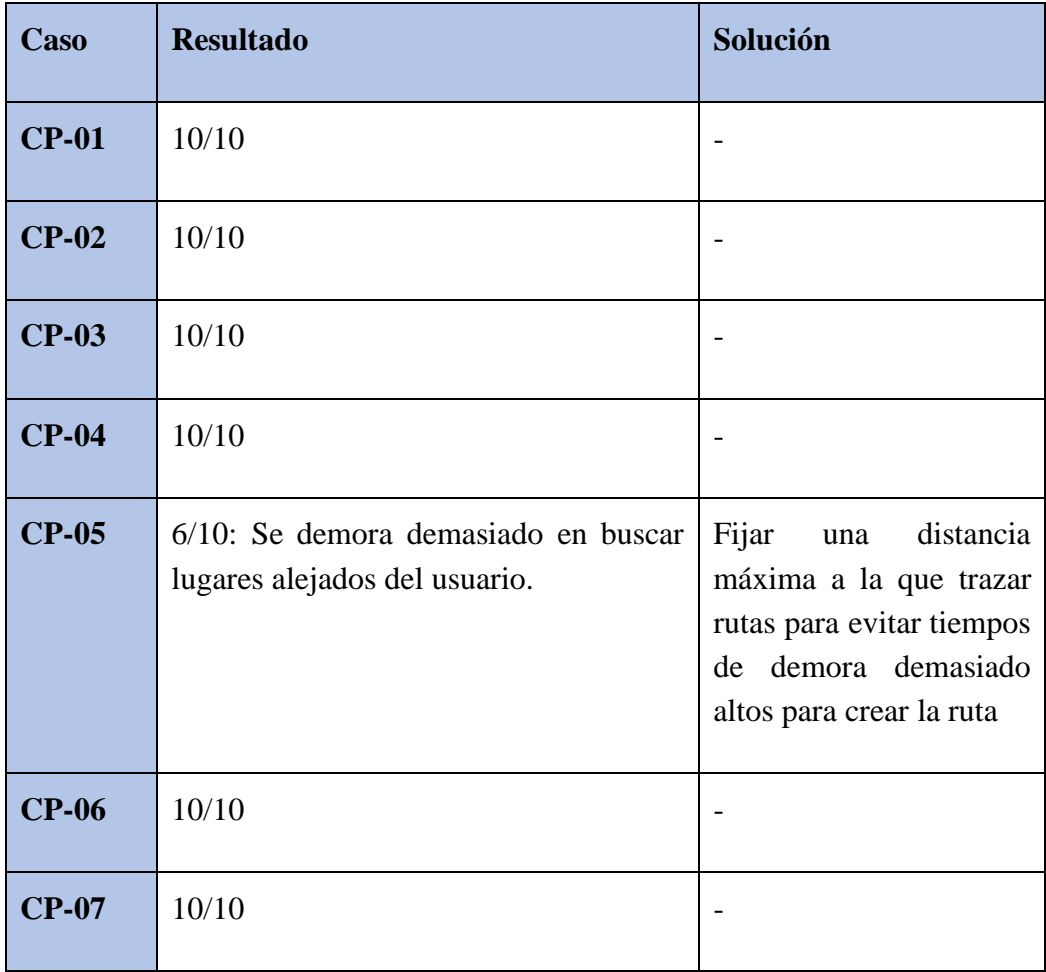

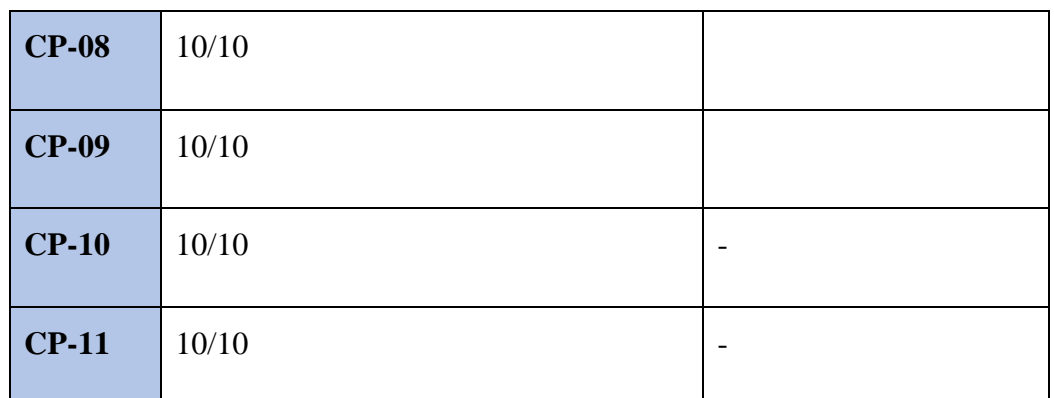

*Tabla 7.3—1 Resultados en Android*

#### 7.4 Resultados en navegador web

Se ha procedido a realizar las pruebas sobre varios navegadores web para comprobar el correcto funcionamiento de la aplicación independientemente del navegador utilizado. Los resultados a continuación se han extraído de pruebas en un navegador web, en concreto Google Chrome.

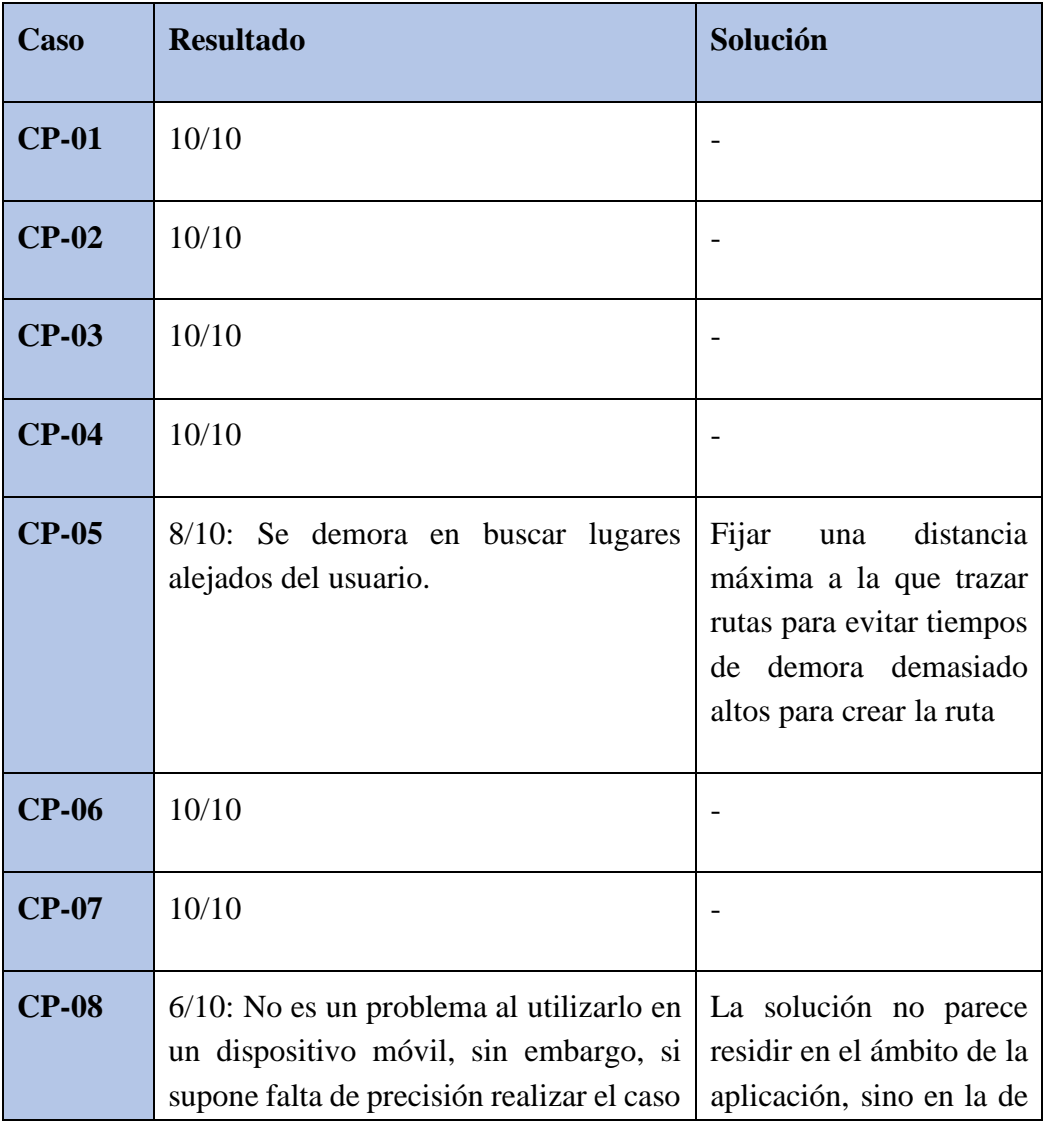

|              | de prueba desde un ordenador, siendo | $\log$<br>de<br>sistemas |
|--------------|--------------------------------------|--------------------------|
|              | esta variante y bastante imprecisa.  | ubicación                |
|              |                                      | posicionamientos de los  |
|              |                                      | ordenadores<br>de        |
|              |                                      | sobremesa.               |
|              |                                      |                          |
| <b>CP-09</b> | 10/10                                |                          |
|              |                                      |                          |
| $CP-10$      | 10/10                                |                          |
|              |                                      |                          |
| $CP-11$      | 10/10                                |                          |
|              |                                      |                          |

*Tabla 7.4—1 Resultados en Chrome*

Los siguientes resultados se corresponden con el navegador web Microsoft Edge. Es importante tener en cuenta que su predecesor, Internet Explorer, no soporta funciones asíncronas por lo que el funcionamiento de la app se puede ver comprometido.

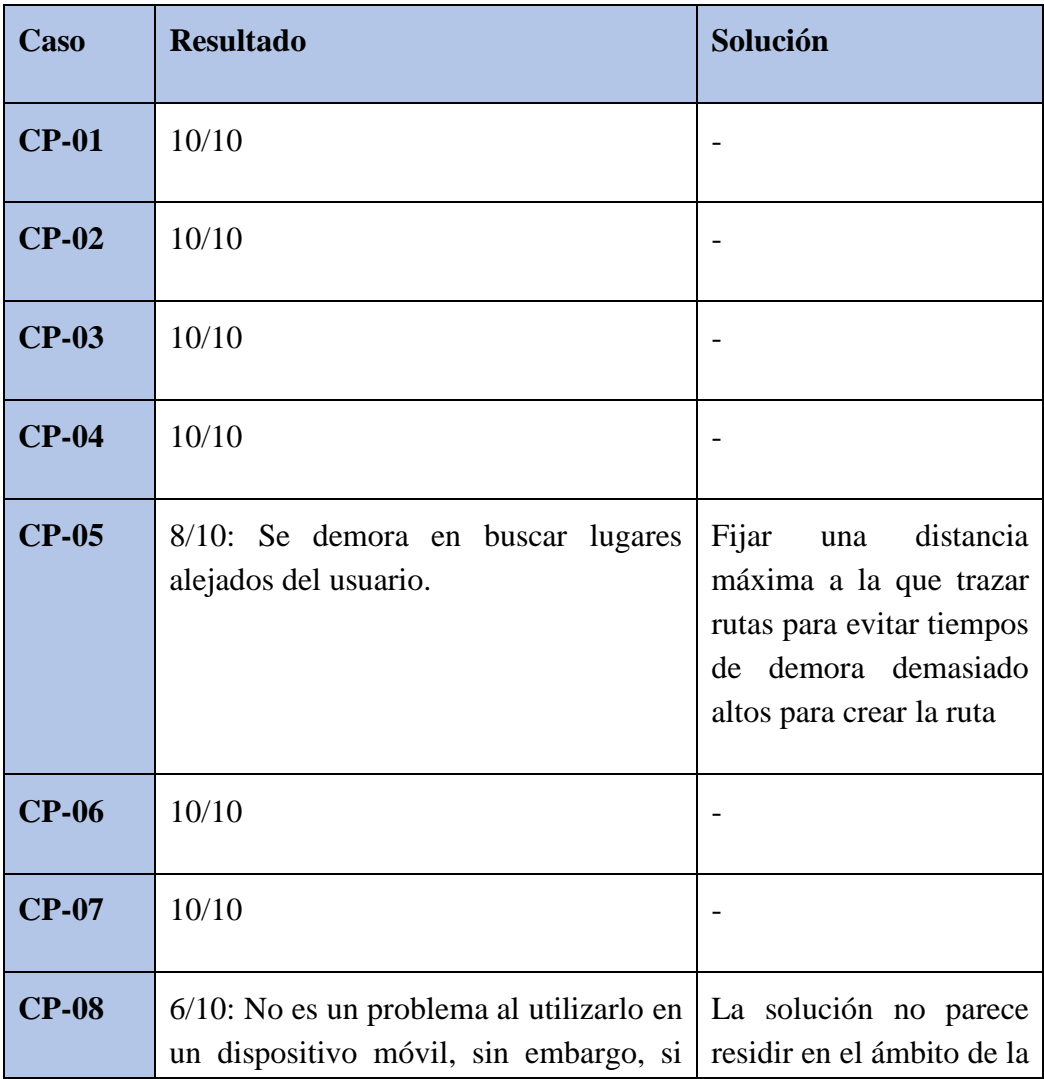

|              | supone falta de precisión realizar el caso | aplicación, sino en la de |
|--------------|--------------------------------------------|---------------------------|
|              | de prueba desde un ordenador, siendo       | $\log$<br>sistemas<br>de  |
|              | esta variante y bastante imprecisa.        | ubicación                 |
|              |                                            | posicionamientos de los   |
|              |                                            | ordenadores<br>de         |
|              |                                            | sobremesa.                |
|              |                                            |                           |
| <b>CP-09</b> | 10/10                                      |                           |
|              |                                            |                           |
| $CP-10$      | 10/10                                      |                           |
|              |                                            |                           |
|              |                                            |                           |
| $CP-11$      | 10/10                                      |                           |
|              |                                            |                           |

*Tabla 7.4—2 Resultados en Microsoft Edge*

Por último, se han realizado los casos de prueba en el navegador Mozilla Firefox.

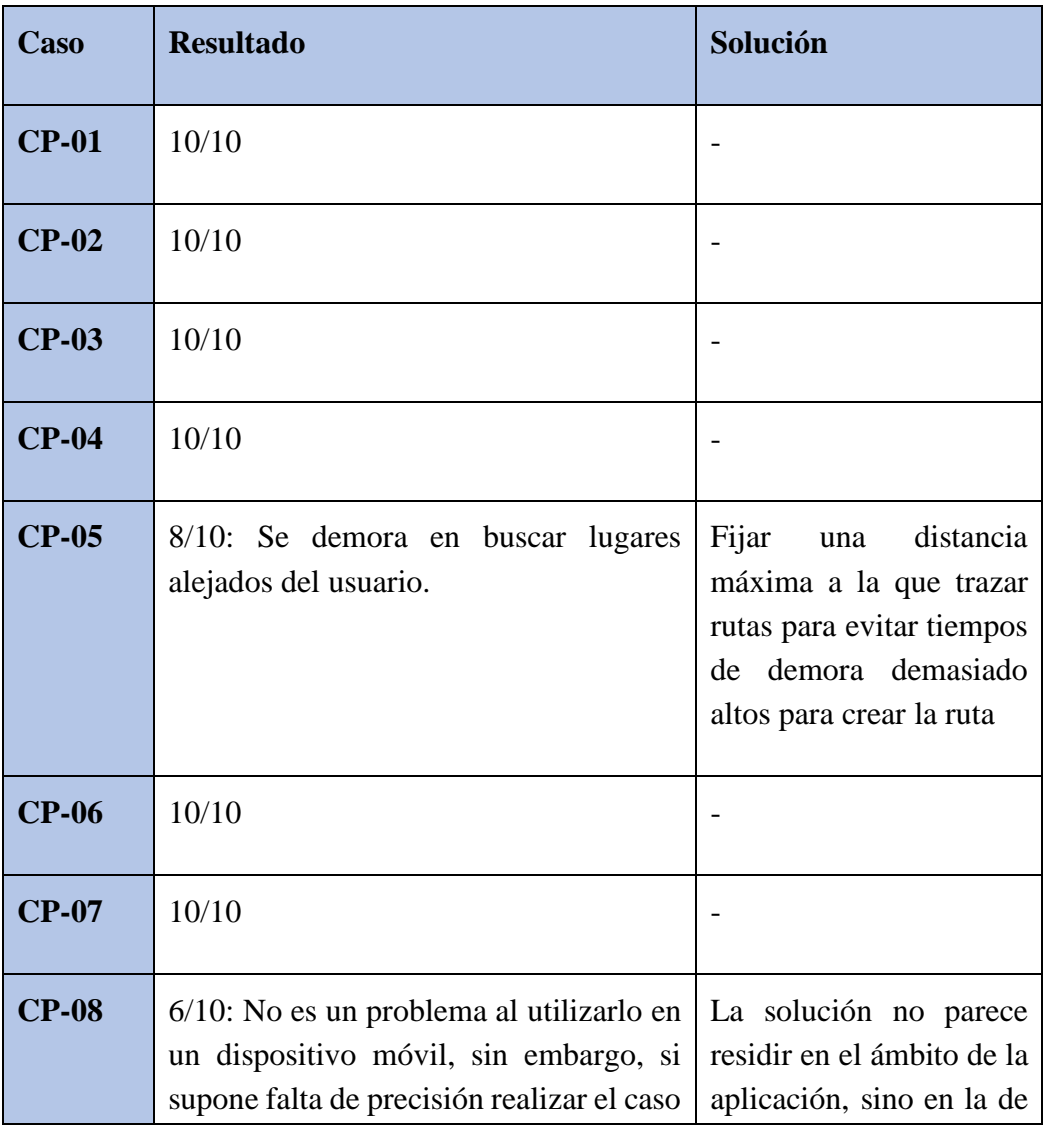

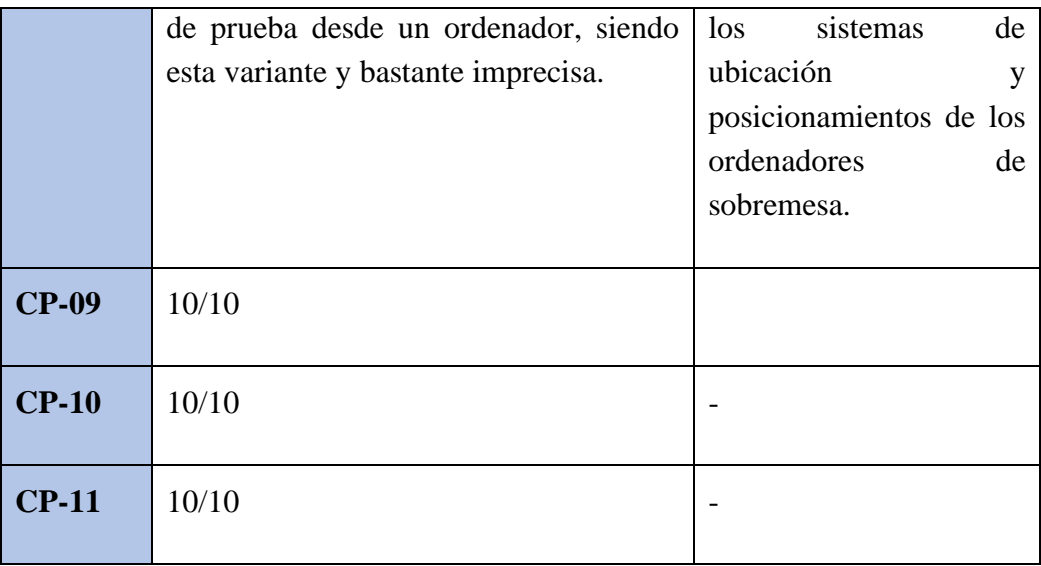

*Tabla 7.4—3 Resultados en Mozilla Firefox*

# WEBGRAFÍA

[1] Blog Lowi (última actualización 21 de junio de 2009). ¿Qué es Google Trips? Organiza tus vacaciones en tu móvil (Última consulta 15 de octubre de 2020) [En Línea]. Disponible en: <https://www.lowi.es/blog/google-trips-organiza-vacaciones-en-tu-movil/>

[2] Enrique Oriol (Última actualización 24 de junio de 2016). Ionic Vs React Native Vs NativeScript (Blog Enrique Oriol) (Última consulta 25 de octubre de 2020) [En Línea]. Disponible en: <http://blog.enriqueoriol.com/2016/06/ionic-vs-react-native-vs-nativescript.html>

[3] Firebase. Firebase authentication oficial documentation (Última consulta 26 de octubre de 2020) [En Línea]. Disponible en:<https://firebase.google.com/docs/auth?hl=es-419>

[4] Firebase (Última actualización 6 de enero de 2021). Firebase firestore documentación oficial (Última consulta 28 de octubre de 2020) [En Línea]. Disponible en: <https://firebase.google.com/docs/firestore?hl=es>

[5] Google Play. TripIt (Última consulta 5 de noviembre de 2020) (Última consulta 5 de noviembre de 2020) [En Línea]. Disponible en[: https://play.google.com/store/apps](https://play.google.com/store/apps%09/details?id=com.tripit&gl=ES) /details?id=com.tripit&gl=ES

[6] Ionic Enterprise. Documentación oficial del framework Ionic (Última consulta 27 de noviembre de 2020) [En Línea]. Disponible en:<https://ionicframework.com/docs>

[7] Ionic Enterprise. Documentación y cursos oficiales Ionic (Última consulta 28 de octubre de 2020) [En Línea]. Disponible en:<https://ionicframework.com/resources/learning>

[8] Mapbox. Documentación oficial de la API Directions (Última consulta 9 de noviembre de 2020) [En Línea]. Disponible en:<https://docs.mapbox.com/api/navigation/directions/>

[9] Mapbox. Geocoding in Mapbox (Última consulta 29 de noviembre de 2020) [En Línea]. Disponible en:<https://docs.mapbox.com/api/search/geocoding/>

[10] Mapbox. Getting started with the Mapbox Directions API (Última consulta 9 de noviembre de 2020) [En Línea]. Disponible en:<https://docs.mapbox.com/help/tutorials/getting-started-directions-api/>

[11] Mapbox. Mapbox GL JS Documentation (Última consulta 20 de noviembre de 2020) [En Línea]. Disponible en:<https://docs.mapbox.com/mapbox-gl-js/api/>

[12] Mapbox. Mapbox Tilequery API documentación oficial (Última consulta 27 de diciembre de 2020) [En Línea]. Disponible en:<https://docs.mapbox.com/api/maps/tilequery/>

[13] Mapbox. Markers and controls (Última consulta 14 de diciembre de 2020) [En Línea]. Disponible en: <https://docs.mapbox.com/mapbox-gl-js/api/markers/>

[14] MDN Web Docs (Última actualización 15 de octubre de 2020). Función Async (Última consulta 12 de enero de 2021) [En Línea]. Disponible en: [https://developer.mozilla.org/es/docs/Web/JavaScript/Referencia/Sentencias/funcion\\_asincrona](https://developer.mozilla.org/es/docs/Web/JavaScript/Referencia/Sentencias/funcion_asincrona)

[15] Miguh Ruiz (Última modificación 9 de agosto de 2017). Que es Firebase de Google (OpenWebinars) (Última consulta 25 de octubre de 2020) [En Línea]. Disponible en[: https://openwebinars.net/blog/que-es](https://openwebinars.net/blog/que-es-firebase-de-google/)[firebase-de-google/](https://openwebinars.net/blog/que-es-firebase-de-google/)

[16] Quality Devs (Última actualización 31 de mayo de 2019). Que es Ionic y porque te interesa conocerlo si eres desarrollador web (Última consulta 25 de octubre de 2020) [En Línea]. Disponible en: <https://www.qualitydevs.com/2019/05/31/que-es-ionic-desarrollador-web/>

[17] Sites de Google. Gestión de proyectos software, tipos de riesgos (Última consulta 8 de noviembre de 2020) [En Línea]. Disponible en: [https://sites.google.com/site/gestiondeproyectossoftware/unidad-3](https://sites.google.com/site/gestiondeproyectossoftware/unidad-3-planificacion-de-proyecto/3-5-1-tipos-de-riesgos) [planificacion-de-proyecto/3-5-1-tipos-de-riesgos](https://sites.google.com/site/gestiondeproyectossoftware/unidad-3-planificacion-de-proyecto/3-5-1-tipos-de-riesgos)

[17] Stack Overflow. Stack Overflow – Where developers learn, share and build careers (Última consulta 25 de enero de 2021) [En Línea]. Disponible en:<https://stackoverflow.com/>

[18] Trip It Enterprise. Documentación oficial de la aplicación Trip It (Última consulta 15 de octubre de 2020) [En Línea]. Disponible en:<https://www.tripit.com/web/uk/free>

[19] Wikipedia (Última vez editado, 2020, Dic 1). Metodologías de desarrollo software (Última consulta 17 de octubre de 2020) [En Línea]. Disponible en: [https://es.wikipedia.org/wiki/Metodolog%C3%ADa\\_de\\_desarrollo\\_de\\_software](https://es.wikipedia.org/wiki/Metodolog%C3%ADa_de_desarrollo_de_software)

# BIBLIOGRAFÍA

[1] Banga, Cameron y Weinhold, Josh. Essential mobile interaction design. Perfecting Interface design in mobile apps. Editorial Addison-Wesley.

[2] Cherny, Boris. Programming typescript. Make your typescript applications scale. Editorial O´Reilly.

[3] Erich Gamma, Richard Helm, Ralph Johnson, John Vlissides. Design patterns: Elements of Reusable Object-Oriented Software. Editorial Addison-Wesley.

[3] Griffith, Chris. Mobile app development with Ionic. Cross platform apps with Ionic, Angular and Cordova. Editorial O'Reilly.

[4] Sridhar Rao Chivukula y Aki Iskandar. Web development with Angular and Bootstrap. Embrace responsive web design and build adaptative Angular web applications. Editorial Packt.

[5] Stack Overflow contributors. Learning Firebase. Free unaffiliated eBook. Free eBook disponible en: <https://riptutorial.com/Download/firebase.pdf>

# ANEXOS

# Anexo 1 Manual de Instalación

En esta sección, se describirán los procesos para poner en marcha la aplicación, se hará una distinción dependiendo de qué sistema operativo se utilice. Por motivos de restricciones de tiempo solo se han hecho los manuales para Android, aunque el software es compilable para iOS y como aplicación web sin necesidad de modificar el código fuente.

## Configuración de Android

Para poder instalar la aplicación, primero es necesario poder descargar la APK, en caso de que al descargarla diese un error por el que no puede descargar aplicaciones desconocidas, se deben seguir los pasos que se muestran a continuación para poder descargarla:

- Acceder a **ajustes**
- Acceder al apartado **Protección de privacidad**
- Pulsar sobre **Permisos especiales**
- Presionar la opción **Instalar aplicaciones desconocidas**
- Seleccionar la aplicación que va a descargar la APK
- Activar la opción **Autorizar descargas de esta fuente**

Una vez la APK se encuentra en el dispositivo, será necesario tener la opción para instalar aplicaciones de origen desconocido activada, por defecto esta opción viene desactivada en los smartphones Android. Para activarla es necesario seguir los siguientes pasos:

- Acceder a **ajustes**
- Acceder al apartado **Contraseña y seguridad**
- Pulsar sobre **Privacidad**
- Presionar la opción **Acceso especial a la aplicación**
- Seleccionar la aplicación que va a Instalar la APK
- Activar la opción que aparece para permitir la instalación de este tipo de aplicaciones.

En ocasiones este proceso variará un poco dependiendo del modelo de Smartphone que se utilice y de la versión del sistema operativo. También es posible que una vez descargada la APK, al intentar instalarla se te abra automáticamente los ajustes para permitir la instalación de aplicaciones de origen desconocido, por lo que esto simplificaría la tarea.

Una vez la aplicación esté instalada será necesario darle permisos de ubicación para el funcionamiento básico de la app. A continuación, se muestra como conceder este permiso:

- Acceder a **ajustes**
- Acceder al apartado **aplicaciones**
- Pulsar sobre **permisos**
- Presionar sobre el permiso de ubicación, u otros permisos en caso de que este no aparezca
- Seleccionar la aplicación Turis-Route
- Activar el permiso de ubicación para esta aplicación.

En todo momento en el caso de existir un buscador en el apartado de ajustes, se puede buscar la opción en concreto, lo cual ahorraría algunos pasos. Para que la aplicación funcione correctamente existen unos requisitos adicionales:

- Conexión a internet estable
- Tener el GPS activado

# Anexo 2 Manual de usuario

Se trata de una aplicación intuitiva para encontrar el acceso a las funcionalidades de una forma rápida y familiar, para comenzar a usar la misma, es necesario disponer de una cuenta de usuario y estar iniciado sesión en la aplicación, para ello en la primera vista que se ofrece, se puede iniciar sesión o registrarse.

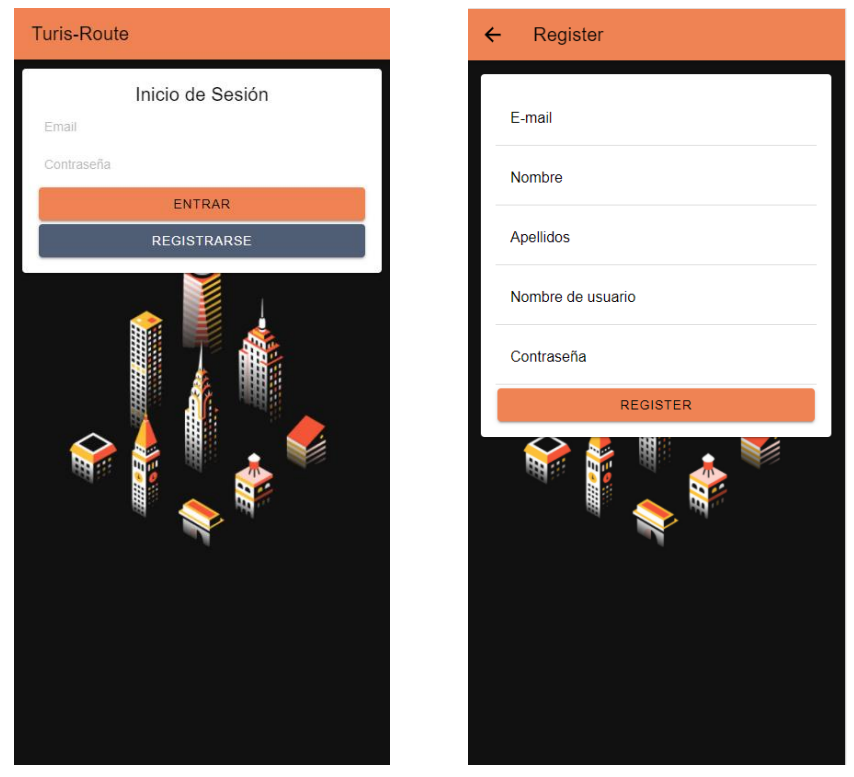

*Figura Anexo II—2 Captura de pantalla de la aplicación del inicio de sesión y registro*

El registro tiene ciertos requerimientos:

- El email debe de estar formado correctamente, es decir, tener un @, un dominio y .es o .com.
- Todos los campos son obligatorios y tienen que ser rellenados
- La contraseña ha de tener un mínimo de 6 caracteres

Una vez esté la sesión iniciada se visualizará la vista de la página principal, en la que se observa el mapa, con un buscador en la esquina superior izquierda, botones de control de mapa en la esquina superior derecha, y una barra de herramientas con las opciones puntos de interés, perfil, y ajustes, en este orden.

Una vez en esta vista, se podrá acceder a la funcionalidad principal de la aplicación, realizar rutas. Existen dos formas de realizar una ruta, la primera mediante el buscador, buscando nuestro destino la aplicación rellenará automáticamente una serie de opciones a partir de lo introducido en el buscador, una vez veamos la opción correcta pulsar sobre ella y la ruta se generará. Es necesario comentar que esta optimizada para recorridos cortos dentro de la ciudad, ya que además de generar la ruta buscará lugares cercanos que puedan interesar al usuario.

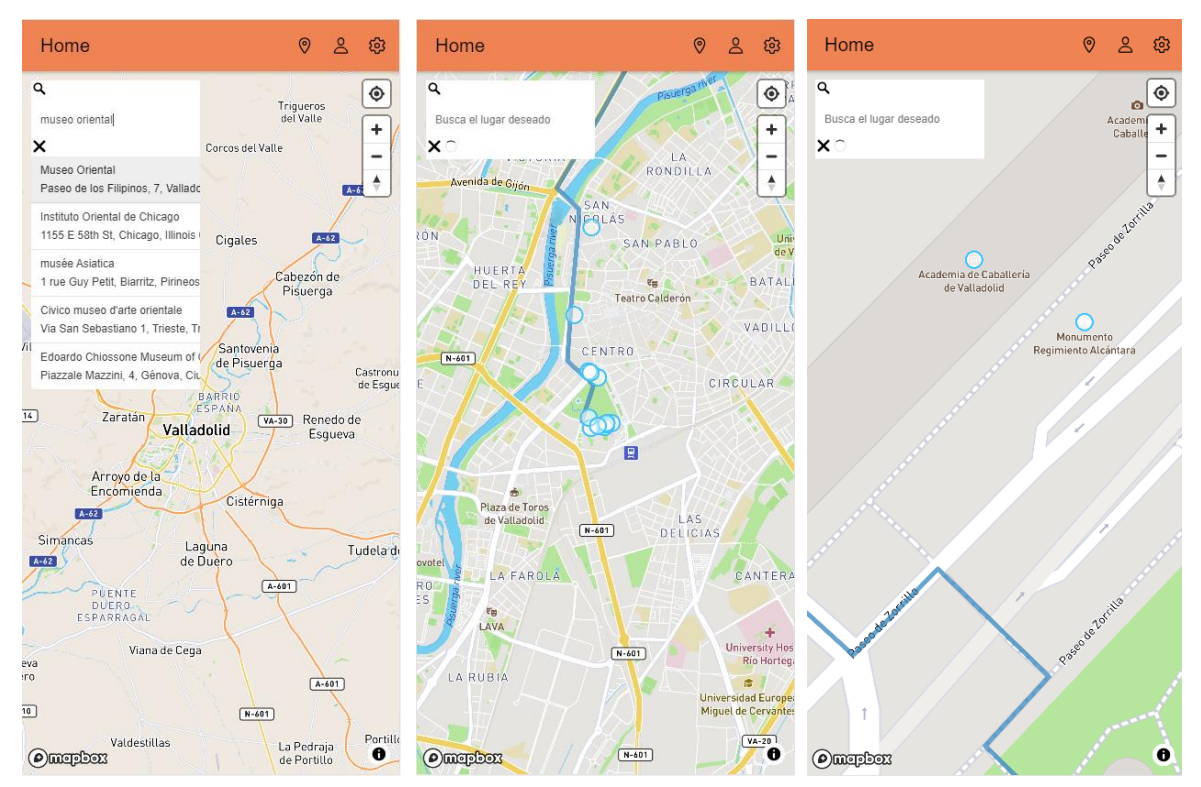

*Figura Anexo II—3 Captura de pantalla de la aplicación sobre la creación de una ruta por búsqueda*

Por otro lado, la segunda forma de realizar una ruta es mediante las sugerencias de destinos posibles que te hace la aplicación, estas se encuentran en la vista de puntos de interés que se accede pulsando en el icono de ubicación en la barra de herramientas.

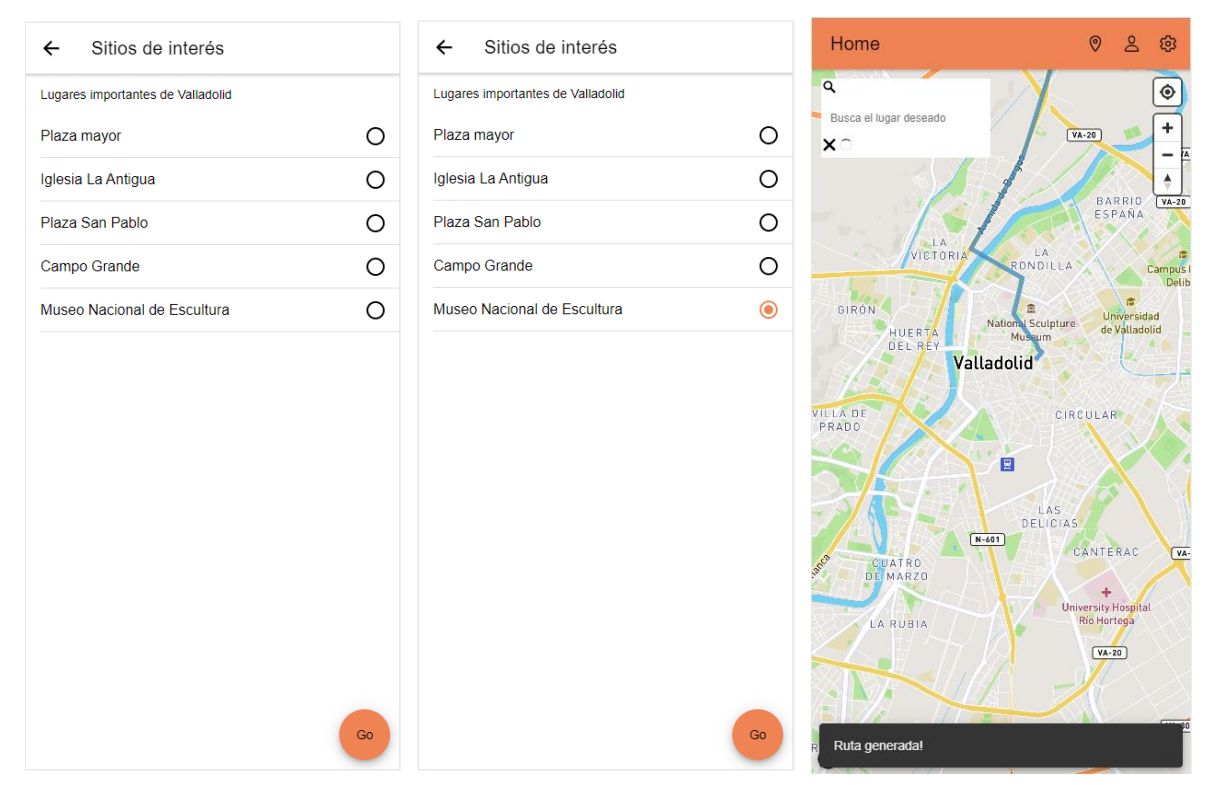

*Figura Anexo II—4 Captura de pantalla de la aplicación sobre crear una ruta por sugerencias de destinos de la aplicación*

Una vez la ruta sea generada, esta se almacenará en un historial en la base de datos que podremos acceder desde la opción *historial* en la vista perfil que encontraremos pulsando el icono de perfil de la barra de herramientas de la página principal.

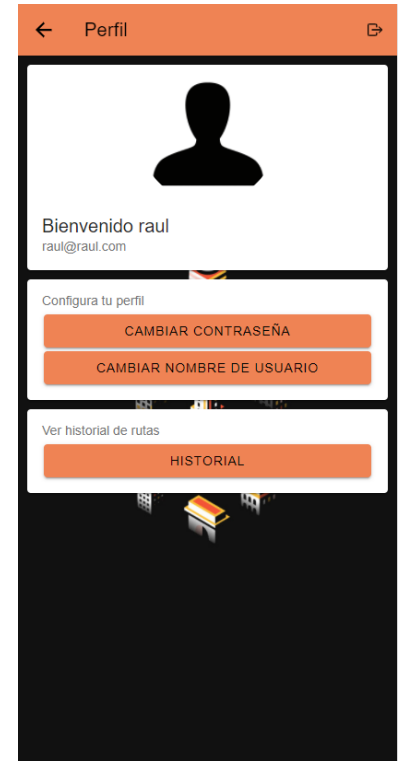

*Figura Anexo II—5 Captura de pantalla de la aplicación sobre el perfil*

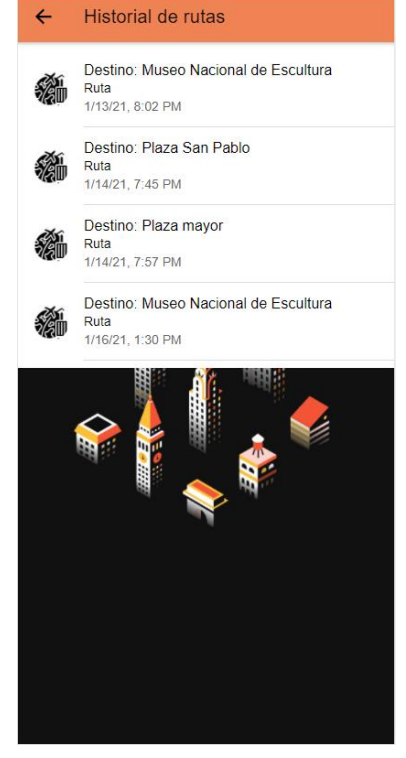

*Figura Anexo II—6 Captura de pantalla de la aplicación sobre el historial de rutas*

Desde la vista de perfil mostrada previamente, podemos acceder a tres funcionalidades de gestión de la cuenta del usuario, cambiar contraseña, cambiar nombre de usuario y cierre de sesión. Para ello debemos pulsar sobre el botón correspondiente y se abrirán las siguientes vistas.

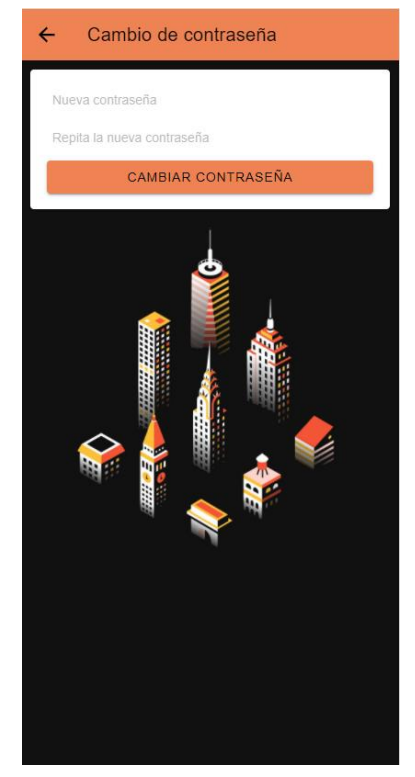

*Figura Anexo II—8 Captura de pantalla de la aplicación sobre cambio de contraseña*

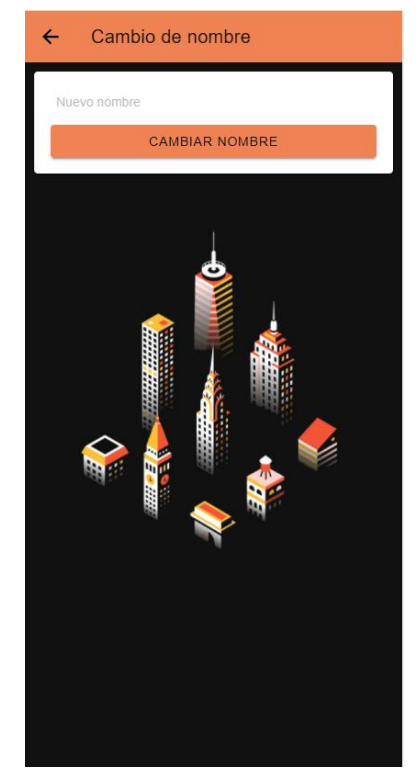

*Figura Anexo II—7 Captura de pantalla de la aplicación sobre cambio de nombre*

En particular, en el cambio de contraseña ha de escribirse la misma contraseña nueva en los dos campos, en caso de que presente alguna diferencia se le comunicara al usuario mediante un mensaje en la pantalla. También es posible que, si la cuenta lleva mucho tiempo con la sesión iniciada, el cambio de contraseña no funcione, por lo que será necesario renovar las credenciales volviendo a iniciar sesión en la app. El cierre de sesión es accesible mediante el botón de una puerta y una flecha pequeña en la esquina superior derecha en la barra de herramientas de la vista perfil.

Por último, desde la vista de la página principal si accedemos a ajustes podremos ver el botón de baja del sistema, el cual eliminará todos nuestros datos de usuario en la app y no podremos volver a acceder a la cuenta. Además, en esta vista se encontrará también el cambio de idioma, mediante el desplegable "idioma" que se muestra a continuación se podrá elegir entre castellano e inglés.

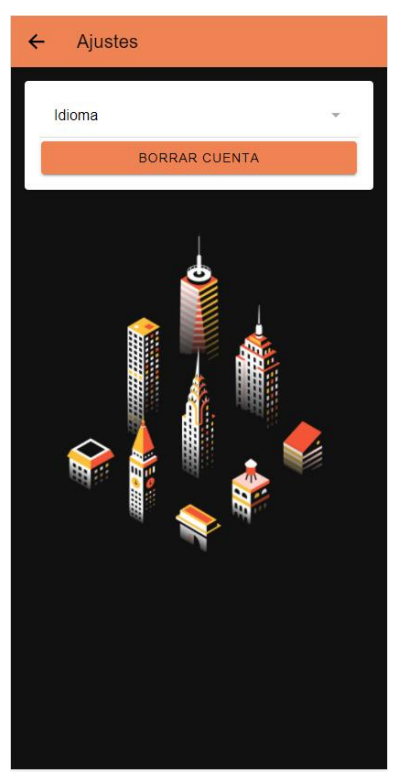

*Figura Anexo II—9 Captura de pantalla de la aplicación sobre ajustes*